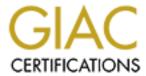

## Global Information Assurance Certification Paper

# Copyright SANS Institute Author Retains Full Rights

This paper is taken from the GIAC directory of certified professionals. Reposting is not permitted without express written permission.

# Interested in learning more?

Check out the list of upcoming events offering "Advanced Incident Response, Threat Hunting, and Digital Forensics (Forensics at http://www.giac.org/registration/gcfa

#### IRONICALLY, SOME TARGETS ARE HARDER THAN OTHERS

Michael Clarkson - GCFA Practical v1.3

#### **Table of Contents**

| Table of Contents                              |    | 2   |
|------------------------------------------------|----|-----|
| Abstract, and list of conventions              |    | 3   |
| Part 1: Analysis of an unknown binary          |    |     |
| Binary Details<br>Program Description          |    | 4 8 |
| Forensic Details                               |    | 14  |
| Program Identification                         |    | 18  |
| Legal Implications                             |    | 22  |
| Interview Questions                            |    | 23  |
| Additional Information                         |    | 25  |
|                                                |    |     |
| Part 2: Forensic Analysis of a Computer System |    |     |
| Synopsis of Case Facts                         |    | 26  |
| Describe of system to be Analysed              |    | 26  |
| Hardware Details                               |    | 26  |
| Image Media                                    |    | 27  |
| Media Analysis of System                       |    | 30  |
| Timeline Analysis                              |    | 49  |
| Deleted File Examination                       | 55 |     |
| String Search                                  |    | 55  |
| Conclusions                                    |    | 57  |
|                                                |    |     |
| Part 3: Legal Issues of Incident Handling      |    |     |
| Question A                                     |    | 59  |
| Question B.                                    | 61 |     |
| Question C.                                    | 61 |     |
| Question D.                                    | 62 |     |
| Question E.                                    |    | 62  |
| Endnotes                                       |    | 64  |

#### **Abstract**

In this paper, a binary file of un known purpose and fu nctionality will be examined. This will be performed using commonly available tools and will seek to determine the purpose of the binary and the reason it was on the system. Any other details available about the binary will also be discussed.

In part 2 of this paper, a hard disk drive will be examined. This disk drive is taken from a computer in a nunknown state, and the operating system 's security may have been compromise d. An image of the drive will be taken, and proved to be forensically sound. This image will then be examined using various tools, the goal being to discover as much information about the potential compromise as possible, hopefully including the identity of the intruder.

Part 3 will examine some L egal aspects of a hy pothetical scenario. This scenario involves a law enfor cement official seek ing assistance from the system administrator of an Internet Service Provider (ISP). The ISP network may have been used to attack a government network. This section of the P aper will discuss what help the e system administrat or is allowed to give the law enforcement official. This discussion will focus on the law of New Zealand, as it stood on July 17<sup>th</sup>, 2003.

IN THIS ASSIGNMENT, THE FOLLOWING CONVENTIONS HAVE BEEN USE D.

#### Section headings are in Times New Roman (12) Bold Underline

The investigator's comments are in Times New Roman (12).

Commands entered into a command line or shell are in Arial (8) Bold

The computers responses to the command are in Arial(8) Code listings are in Arial(8) Document Listings are in Arial(8)

0.1 A blank line in

0.2 A continuous code or document listing

0.8 Indicates that for brevity, irrelevant or repititive lines have been omitted from the listing

THE OUTPUT FROM THE SYSINTERNALS PROCESS EXPLORER IS IN ARIAL (6)

The printout of the Autopsy Time Line is in Arial(7)

LEGAL CASE NAMES ARE IN TIMES NEW ROMAN (12) ITALIC

Legislation is in Times New Roman (12) Underline

#### Analysis of an unknown binary

The following is an analysis of a binary of unknown functionality and purpose, which may be malicious. Accordingly, some security precautions are required, as will be later explained in more depth. Although the binary did not include an md5 checksum to assure us of its forensic accuracy, there is currently no reason to suspect that the file may be corrupted.

#### **Binary Details**

The details of the zip file containing the binary are as follows.

As can be seen, the name of the zip file is "binary\_v1.3.zip". The file is (approx) 6kb in its compressed form. The name of the computer on which this stage of the investigation is being performed is "delta." This machine is a Sunblade, running Solaris v 8. The owner of the file is "michael", as this is the user who downloaded the file (this can easily be confirmed by logging into the machine as another user, and downloading the file again.) Accordingly, both the user and group information, as well as the attributes of the zip file can be disregarded. The time stamp on the file is the time that the zip file was downloaded and writt ento the disk on the local machine. This also has no evidential value, as all the time information has been lost, during the transit from the machine on which the binary was found.

USEFUL INFORMATION CAN BE GAINED FROM THE ZIP FILE HOWEVER.

```
delta > zipinfo -I binary_v1.3.zip

Archive: binary_v1.3.zip 5687 bytes 1 file
-rwxa-- 2.0 fat 26793 b- 5567 defN 20-Feb-03 12:45 target2.exe
1 file, 26793 bytes uncompressed, 5567 bytes compressed: 79.2%
delta >
```

This shows that the file's original size was 27kb. This high compression ration (27:6, approx 80% compression) suggests that the file may contain large amounts of text, which is more easily compressed than binary data.

This output also shows us that the file was zipped up from a "File Allocation System". This is the file and directory system commonly used by Windows Operating System (OS). The file name is displayed as "target2.exe". The "exe" extension is used on DOS (Disk Operating System) systems to identify EXEcutable files. This accords with our hypothesis that the file was created in a Windows OS. Zipinfo displays the correct filename case, as stored in the file. As MS -DOS PKZIP always us es uppercase file names, this file may have been compressed from a Windows machine using the "Long File Name" system, which allows for lowercase file names.

The attributes on the stored file indicate that it is -Rwxa-- readable (always true), -rWxa-- writable, -rwXa-- executable (a guess based on the file name extension), and -rwxA-- archivable. The file is not a directory, hidden or a system file. The 2.0 indicates that the program used to zip the file was version 2.0 of that program. The defN indicates that the compression scheme used was "deflation", with a "Normal" compression ratio. Finally, the file was last modified at 12:45pm on Thursday the 20th of February, 2003. This is the DOS time, which is rounded to the nearest 2 seconds.

#### delta > zipinfo -v binary\_v1.3.zip

Archive: binary\_v1.3.zip 5687 bytes 1 file

#### End-of-central-directory record:

\_\_\_\_\_

Actual offset of end-of-central-dir record: 5665 (00001621h)
Expected offset of end-of-central-dir record: 5665 (00001621h)
(based on the length of the central directory and its expected offset)

This zipfile constitutes the sole disk of a single-part archive; its central directory contains 1 entry. The central directory is 57 (00000039h) bytes long, and its (expected) offset in bytes from the beginning of the zipfile is 5608 (000015E8h).

There is no zipfile comment.

#### Central directory entry #0:

\_\_\_\_\_

#### target2.exe

offset of local header from start of archive: 0 (00000000h) bytes file system or operating system of origin: MS-DOS, OS/2 or NT FAT 2.0 version of encoding software: minimum file system compatibility required: MS-DOS, OS/2 or NT FAT minimum software version required to extract: 2.0 compression method: deflated compression sub-type (deflation): normal file security status: not encrypted extended local header. no 2003 Feb 20 12:45:48 file last modified on (DOS date/time): 32-bit CRC value (hex): d185fd18 compressed size: 5567 bytes uncompressed size: 26793 bytes length of filename: 11 characters length of extra field: 0 bytes length of file comment 0 characters disk number on which file begins: disk 1 apparent file type: binary non-MSDOS external file attributes: 81FF00 hex MS-DOS file attributes (20 hex):

There is no file comment.

delta:>

This file was apparently zipped up fro ma MS-DOS based system. MS-DOS does not store user information as part of a file's metadata. Accordingly, the zip file does not contain any information about the user or group who originally owned the binary in question.

Comments can be associated with the entire zip file when compressing. This zip file

had no such comment. Comments can also be associated with individual files contained in the zip file. The "target2.exe" compressed file also had no comments.

#### List file

```
delta > unzip I binary_v1.3.zip
Archive: binary_v1.3.zip
Length Date Time Name
---- 26793 02-20-03 12:45 target2.exe
---- 1 file
```

#### Verbose listing of file

#### Test file

detta > unzip -t binary\_v1.3.zip
Archive: binary\_v1.3.zip
testing: target2.exe
OK
No errors detected in compressed data of binary\_v1.3.zip.

#### Unzip File

DELTA:> UNZIP BINARY\_V1.3.ZIP

```
ARCHIVE: BINARY_V1.3.ZIP
INFLATING: TARGET2.EXE
DELTA:> LS -AL
TOTAL 35
DRWXR-XR-X 2 MICHAEL ROOT 512 JUN 27 10:13.
DRWXR-XR-X 5 MICHAEL ROOT 512 JUN 27 10:10...
-RW-R--R-- 1 MICHAEL ROOT 5687 JUN 20 14:48 BINARY_V1.3.ZIP
RW-R--R-- 1 MICHAEL ROOT 26793 FEB 20 12:45 TARGET2.EXE
```

#### FILE LAST MODIFIED

DELTA:> LS -ALC

```
DELTA:> LS AL

TOTAL 35

DRWXR-XR-X 2 MICHAEL ROOT 512 JUN 27 10:13 .

DRWXR-XR-X 5 MICHAEL ROOT 512 JUN 27 10:10 ..

RW-R--R-- 1 MICHAEL ROOT 5687 JUN 20 14:48 BINARY_V1.3.ZIP

-RW-R--R-- 1 MICHAEL ROOT 26793 FEB 20 12:45 TARGET2.EXE
```

#### FILE LAST CHANGED (INODE INFORMATION)

```
TOTAL 35

DRWXR-XR-X 2 MICHAEL ROOT
DRWXR-XR-X 5 MICHAEL ROOT
-RW-R--R- 1 MICHAEL ROOT
-RW-R-R-- 1 MICHAEL ROOT
-RW-R-R- 1 MICHAEL ROOT
-RW-R-XR-X 1 MICHAEL ROOT

DELTA:> LS -ALU
TOTAL 35
```

DRWXR-XR-X 2 MICHAEL ROOT 512 JUN 27 10:52 .
DRWXR-XR-X 5 MICHAEL ROOT 512 JUN 27 10:52 .
-RW-R-R-- 1 MICHAEL ROOT 5687 JUN 27 10:13 BINARY\_V1.3.ZIP
-RW-R-R-- 1 MICHAEL ROOT 26793 FEB 20 12:45 TARGET2.EXE
DELTA:>

On a Unix system, three separate time is are saved for each file. These times represent the time the file was last mod if ied (M-Time), last accessed (A-Time), or had its metadata changed (C-Time). Collectively these are known as the MAC times. From the MAC times of this file once expanded, it was created on February 20th, at 12:45. The file 's metadata was last changed at 10:13, June 27 (the time the file was extracted) but the file was last accessed also on Feb 20th at 12:45. It is likely that the file was created on the system in quest ion on the 20th of February, and either never run, or run once immediately after it was created. The last changed time is of no use, as this includes the time the inode (portion of the disk drive) containing the file was modified. As the current inode on the test sy stem did not contain any information abo ut the file, it was updated when the file e was extracted. 10:13 am was in fact the time the unzip command was run.

The file is 26,793b, as could be seen from the zip file. The MD 5 hash of the binary is "848903 a92843895 f3ba7fb77f02f9bf1", as shown in this sc reen-shot of the MD 5 hash being taken.

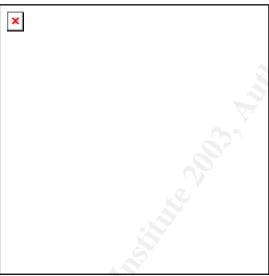

The current owner and group inform ation of the binary are those that the file was extracted onto the test system using. In this case, that is "michael" and "root".

DELTA:> FILE TARGET 2.EXE
TARGET 2.EXE: DOS EXECUTABLE (EXE)
DELTA:>

THE UNIX "FILE" COMMAND (USED TO IDENTIFY DIF FERENT FILE TYPES) IDENTIFIES THE FILE AS AN MS-DOS TYPE BINARY EXECUTA BLE.

#### **Program Description**

EXECUTABLE FILES OFTE N CONTAIN READABLE T EXT, AS WELL AS BINARY D ATA. THIS TEXT CAN REVEAL USEFUL IN FORMATION ABOUT THE EXECUTABLE FILE, SUCH AS MENU OPTION S, HELP STRINGS, OR USAGE STATEMENTS. THESE STRINGS ARE DIS PLAYED USING THE "STRINGS" COMMAND. THE -A OPTION DISPLAYS AL L THE STRINGS IN THE FILE, INCLUDING THOSE OCCURING AT THE BEGINNING AND END OF THE FILE.

#### DELTA:> STRINGS -A TARGET 2.EXE !THIS PROGRAM CANNOT BE RUN IN DOS MODE. RICH .TEXT `.RDATA @.DATA .RSRC HL@@ SUVW D\$,QPR 4,3 D\$ J'P T\$,J'RP L\$.J T\$,VRS D\$ J'P T\$,J'RP |\$ H . L\$0н L\$J'Q D\$"J D\$,J'PQ SUVW D\$0QPR D\$\$J'P T\$0J'RP L\$0J T\$0URV D\$\$J'P T\$0J'RP \_^][ Т\$\$н D\$ J'PQ D\$(H L\$(Q н(@@ T\$\$QRJ D\$\$PW 5@@ 5,@@ 5@@ 5,@@ 5 @@ 5,@@ 5@@ 5,@@ *IRQH* 5H0@ SPHXD@ HD@ SQHPD@ нтD@ |\$,H`D@ D\$ $|_J$ D\$@SPS D\$TD =D0@

5Р0@ -Т0@ Т\$|н

T\$|RP USSSP3 -@@ -,@@ \_^*]*3 ริบังพ D\$(PQ 5D0@ -@@ -,@@ ;EUI X!XU\ X"IUV X#TUP IQH@A@ -@@ -,@@ \_^]3 \_^][ U WJ ннА@ нРА@ 5LD@ 5PD@ 5TD@ 5XD@ т1н@D@ 5TD@ 5XD@ HTHT н@D@ 5LD@ 5TD@ 5XD@ 5D@@ VWH? нРА@ =@0@ нРА@ нРА@ и@н**`**В@ PH<B@ н(B@ T\$(QR HPA@ L\$0PQ =\$0@ HPA@ PH0C@ 5\$0@ HPA@ HXC@ нхс@ н8С@ %|0@ %x0@ н'@ %P0@ %L0@ н(1@ ŚVW = D@ SLEEP HEAPALLOC **GETPROCESSHEAP** TERMINATEPROCESS READFILE PEEKNAMEDPIPE CLOSEHANDLE CREATEP IPE WRITEFILE **GETLASTERROR** 

LOCALALLOC

KERNEL32.DLL START SERVICECTRLDISPATCHERA **SETSERVICESTATUS** REGISTERSERVICECTRLHANDLERA **CLOSESERVICEHANDLE** CONTROLSERVICE **QUERYSERVICESTATUS OPENSERVICEA** CREATESERVICEA **OPENSCMANAGERA DELETESERVICE** START SERVICEA CHANGESERVICECONFIGA **QUERYSERVICECONFIGA** ADVAPI32.DLL **WSAI**OCTL **WSASOCKETA** WS2\_32.DLL MFC42.DLL MEMMOVE EXIT **FPRINTF** \_IOB SPRINTF PERROR STRSTR TIME PRINTF MSVCRT.DLL \_\_DLLONEXIT \_ONEXIT \_EXIT \_XCPTFILTER \_\_P\_\_INITENV \_GET MAINARGS \_INITTERM SETUSERMATHERR \_ADJUST\_FDIV \_\_P\_\_COMMODE P FMODE \_\_SET\_APP\_TYPE \_EXCEPT\_HANDLER3 CONTROLFP ??0INIT@IOS\_BASE@STD@@QAE@XZ ??1INIT@IOS\_BASE@STD@@QAE@XZ ??0\_WINIT@STD@@QAE@XZ ??1\_WINIT@STD@@QAE@XZ MSVCP60.DLL ERR OR 3 ERR OR 2 ERR OR 1 IMPOSSIBILE CREARE RAW ICMP SOCKET RAW ICMP SENDTO: =======CODE BY SPOOF. ENJOY YOURSELF! YOUR PASSWORD: LOKI CMD.EXE EXIT OK! LOCAL PARTNERS ACCESS ERROR UNINSTALLING SERVICE SERVICE UNINSTALLED SUCESSFULLY ERROR INSTALLING SERVICE SERVICE INSTALLED SUCESSFULLY CREATE SERVICE %S OK! CREATESERVICE FAILED:%D SERVICE STOPPED FORCE SERVICE STOPPED FAILED%D THE SERVICE IS RUNNING OR STARTING! QUERY SERVICE STATUS FAILED! OPEN SERVICE FAILED! SERVICE %S ALREADY EXISTS

LOCAL PRINTER MANAGER SERVICE

SMSSES.EXE

OPEN SERVICE CONTROL MANAGE FAILED: %D START SERVICE SUCCESSFULLY! STARTING THE SERVICE FAILED! STARTING THE SERVICE <%S>... SUCCESSFULLY! FAILED! TRY TO CHANGE THE SERVICE'S START TYPE... THE SERVICE IS DISABLED! QUERY SERVICE CONFIG FAILED! SMB2 SMB2 SMB2 **SMB**Q SMB u ????? SMB2 SMB2 SMB2 SMB/

The output of the Str ings command clearly also shows that this is an MS-DOS binary. The first part of the strings output is from the "DOS Stub" — the portion of the code that will be execute d if the program is run in DOS. Here, the program will like elydisplay "This program cannot be run in DOS mode" and then exit. This is an indication that the program is written for Windows. In either case, as the file is not a UNIX binary, further assessment will need to be conducted on a Windows box.

THE FOLLOWING STRINGS MAY GIVE US AN IDEA WHAT THIS PROGRAM W ILL DO WHEN EXECUTED.

Sleep HeapAlloc GetProcessHeap

DELTA:>

This is standard Windows program functionali ty

#### TerminateProcess

This is a little suspicious. Generally programs only need to kill processes that they have started, so we might expect to see a fork or spawn call later on.

ReadFile WriteFile

THE PROGRAM MAY HAVE THE ABILITY TO READ AND WRITE TO THE DISK DRIVE.

PEEKNAMEDPIPE CLOSEHANDLE CREATEPROCES SA CREATEPIPE

These function calls are for creating a new process, and associating it with a data stream. This suggests network functionality.

GetLastError LocalAlloc KERNEL32 dll More regular Windows sys tem calls.

StartServiceCtrlDispatcherA SetServiceStatus RegisterServiceCtrlHandlerA CloseServiceHandle ControlService

```
QueryServiceStatus
OpenServiceA
CreateServiceA
OpenSCManagerA
DeleteService
StartServiceA
ChangeServiceConfigA
QueryServiceConfigA
These calls are associated with service control. This allows programs to start and stop
windows services, ie spawning other programs.
ADVAPI32.dll
WSAloctl
WSASocketA
WS2_32.dll
THIS IS SOCKET FUNCTI ONALITY, FOR COMMUNICATING W ITH OTHER MACHINES .
MFC42.DLL
MEMMOVE
EXIT
FPRINTF
_IOB
SPRINTF
PERROR
STRSTR
TIME
PRINTF
These look like C functions, which may suggest that the program was written in C or
a variant.
MSVCRT.dll
_dllonexit
__onexit
_exit
_XcptFilter
__p_initenv
__getmainargs
_initterm
 _setusematherr
_adjust_fdiv
__p__commode
__p_fmode
__set_app_type
_except_handler3
controlfp
Some more Windows strings
??0Init@ios_base@std@@QAE@XZ
??1Init@ios base@std@@QAE@XZ
??0_Winit@std@@QAE@XZ
??1_Winit@std@@QAE@XZ
MSVCP60.dll
ERROR 3
ERROR 2
ERROR 1
UNKNOWN WINDOWS FUNCTIONS
IMPOSSIBILE CREARE RAW ICMP SOCKET
```

RAW ICMP SENDTO:

=======CODE BY SPOOF. ENJOY YOURSELF!

YOUR PASSWORD:

LOKI

CMD.EXE

This section appears to be intended to be read. These strings may be startup or help messages . "ICMP Backdoor ." This might be what the program is — all the

OTHER STRINGS WOULD BE APPROPRIATE IF TH IS IS IN FACT WHAT I T DOES, BUT WE NEED MORE INFORMATION TO CONFIRM THIS HYPOTHE SIS.

FXIT OK! LOCAL PARTNERS ACCESS ERROR UNINSTALLING SERVICE SERVICE UNINSTALLED SUCESSFULLY ERROR INSTALLING SERVICE SERVICE INSTALLED SUCESSFULLY CREATE SERVICE %S OK! CREATESERVICE FAILED:%D SERVICE STOPPED FORCE SERVICE STOPPED FAILED%D THE SERVICE IS RUNNING OR STARTING! QUERY SERVICE STATUS FAILED! OPEN SERVICE FAILED! SERVICE %S ALREADY EXISTS LOCAL PRINTER MANAGER SERVICE SMSSES.EXE OPEN SERVICE CONTROL MANAGE FAILED: %D START SERVICE SUCCESSFULLY! STARTING THE SERVICE FAILED! STARTING THE SERVICE <%S>... SUCCESSFULLY! FAILED! TRY TO CHANGE THE SERVICE'S START TYPE... THE SERVICE IS DISABLED! QUERY SERVICE CONFIG FAILED!

More service manipulation strings, starting the "Service Control Manager" and for controlling programs.

QUICKVIEW PLUS IS A P ROGRAM THAT PROVIDES INFORMATION ABOUT DIFFERENT FILE TYPES. EXAMINING THE BINARY IN THIS PROGRAM REVE ALS THAT IT USES THE FOLLOWING WINDOWS SYSTEM DLL FI LES.

kemel32.dll advapi32.dll ws2\_32.dll mfc42.dll msvcrt.dll msvcp60.dll

Some of these are standard functions required for a Windows binary. A binary can be compiled in two ways—statically and dyna mically. A statically compiled binary contains all the functions in its own file that it ne eds to execute. A dynamically linked b inary refers to and calls other system files to use some of their services. Clearly this binary has been compiled in a dynamically linked fashion, as it requires other r system files to function. MSVCRT. Dll contains standard C library functions s uch as printf, memcpy, and cos. Other references from the file provide more information. Ws 2\_32. Dll is the WinSock dynamic link library. This contains the win dows sockets api used by internet and dietwork applications to hand le network connections. An Api is an "Application Programming Interface" i.e. a set of standards that define how programmers access certain functions written by other r programmers. Clearly the program in intended to communic ate over the network.

FROM THE STRINGS LIST ING

THE BINARY APPEARS TO BE AN ICMP BACKDOOR. THE STRING "IMPOSSIBILE CREARE R AW ICMP SOCKET" IS TRANSLATED BY GOOGLE TRANSLATION (FROM ITALIAN TO ENGLISH) AS "IMPOSSIBLE TO CREATE RA W ICMP SOCKET" (THIS WOULD TYPICALLY BE PHRASED "COULD NOT CREATE" IN AN ENGLISH PROGRAM). THIS IS CONSISTENT WITH THE ICMP HYPOTHESIS. THE PROGRAM ALSO CONTAINS VARIOUS OTHERS TRINGS THAT APPEAR TO BE ERROR OR RESPONSE ME SSAGES. SOME OF THE STRINGS INDICATE THAT THE PROGRAM IS STARTING OR STOPPING SERVICES, WHICH MAY MEAN THAT IT INCLUDES SOME TROJAN CONTROL OVER THE SYS TEM.

TO FURTHER ATTEMPT TO IDENTIFY WHAT THE P ROGRAM DOES, IT WAS INSTALLED ON A Windows Machine . This computer was running Windows 2000 (Professional), and WAS NOT PHYSICALLY C ONNECTED TO ANY OTHE R COMPUTERS. IT WAS RUNNING VMWARE 4.0.0 (BUILD 4460), WITH WINDOWS 2000 PROFESSIONAL INSTALLE D AS THE "GUEST" OPERATING SYSTEM. FURTHER ANALYSIS OF THE BINARY WAS DONE UNDER THE VMWARE SYSTEM. THIS ALLOWED THE BINA RY TO BE RUN WITHOUT FEAR OF COMPROMISIN G THE SYSTEM ITSELF. AFTER RUNNING THE BIN ARY IT WAS POSSIBLE TO EASILY RESTORE THE SYSTEM TO A KNOWN ST ATE BY "REVERT" ING THE VMWARE IMAGE TO ONE SAV ED EARLIER. THIS ALLOWED F OR RELATIVELY FREE E XAMINATION OF THE BI NARY. FIRST THE BINARY WAS RUN IN ITS DEFAULT M ODE. WHEN EXECUTED, THE PROGRAM COMPLAI NED ABOUT BEING UNABLE TO FIND A SYS TEM DYNAMIC LINK LIB RARY ("MSVCP 60.DLL"). THIS SYSTEM BINARY WAS COPIED INTO THE VMWARE OPERAT ING SPACE VIA A FLOP PYDISK, AND THE UNKNOWN BINARY EXECUTED AGAI N. ONCE STARTED, THE PROGRAM PAUSED FOR 15 SECONDS, THEN RETURNED BACK TO THE OPERATING SYSTEM . IT DID NOT DISPLAY AN YERROR MESSAGES , OR USER INFORMATION . IF RUN WITH A COMMAND LINE SWITCH (IE TARGET 2.EXE /?, -I, -D ETC) THE PROGRAM IMMEDIAT ELY RETURNED TO THE OPERATING SYSTEM, WITHOUT PAUSING FOR THE 15 SECONDS.

#### PROGRAM EXECUTION

THE PROGRAM MAY EXPEC T SOME PARAMETERS TO BE PASSED TO IT. THESE COULD INDICATE THE MODE THE PROGRAM SHOULD EXE CUTE IN. THE PROGRAM SETS UP V ARIOUS VARIABLES, AND THEN EXECUTES SOME SERVICE CONTROL FUNCTIONS. THIS SETS UP THE FUNCTIONALITY REQUIR ED FOR THE PROGRAM TO CHECK TO SEE IF A CERTAIN SERVICE IS RUNNING ON THE COMPUTER. THE PROGRAM THEN MAKE SOME REGISTRY CALLS.

SYSINTERNALS "REGISTRY MONITOR" SHOWS THESE REGISTRY CALLS AS BEING TO "HKLM (HKey Local Machine) SOFTWARE\Microsoft\Windows NT\Current\Version\Winlogon", "LeakTrack", and "Diagnostics". Calls are also made to "CurrentControlSet\Control\Error Message Instrument", "Compatibility2", and "Applinit\_DLLs". These may be standard calls made from a Windows application with these included DLL files. However, calls are also made to "Microsoft\CryptographyRNG\Seed". These suspicious calls may indicate that the program is opening an encrypted communications channel.

#### FORENSIC DETAILS

Some of the Calls mad e by the program ret urn fail results. This may indicate that the program nee ds to be installed i n some fashion befor e it can be run successfully. The program code itself also con tains calls the the program

"\WINNT\SYSTEM 32\SMSSES.EXE". THIS STRING FIRST OCC URS AT THE HEXADECIM AL LOCATION 60F3. UNFORTUNATELY THE DISASSEMBLER USED IN EXAMINING THIS BINAR Y, IDA PRO (INTERACTIVE DISASSEMBLER VERSION 4.5.0.762) WOULD ONLY DISASSEMBLE THE PROGRAM TO THE H EXADECIMAL LOCATION 5FFF. THIS MAY BE DUE TO A LIMITATION IN THE DISASSEMBLER, OR THE PROGRAM MAY CONTAIN SOME KIND OF "END OF FILE" MARKER. IT DOES CONTAIN THE H EX CODE 1A EARLY ON IN THE FILE. THIS IS THE CODE USED IN DOS FILES TO INDICATE T HE END OF FILE . THE CODE IS NOT UNUSU AL IN THIS LOCATION HOWEVER, AS IT MARKS THE END OF THE "DOS-STUB", THE PORTION OF THE PROGRAM THAT EXECUTE S WHEN THE PROGRAM I S RUN IN DOS (HERE IT DISPLAYS "THIS PROGRAM CANNOT BE RU N IN DOS MODE"). DUE TO IDA PRO'S FAILURE TO DISASSE MBLE THE COMPLETE BINARY, IT WAS IMPOSSIBLE T O TRACE BACK INTO TH ESE STRINGS TO FIND OUT WHAT THEY WERE U SED FOR . IT IS POSSIBLE (ALTHOUGH UNLIKELY) THAT THEY WERE SIMPLY APPENDED TO THE END OF THE EXECUTABLE TO MADE DISASSEMBLY MORE DIFFICULT. HOWEVER, IF THAT WAS THE AUT HOR'S INTENTION, THEN THERE WOULD BE FAR BETTER WAYS TO DO TH IS E. G. PACKING THE EXECUTA BLE IN AN ENCRYPTED FASHION WITH A PRODUCT SUCH AS NEOLITE<sup>1</sup>. ALTERNATIVELY IT MAY BE THAT THE COMPILER USED IS SIMPLY NOT ONE IDA PRO RECOGNISES, AND IS UNABLE TO UN DERSTAND ITS INTERNA L FORMAT. IT MAY BE THAT IDA PRO DOES NOT DISASSEM BLE THIS PORTION BY DEFAULT, AND THERE IS AN OPTION TO PERFORM A MORE COMPLETE ANALYSIS. EITHER WAY, THIS MADE UNDERSTANDING THE BINARY'S FUNCTION MORE DIFF ICULT.

The string refers to "\\winnt\system 32\smsses.exe". This program does not appear to be a stand ard Windows executable, nor did it appear i n any search engine results. This may be an execut able that the binary drops when it is initially installed. The binary also refer ences "\winnt\system 32\reg.exe". This file also does not e xist, but may be installed as part of the Windows Resource kit. The default version of the file is used to read and write the Windows Registry, but the version referred to by the binary might thave other functionality. Without the binary be ing installed correctly, it is impossible to tell what purpose and outcome the files that the binary link s to might have.

The binary was executed with a packet snifer running. The computer used to execute the binary was a Windows 2000 machine, running Service Pack 2. The computer had the TCP/IP, "client for Microsoft networks", and "file and printer sharing for Microsoft Networks" network protocols i nstalled. The packet sniffer used was ethereal (0.9.2) with the WinPCap 3.0 packet capture libraries installed. The network card used was the Asus P4PE motherboard on board network card. The computer was connected by an ethernet cable, to a netgear En103(TP) hub. This hub was only connected to the investigation computer.

When the binary was executed, no network packets were detected. The binary may be searching for a local file that is not installed, or it may be acting in a "listener" mode, ie activate for 15 seconds, and fire off a shell if it detects certain incoming packet during that time. Alternatively, it might not include network functions at all, and just link to the Winsock files to confuse examiners.

THE BINARY WAS THEN E XAMINED USING "PROCESS EXPLORER" FROM SYSINTERNALS. THIS

PROGRAM WAS RUN, FOLLOWED BY THE BIN ARY. THIS SHOWED THAT THE BINARY EXECUTED, AND THEN EXITED, WITHOUT LEAVING ANY PROGRAMS RUNNING IN MEMORY. THE "HANDLES" LISTED FOR THE BINA RY WERE:

The final entry here, "\Device\NamedPipe" was described by the program as "A disk file, communications endpoint, or driver interface" with 3 references.

This may be a network listener, as no specific file was listed.

#### THE DLL VIEW FROM THE SAME PROGRAM SHOWED:

```
Process: target2.exe Pid: 632
                          Size
                                                     MM Description
                                                                                                                                                                                 Version
                                                                                                                                                                                                                         Time
                                                                                                                                                                                                                                                                    Path
0x240000 0x16000
                                                                                                                                                                                                           8/05/2001 12:00 p.m. C: \WINN T\system 32\unicode.nls
                                                                                                                                                                                                     8/05/2001 12:00 p.m. C: WINN Tsystem 32 \u00e4nicode.nis

8/05/2001 12:00 p.m. C: \u20e4NIN Tsystem 32 \u20e4sorkey.nls

8/05/2001 12:00 p.m. C: \u20e4WINN Tsystem 32 \u20e4sorkey.nls

8/05/2001 12:00 p.m. C: \u20e4WINN Tsystem 32 \u20e4sorkey.nls

2/05/2001 12:00 p.m. C: \u20e4WINN Tsystem 32 \u20e4vpe.nls

2/002/2003 12:45 p.m. C: \u20e4Documents and
0x260000 0x2F000
0x290000 0x41000
0x2E0000 0x4000
 0x300000 0x2000
0x400000 0x6000
Settings Vdministrator\D esktop\binary_v1.3\target2.exe

0x6C370000 0 xF2000 MFC DLL Shared Library - Retail Version
0x75020000 0x8000 Windows Socket 2.0 Helper for Windows NT
Windows Socket 2.0 32 - Bit DLL
                                                                                                                                                                                                                   6.00.8665.0000 8/05/2001 12:00 p.m. C: WINNT\system32\mfo42.dll T 5.00.2134.0001 8/05/2001 12:00 p.m. C: WINNT\system32\ws2help.dll 5.00.2195.2780 8.05/2001 12:00 p.m. C: WINNT\system 32\ws2_32.dll 6.00.8972.0000 23/08/2001 5.00 p.m. C: \Documents and
0x7608000 0x61000 Microsoft (R) 0++ Runtime Library Setfings Vdministrator\Desktoploinary_v1.3\msvq60.dll 0x77D 40000 0x7000 Remote Procedure Call Ru ntime Advanced Windows 32 Bæe API

        Kop/binary_V1.3/ms/vcp60.dll
        5.00.2195.2832
        8/05/2001 12:00 p.m. C: \(\text{WINNTsystem}32\)\(\text{rpcrt4.dll}\)

        Remote Procedure Call Ru ntime
Advanced Windows 32 Bæe API
        5.00.2195.2832
        8/05/2001 12:00 p.m. C: \(\text{WINNTsystem}32\)\(\text{rpcrt4.dll}\)

        Windows 2000 USER API Client DLL
Windows NT BASE API Client DLL
GDI Client DLL
        5.00.2195.2821
        8/05/2001 12:00 p.m. C: \(\text{WINNTsystem}32\)\(\text{rpcrt32.dll}\)

        GDI Client DLL
NTLayer DLL
        5.00.2195.2778
        8/05/2001 12:00 p.m. C: \(\text{WINNTsystem}32\)\(\text{rpcrt32.dll}\)

        Microsoft (R) C Runtime Library
        6.01.8924.0000
        8/05/2001 12:00 p.m. C: \(\text{WINNTsystem}32\)\(\text{rpcrt4.dll}\)

0x77E 10000 0 x6400 0
0x77E80000 0xB5000
0x77F40000 0x3C 000
0x77F80000 0x7B000
0x78000000 0x46000
```

The windows socket functionality shows that the binary uses net work services. There is no keyboard hook call, so the program is probably not looking for user input. The only functions seem to be standard windows functions, C functions, and socket functions, as well as possible remote procedure calls.

There is no reas on to suspect that the binary is anythin gother than what it claims to be - an ICMP backdoor. The internal function ality supports this hypothesis, as does the list of other system DLLs that the binary uses. The binary refers to "cmd.exe". What the binary may do is, open a reverse comm and shell, tunneled through ICMP packets. The timing functions in the binary and the service calls could potentially allow the binary to execute the shell at a known time, allowing a remote a tracker access to the system. The shell would have then been opened from inside the network, and be running through ICMP (which is not typical ly used for Telnet type commands) so it may be allowed through the firewall where other program swould be blocked.

The binary also conta ins a string (in Unicode) referring to "\199.107.97.191 \C\$". This may be the site that the binary trie s to connect to with the reverse she ll. The binary does conta in some code for ope ning files, so it may use these fil es to allow it to co nnect to other sites, and just use this IP

ADDRESS AS A DEFAULT . OR A "RED HERRING."

It also refers to "Your Pass Word." It may be designed to prevent use of the binary without a certain password. This string is found close to the string "Loki", which may be the required password, or may simply refer to the original program.

Loki is another ICMP backdoor program , named after the Norse god of trickery and decepti on. The following descrip tion is taken from "Phrack" magazine".

"THE CONCEPT OF THE LOKI PROJECT IS SIMPLE: ARBITRARY INFORMATION TUNNELING IN THE DATA PORTION OF ICMP\_ECHO AND ICMP\_ECHOREPLY PACKETS. LOKI EXPLOITS THE COVERT CHANNEL THAT EXISTS INSIDE OF ICMP\_ECHO TRAFFIC. THIS CHANNEL EXISTS BECAUSE NETWORK DEVICES DO NOT FILTER THE CONTENTS OF ICMP\_ECHO TRAFFIC. THEY SIMPLY PASS THEM, DROP THEM, OR RETURN THEM. THE TROJAN PACKETS THEMSELVES ARE MASQUERADED AS COMMON ICMP\_ECHO TRAFFIC. WE CAN ENCAPSULATE (TUNNEL) ANY INFORMATION WE WANT. FROM HERE ON OUT, LOKI TRAFFIC WILL REFER TO ICMP\_ECHO TRAFFIC THAT TUNNELS INFORMATION. (ASTUTE READERS WILL NOTE THAT LOKI IS SIMPLY A FORM OF STEGANOGRAPHY)."

The binary runs for 15 seconds, without sending out any network data. It may be waiting for a cer tain network input, (a ping packet or sim ilar, perhaps containing the passw ord) to activate the rev erse ICMP shell. This hypothesis is unlikely, as no listening con nections show up und er "netstat -a". Tracing into the binary using IDA pro, the start procedure calls the "main" procedure. This sets up some variables, and then calls the "Start Service Ctrl Dispatcher A" function of ADVAPI32. Dll. This function then calls "Wait Named Pipe W" from the Kernel 32. Dll. This function waits until a time-out occurs, or the named pipe is available for a connection. The binary is not wait ting for a network connection, but rather a respon se from the local machine. It appears to try to set up a connection to a service, wait 15 seconds for that se rvice to connect, and then fall back to the operating system. This may be due to the fact that the binary was not fully installed on the investigation computer.

The IP address listed (199.107.97.191) is listed in SamSpade.org as belonging to

Azusa Pacific University PO Box 7000 Azusa, CA 91702-7000 UNITE D STATES

This program may have been written by a student at that university. In circumstances different from those in which this binary was encountered, more information could be gathered by contacting the appropriate people at that university to obtain further information about the user in control of that IP address.

Another string in the binary also identifies it as being written by "Spoof." Searching through various sites did not reveal any other code written by this author. There is also a string in the code "Hello from MFC." This may represent a cracker group, or it could refer to the Microsoft Foundation Classes. This is a group of classes used in programming that could have been including when the program was compiled. The string might simply show which compiler was used to compile the binary.

Binary footprints

This binary uses other system files. These system files are commonly used by other applications, and so their existence on the system alone should not be considered suspicious. The binary refers to the \winnt\system32\smsses.exe and \winnt\system32\reg.exe files. These files do not exist in a standard windows installation. Although their existence on a system would be suspicious, (reg.exe would not be a cause for concern if the resource kit had been installed) the binary could be modified to use files with other names or locations. As no more information about these files is available, they alone cannot be used to identify the binary.

Ultimately, the binary (in this form) can only reliably be detected through searching for a file with the md5sum 848903a92843895f3ba7fb77f02f9bf1. If the binary had been hex edited to use other executables, then this test would also fail, the MD5 being dependent on every byte in the file. Possibly a script could be constructed that would extract the first portion of the program that does not contain modifiable strings, and run an md5sum on that extracted portion, but that is outside the focus of this analysis.

#### Program Identification

The specific program code for this program was not able to be located on the Internet. A search for "Code by spoof" did not return any usable results, using any of the major sea rch engines (google, altavista, yahoo and infoseek.)

Although searching for "Comment-like" strings can often h ave good results, these strings are al so very easy for an ine xperienced programme r to change. The current binary may be a modified form of another program that is more available. A search for "\winnt\system32\smsses.exe" also did not yield any useful results. Searching for "\system32\reg.exe" returned many results, but as this is a standard Microsoft program this is not surprising. None of the results appeared to refer to any kind of malicio us installation or u se. A search for the Italian error message "impossibile creare r aw icmp socket" returned a single page "i". This contained the cl osest source code av allable yet, although not exactly the same. This program uses some of the same system DLL files, such as ws2 32.dll, and appears to have similar functionality to the unknown bi nary.

This page was translated by www .google .com, and by www .t-mail .com. Neither of these gave the be st translation in al l areas, so a combination of the two translations appears below. For readability the w hitespace from the o riginal code has been modified. Portions of the C code have also been translated, which means that the code will not compile as written. For example, a variable name that requires o ne word in the original Italian may have been translated as 3 english words, separated by spaces. As C does not allow spaces in variable names, this will break the compilation, but serves to give more of an idea what the code is intended to do.

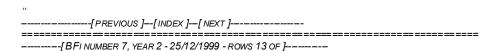

133 HACKNIC 1

--[UNDERCOVER WORK - DASHIE EMPLOYED TIME: MANY HOURS TO READ TO THE MICROSUX DOCUMENTATION AND 10 MINUTEREN TO WRITE THE CODE...

INGESTED FOOD: HALF LITER OF SKIFOSA GATORADE TO THE RED ORANGE TONS OF ICE CREAM 1,5 LITERS OF COKE LENGTHENED WITH THE FANTA.... WARM GOD THAT!!!

DEDICATED TO: MIKY, THE GIRL WHO HAS UPSET METHE BENARES LIFE, ITS PUTS INTO EFFECT THEM BOY NONCHE' MY PRECIOUS FRIEND \SPIRIT \, PERCHE' ITS VACCATE SUMMERY ME FAN ALWAYS TO SQUARTARE PIGPEN, PERCHE' OTHERWISE WOULD BE FORGOTTEN ABOUT THE EXISTENCE OF UNIX THE FUSYS, IN ORDER TO HAVE ITSELF MADE TO COME WANTS TO READ ALL THE TCP/IP ILLUSTRATED MICROSOFT, GOD BIT PARDONS THEM PERCHE' DOES NOT KNOW WHAT THEY MAKE...

ECCOMI HERE! THE DARK ANNIHILATOR, THE ADAM OF THE OSCURITA ONE!, THE SALVATORE OF THE RETURNED INFERIE! EHEH... AFTER MONTHS OF GIROVA GARE IN PIU'THE DEEP RECESSES OF THE ABYSS THEY ARE MAGICALLY REAPPEARED CARRYING WITH ME SOMETHING OF PRETTY ... AN INTERESTING CUE FOR ALL THOSE THAT WILL HAVE READ THE ARTICLE OF FUSYS ON THE ICMP TUNNELLING... IN LITTLE WORDS THIS E'A BOOKCASE, EXACTLY LIKE THAT PROPOSAL FROM FUSYS, THAT IT SUPPLIES FUN CTIONS FOR THE ENCAP SULATION OF GIVE TO YOU IN PACKAGES ICMP. THE ONLY DIFFERENCE E' THAT THE AFORESAID BOOKCASE E' RED-ADAPT IN ORDER TO BE

COMPILED ALSO UNDER WINSOZZZ. THE FREE WILL CONCURS TO YOU TO MAKE OF CIO'THAT YOU WANT, AND SICCOME OF CUES VE IT HAS SOME THEY GIVE GIA' FUSYS TO YOU TO SUFFICIENZA, SAID THAT E'THE CASE YOU WATCH THE CODE AND YOU TRY TO WRITE SOMETHING TO US...

ICMP\_TUNNEL.H SNIP

/\* COVERT TUNNELLING IN ICMP 0x00 ECHO REPLY MESSAGES

```
MANY THANKS TO FUSYS AND RICHARD STEVENS ^ DARK SCHNEIDER X1999 */
# INCLUDES < WINSOCK 2.H >
# INCLUDES < WS2TCPIP.H >
#INCLUDES < STDIO.H >
# DEFINE ICMP_ECHOREPLY 0
# 8 DEFINE ICMP_ECHO
// DEFINITION OF SOME CONSTANTS
# DEFINE IP_HDR 20
# DEFINE ICMP HDR 8
# DEFINE ICMP_MINLEN 8
# DEFINE MAXMESG 4096
# DEFINE MAXPACKET 5004
# DEFINE LAST 1
# DEFINE REPLY 1
# DEFINE ECHO_TAG 0xF001
# DEFINE ECHO_LAST 0xF002
//STRUCTURES AND VARIABLE
//LAUNCHA RIGHT PORKO LIBERATORIO D*IO... AFTER HOURS I HAVE FOUND LIKE MAKING
// TO REMOVE TO ME FROM THE BALLS THE FOTT UTA ICMP.DLL (WINSOCK CURSED)
// IP HEADER
STRUCT IP
 UNSIGNED CHAR HLEN:4;
 UNSIGNED CHAR VERSION:4;
 UNSIGNED CHAR TOS:
 UNSIGNED SHORT LUNGTOT:
 UNSIGNED SHORT ID;
 UNSIGNED SHORT FLAGS;
 UNSIGNED CHAR TTL;
 UNSIGNED CHAR PROTO;
 UNSIGNED SHORT CHECKSUM;
 UNSIGNED INT SOURCE IP;
 UNSIGNED INT DESTIP;
ICMP HEADER STRUCT ICMP
 TYPE BYTE;
 BYTE TAILS;
 USHORT CHECKSUM;
 USHORT ID;
 USHORT SEQ;
 ULONG GIVE TO YOU;
```

```
};
SOCKET SOCKED;
U_INTICMP_INIT = 1;
STRUCT SOCKADDR_IN CLISRC;
FUNCTION OF CHECKSUM USHORT CHECKSUM(USHORT *BUFFER, INT SIZE)
 UNSIGNED LONG CKSUM=0;
 WHILE (SIZE > 1)
  .
CKSUM+=*BUFFER++;
  SIZE -= SIZEOF (USHORT);
 IF(SIZE)
  CKSUM + = * (UCHAR*)BUFFER;
 CKSUM = (CKSUM > > 16) + (CKSUM & OXFFFF);
 CKSUM + = (CKSUM >> 16);
 RETURN (USHORT) (~CKSUM);
// REIMPLEMENTO B COPY AND BZERO... BUT PERCHE' CABBAGE WINDOWS
// DOES NOT MAKE AVAILABLE?
VOID BZERO (CHAR * PNT, INT DIM_PNT)
 MEMSET ((CHAR *)&PNT, 0, DIM_PNT);
};
VOID BCOPY (CHAR *SRC, CHAR * DEST, INT DIM_SRC)
 MEMMOVE((CHAR *)&DEST, (CHAR *)&SRC, DIM_SRC);
// MICROSOFT SUCKS
// FUNCTIONS OF MANAGEMENT OF PACKAGES ICMP
// FANKULO TO THOSE CURSED STRONTIUMS THAT THEY ARE INVENTS ICMP .DLL
// THE UGLY BASTARDS TO YOU PIECES OF MERDA, THE COMPATIBILITA' VE IS FICCATA IT ON
// FOR THE CULO?
//MICRO$OFT SUCKS
VOID ICMP_INIT(VOID)
 IF(ICMP_INIT)
  IF ((SOCKFD = SOCKET(AF_INET, SOCK_RAW, IPPROTO_ICMP)) == INVALID_SOCKET)
                 FPRINTF(STDERR, "IMPOSSIBLE TO CREATE RAW ICMP SOCKET");
                 EXIT(0);
 ICMP_INIT = 0;
VOID ICMP_RESET (VOID)
 CLOSESOCKET(SOCKFD);
 ICMP_INIT = 1;
INT ICMP_SEND(CHAR *SEND_MESG, SIZE_T MESGLEN, ULONG DEST_IP, INT ECHO, INT LAST)
 INT TALKED NONSENSE;
 STRUCT TUNNEL
  STRUCT ICMP ICMP;
  UCHAR DATA [MAXMESG];
 } ICMP_PK;
 INT ICMPLEN = SIZEOF(STRUCT ICMP);
 INT PACK DIM;
 STRUCT SOCKADDR_IN DEST;
```

```
INT DESTLEN:
IF (MESGLEN > MAXMESG) RETURN(-1);
IF (ICMP INIT) ICMP INIT ();
DESTLEN = SIZE OF (DEST);
BZERO((CHAR *)&DEST, DESTLEN);
DEST.SIN_FAMILY = AF_INET;
DEST.SIN ADDR.S ADDR = DEST IP;
PACK_DIM = MESGLEN + SIZEOF(STRUCT ICMP);
MEMSET (&ICMP_PK, 0, PACK_DIM);
 ICMP_PK.ICMP.TYPE = ICMP_ECHOREPLY;
 BCOPY(SEND_MESG, (CHAR *)&ICMP_PK.ICMP.DATI, MESGLEN);
ICMP_PK.ICMP.CHECKSUM = CHECKSUM((USHORT *) &ICMP_PK.ICMP, (SIZEOF(STRUCT ICMP) + MESGLEN));
 IF(ECHO) ICMP_PK.ICMP.SEQ = ECHO_TAG;
 IF(LAST) ICMP_PK.ICMP.SEQ = ECHO_LAST;
IF(SPARATO = SENDTO(SOCKFD, (CHAR *)&ICMP_PK, PACK_DIM, 0, (STRUCT SOCKADDR *)&DESTLEN) < 0)
  PERROR ("RAW ICMP SENDTO:");
  RETURN(-1);
ELSE IF (SPARATO! = PACK_DIM)
  PERROR ("DIMENSIONI WRONG PACKAGE IP: RETURN (-1);
RETURN (SPARATO);
INT ICMP_RECV (CHAR * RECV_MESG, SIZE_T MESGLEN, INT ECHO)
STRUCT RECV
STRUCT IP IP;
STRUCT ICMP ICMP;
CHAR DATA [MAXMESG];
} RCV_PK;
INTPACK_DIM;
INT RECEIVED .
INT IPHDRLEN;
INT CLILEN = SIZEOF(CLISRC);
IF (ICMP INIT) ICMP INIT();
WHILE(1)
PACK_DIM = MESGLEN + SIZEOF(STRUCT IP) + SIZEOF(STRUCT ICMP);
                MEMSET (&RCV PK, 0, PACK DIM);
                IF((ACCOLTO = RECVFROM(SOCKFD, (CHAR *)&RCV_PK, PACK_DIM, 0, (STRUCT SOCKADDR *) &CUSRC,
&CLILEN)) < 0) CONTINUOUS ONES;
                IPHDRLEN = RCV PK.IP.HLEN < < 2;
                IF(ACCOLTO < (IPHDRLEN + ICMP_MINLEN)) CONTINUOUS;
                RECEIVED - = IPHDRLEN;
                IF(!ECHO)
                 .
IF(!RCV_PK.ICMP.ID &&!RCV_PK.ICMP.CODE && RCV_PK.ICMP.TYPE == ICMP_ECHOREPLY &&
RCV_PK.ICMP.SEQ! = ECHO_TAG && RCV_PK.ICMP.SEQ! = ECHO_LAST)
BREAK;
                IF(ECHO)
                {
                IF (!RCV PK.ICMP.ID &&!RCV PK.ICMP.CODE && RCV PK.ICMP.TYPE == ICMP ECHOREPLY &&
(RCV\_PK.ICMP.SEQ == ECHO\_TAG||RCV\_PK.ICMP.SEQ == ECHO\_LAST))
BREAK;
IF(!ECHO)
                RECEIVED - = ICMP HDR;
                BCOPY ((CHAR *)&RCV_PK.ICMP.DATI, RECV_MESG, RECEIVED);
                RETURN(ACCOLTO);
IF(ECHO)
                IF(RCV\_PK.ICMP.SEQ == ECHO\_TAG)
                RECEIVED -= ICMP HDR;
                 BZERO (RECV_MESG, SIZE OF (RECV_MESG));
```

```
BCOPY ((CHAR *)&RCV_PK.ICMP.DATI, RECV_MESG, RECEIVED);
               RETURN(ACCOLTO);
               RETURN(-666);
HERE THE CODE OF THE BOOK CASE ENDS. IN ORDER TO WRITE PROGRAMS E'MOREOVER ABSOLUTELY NECESSARY TO
INSERT SOME LINES OF CODE IN THE MAIN: VOID MAIN (INT
ARGC, CHAR **ARGV)
WSADATA ws;
INTSTATUS:
INITIALIZATION OF THE WINSOCK IF (STATUS = WSASTARTUP (0x101, &ws)! = 0)
FPRINTF (STDERR, "IMPOSSIBLE TO INIZIALIZZARE WINSOCK");
EXIT(0);
// THE TRUE CODE GOES US HERE AND JUST, BUT I MUST SAY THAT IT PA SSES TO ME WANTS IT OF
// WRITING IT AFTER THE MADONNE THAT I HAVE PULLED IN ORDER TO MAKE TO TURN CODE ICMP...
CLOSING AND DEALLOCAZIONE
 WSACLEANUP ();
THIS E'WHICH HAD TO THE FACT THAT THE WINSOCK HAS THE NECESSITA' OF BEING
INIZIALIZZATE: IN PRACTICAL E' A PO' LIKE IF EYE HAD TO BE SAID TO THE SYSTEM
"THAT GIVES HERE IN THEN USE THE WINSOCK AND THEREFORE IT PREPARES ALL OF THE
SORT THE INTERFACES" OR ONE ROBA... I KNOW THAT NOT E' MUCH TECHNICIAN, BUT I
HAVE NOT FOUND NO DEFINITION RIGOROUS OF THE PERCHE' IS NECESSARY ONE EXPLICIT
DECLARATION OF INITIALIZATION... IMPERSCRUTABILI MYSTERIES OF MICIOSOFT MOTHER...
-----
                  ---[ EOF 13/22 ]--
_______
        -----[PREVIOUS]--[INDEX]--[NEXT]----
```

This code is not comp lete as originally written either. For example, at one point the translatio n reads "// the true code goes us here". This may indicate that to avoid having "script kiddies" use his code, the author has del iberately left it crippled. This may be why some strings appearing in the binary do not appear in this code - that it has been combined with another program of similar functionality. Also, this program code does not use all the same system DLL files as the original file. Nor does it appear to read or write windo ws registry settings, or files from the hard disk as the original binary did. This may mean that all though this code has been used as the shell for the communications channel, the author of the binary has combined it with code for a Windows back door program.

The Windows service funct ionality appears to be quite similar to a program called "HUC Services tools V0.4 By Lion, Lion@cnhonker.net." This code can be found by searchin g for "hser.txt" with google. The page containing the code appears to have

BEEN REMOVED, BUT (AS OF 06/07/03) THE GOOGLE CACHED COPY OF THE PAGE STILL EXISTS. IT MAY BE THAT THE AU THOR OF THE BINARY H AS COMBINED FUNCTION S FROM THESE PROGRAMS TO CR EATE THE ULTIMATE BI NARY. DUE TO THE NATURE OF THE COMBINATION CODE, WITH THE FULL SOURCE OF THE CURRENT BIN ARY BEING UNAVAILABLE, IT IS IMPOSSIBLE TO ACCURATELY DOWNLOAD AND COMPILE CODE THAT RESULTS IN THE EXACT BINARY FOUND. HOWEVER WE CAN BE REA SONABLY CONFIDENT THAT WE HAVE IDENTIF IED SOURCE CODE THAT CONTAINS MUCH THE SAME FUNCTIONALITY

#### **Legal Implications**

It is impossible to determine whether or not the binary was executed on the machine it was found on. The zip file downloaded was created locally with the time and date that the download finished. This gives us no information about the time or date that the zip file or original binary were created. The zip file lists the modification time of the binary as being 12:45 on the 20th of February, 2003. The zip program used to compress the binary only stores the one time and date with the zip file. It is impossible to tell if the binary was created before that date, accessed (possibly executed) after that date, or even executed at all. The binary makes some Wind ows Registry calls. The Registry file from the machine on which the binary was found is unavailable. It is also impossible to tell whether the binary had been fully installed on the original system. If access to the system was available, checking whether the "\winnt\system32\smsses.exe" file existed could give a clue as to whether the binary was fully installed, or simply copied onto the system. The binary requires such system DLLs as msvcp60.dll to run. If this file is unavailable to the binary then it prints an error message. If this file was not installed on the system that the binary was found on, then it could be assumed that the binary had not successfully executed there. What would have been helpful at this stage of the investigation would have been a full file listing (with file Modification, Creation and Access dates) from the system that the binary had been found on. With this extra information it may have been possible to determine whether, and when, the binary had been executed. With only the avai lable information however, this is impossible to determine.

Even if the binary had been successfully installed and executed on the system, this may not necessarily be illegal. This would depend on who had control over the system. If the owner of the syste m chosen to download, compile and execute the binary on their own system, then clearly this would be perfectly legal. If the binary was found on a staff member's computer within a company, then this still may not be illegal. In this instance the legality w ould depend on the policies in place at the company. If part of the employment contract that the employee had (read and then) signed contained a clause that no unapproved software was to be used on the company systems (and the binary was unapproved) then t his would breach the contract and may lead to liability for that employee. If the binary had been installed without the employee's knowledge, and it could be determined who had installed the binary, then potentially the person installing the binary could b e charged with an offence. This might breach privacy legislation, or anti "hacking" laws. This would depend on the location that the compromised system was located in, as well as the location from which the binary was installed (as this may have been done remotely.) Which jurisdiction's laws would apply would depend on the circumstances of the case, as well as the particular laws in question.

#### INTERVIEW QUESTIONS

IF GIVEN THE OPPORTUN ITYTO COMMUNICATE W ITH THE PERSON ALLEG ED TO HAVE

INSTALLED AND EXECUT ED THE BINARY IN QUES TION, THERE ARE SEVERAL L INES OF QUESTIONING THAT COU LD YIELD HELPFUL INF ORMATION. THE PARTICULAR LINE C HOSEN WOULD DEPEND ON THE RESPONSES GIVEN BY THE SUSPECTED INSTALL ER OF THE SOFTWARE, AS WELL AS THEIR LE VEL OF COMPUTER COMP ETENCE.

#### APPROACH 1: TECHNICALLY NAIVE INV ESTIGATOR

Assuming all the stan dard name, date etc questions have been established. Also, it would probably be wise to find a subtle way to read the suspect their "Miranda" rights, so that the results of the interview could potentially be used in court.

- Q0 (SETTING THE SCENE). LOOK, I WAS WONDERING IF YO U COULD HELP US OUT WITH SOMETHING. WE KNOW THAT YOU 'RE GOOD WITH COMPUTE RS, AND WE NEED SOME HE LP. WE'VE FOUND THIS FILE O N A COMPUTER HERE, AND WE HAVE NO IDEA WHAT IT IS. I WAS JUST HOPING THAT YOU MIGHT HAVE A MINUTE TO HELP US OUT. CAN YOU GIVE US A HAN D?
- Q1. Well, we did a [dir|ls] on the computer whe rethisfile is. And it showed us all this information, but it doesn't really mean much to me. It says these times and dates and these other numbers and let ters and stuff. Could you talk us through was all this stuffs about?
- Q2. The name of the file that we don't know about is "target 2.exe". Do you know what this might mean? Does anything there m ake sense to you?
- Q3. Oh, OK it's an executable file. Well, we didn't know that, so we opened it up and printed it out in Microsoft Word. Just quietly, it printed out a whole lot of rubbish. But, there's also some stuff in there that looks li ke it mean something, if we knew what we were looking at. For example, here it says "Hello from MFC." The only MFC I know of is the Melbourne Football Club, and they don't really do computer ystuff. Do you have any idea who/what MFC might be?
- Q4. Some more stuff here goes on about servic es being started, and failures and stuff. Do you have any idea what that might be a bout?
- $Q5.\ OK$ , so top of your head , what do you think t hat this program mig ht be doing?
- Q6. Well, it might be communicating with someone. That's very helpful. And there's these numbers in the printout as well, 199.171 dotsomething. They look kind of like a telep hone number to me. Do you have any idea what they might be referring to?
- Q7. That's very useful. Because when we looke dup that IP in the firewall log s, it seems that you were logged in a nd communicating with the compromised computer the last time the binary executed. How do you explain that?

#### APPROACH 2: TECHNICALLY COMPETENT INVESTIGATOR

Q0 (SETTING THE SCENE). WE'VE FOUND THIS BINARY ON THE SYSTEM. WE KNOW THAT IT WAS EXECUTED AT THIS TIME. WE KNOW THAT YOU WERE LOGGED IN AT THAT T IME, AND HAD ACCESS TO INSTAL L THE BINARY ON THE COMPUTER IN QUESTION. WE KNOW THAT YOU DID IT, WE JUST NEED TO KNO W HOW, SO THAT WE CAN PREV ENT IT HAPPENING AGA IN. THERE WILL BE NEGATIVE REPERCUSSIONS OF THIS INCIDENT, CERTAINLY. BUT, IF YOU HELP ME UNDERSTAND HOW OUR SYSTEMS AND PROCEDURES ALLOWED IT TO HAPPEN, THEN I'LL GO TO BAT FOR YOU AND TRY TO HELP KEEP YOU OUT OF TROUBLE AS MUCH AS I CAN. OK?

- Q1. HOW DID YOU GAIN THE LOGIN CREDENT IALS FOR THE COMPROM ISED MACHINE?
- Q2. HOW DID YOU GAIN PHYS ICAL ACCESS TO THE R OOM WHERE THE COMPRO MISED COMPUTER WAS LOCATED?
- Q3. When did you install this software on the computer in questio n?
- Q4. DID YOU COMPILE THIS BINARY?
- Q5. DID YOU WRITE THE SO URCE CODE?
- Q6. DO YOU STILL HAVE A C OPY OF THE SOURCE CO DE?
- Q7. What compiler did you use?
- Q8. What machine was the program compiled on?
- *Q9. What machine were the communications with ?*
- Q10. Who controls the mach ine that the binary was communicating with?

#### ADDITIONAL INFORMATION

POSSIBLE SOURCES FOR THE SOURCE CODE

ICMP TUNNELLING SOURCE CODE III

WINDOWS SERVICE CONTROL SOURCE CODE iv

PROJECT LOKI OVERVIEW II

Project Loki Source Code<sup>v</sup>

SAMSPADE LOOKUP ON 199.107.97.191<sup>vi</sup>

GENERAL INFORMATION O N WINDOWS DLL FILES<sup>VII</sup>

More detailed information on the Windows WinSock DLL file viii

GCFA PART 2: OPTION 1

PERFORM FORENSIC ANALYSIS ON A SYSTEM

#### SYNOPSIS OF CASE FACTS

During research into a non-related topic, a co-worker discovered a vulnerability in a commonly used Linux service. To facilitate research into this vulnerability, a computer was set up as a testing unit. The suspected vulnerability was explored on this machine. The intention was that having gained access to the computer, the opportunity wo uld be taken to explore and gain familarity with other "hacker" tools and tricks, on a system with no operational requirement. This potentially compromised machine presented an ideal learning experience. When my colleague had finished exploring the test system, I took the opportunity to investigate it. During the initial research, I deliberately avoided coming into contact with anything being done to the system, such that when commencing the investigation into the system I had no information about the computer other than the I nitial operating sys tem installed. For the rest of this investigation it will be assumed that no thing is known about the atta cker or attack used, other than the fact s found from the computer.

#### DESCRIBE THE SYSTEM (S) YOU WILL BE ANALYZI NG

The compromised computer was acquired from the test lab at work. The system had been used for the sting purposes, and continues to be used for that purpose. The system was installed with Redhat Linux (6.2). It had a standard (Disk Smith Electronics) NE 2000 compatible network card, connected to an Ethernet hub. No information is available as to the other systems that may have been connected to the hub at the same time as the potentially compromised system.

#### **HARDWARE**

Case #1. Tag #1

Computer Main Proces sing Unit, unmarked brand. Beige Serial #: 11XX96

Pentium (1), 133 MGhz. 128 MB RAM.

ATAPI Diamond Data CD -ROM (Read Only) drive. 40x. Serial #: 9128D 3722XXXX02910 PCL 000 Seagate 1.6 GB HDD (Removed.)

Internal PCI Network Card

### Internal PCI Video Card Internal 3.5" High Density Floppy Disk Drive

15" LCD Visual Display Unit.

Keyboard, Mouse Network Cable (1.5m) Network Hub OfficeConnect Ethernet Hub 4C

Case #1. Tag #2

Hard Disk Drive from Suspect Computer.

Seagate ST31621A Hard Disk Drive . 1620 MB.

#### IMAGE MEDIA

To obtain the image f rom the suspect syst em, the suspect hard di sk drive was extracted from the c omputer. A clean computer was set up, and the hard disk drive zeroed out usi ng BCWipe. The imaging computer was powered down, and then booted into the BIOS. From the BIOS, the boot order was changed so that the floppy disk (A) was the first boot device. A system disk (from a Windows 98 operating system) was created. This disk included the Encase for DOS executable (v4.13). The imaging computer was powered down at this point, and the suspect hard disk drive installed on the secondary IDE channel. The computer was booted up with the floppyd isk in the drive, to prevent any read s or writes from the s uspect hard disk dri ve. After booting from the eystem floppy, Encase was executed. The "Hash" option was chosen b efore imaging the suspect drive, to get a result to compare the imaged c opy to. The result from this operation was s aved to the floppyd isk (A).

Serial #: FJbSG9G

Hard disk (0) was unlocked at this point to allow the image to be written to it. The "Acquire" option was then chosen. The hard drive to be acquired was HDD (1), and HDD (0) was the chosen target drive. This imaged the suspect hard disk onto the forensic computer drive. Compression was not used when imaging, and the Hash option was not selected. Once the image acquisition had completed, an MD5 hash was taken of the image obtained, and also saved to the floppy disk. The se hash values were identical, comfirming the forensic integrity of the acquired image. At this stage I exited from the Encase tool, removed the floppy disk from the disk drive, and rebooted the computer into Windows for image analysis. Once in Windows, En Case for Windows was started, and a new case created. The Image files were moved into the \Program Files \Encase4 directory, so that EnCase could refer to them there. Encase was started, and a new case created. The image.e01 file was added to this case, and a hash performed. This hash accorded to the hashes obtained from DOS.

As the main investigation was to be performed under Redhat (9), the images now needed to be transferred to the RedHat system. It was also helpful to create a more transportable (and less writable) copy of the image than the original. For this purpose, the original EnCase acquire files were first independently MD5 summed. This was done using the md5sum.exe executable from CygWin. The output of this command was piped to a DOS text file, using the commands

```
\label{eq:condition} $$ \DOCUME^1\ADMINI^1\BESKTOP\UTILS\MD5SUME: \MG_1_2.E01 > C:\MG_1_21.MD5" $$ \DOCUME^1\ADMINI^1\BESKTOP\UTILS\MD5SUME: \MG_1_2.E03 > C:\MG_1_23.MD5" $$ \DOCUME^1\ADMINI^1\BESKTOP\UTILS\MD5SUME: \MG_1_2.E03 > C:\MG_1_23.MD5" $$
```

RESPECTIVELY. THESE IMAGES WERE THE N BURNED ONTO CDS, ALONG WITH THE TEXT FILES CONTAINING THE IR MD5 SUMS. THIS ALLOWED FOR THE IMAGES TO BE COMPARE D AFTER THEY WERE COPI ED ONTO THE INVESTIG ATION SYSTEM, BY RE-MD5 SUMMING THE COPIES ON THE HARD D RIVE, AND COMPARING THESE RESULTS WITH THE MD5 SUMS STORED ON THE CD. THIS ENSURED THAT THE DATA WAS THE SAME A STHAT FROM THE ORIGINAL HARD DISK D RIVE, AND THEREFORE ACCEP TABLE IN COURT ACCOR DING TO THE "BEST EVIDENCE" RULE. AT THIS POINT THE FIL ES WERE COMBINED, USING "CATIMG\_1\_2.E01> COMPLETE IMAGE. IMG" ETC. THIS DONE, I ATTEMPTED TO MOUNT THE IMAGE USING THE LOOPBACK DEVICE . THIS ATTEMPT FAILED , AS THE IMAGE HAD BE EN OBTAINED FROM A DISK, RATHER THAN A SPECI FIC PAR TITION. TO FIND THE START OF THE EXT 2 PARTITION ON THE DRIVE, THE IMAGE FILE WAS OPENED IN A HEXEDIT OR. THIS WAS USED TO SEAR CH FOR "LOST+FOUND", BEING AN EARLY ENTR YON THE DRIVE. THIS FOUND, THE HEXIDECIMAL  $\it Value~"53~ef"$  (This is the "magic" number used to identify the  $\it File$  System type , AND THE BYTES ARE RE VERSED FOR INTEL BIG-ENDIAN COMPUTERS ) WAS SEARCHED FOR IN REVERSE. (HEX) 438 WAS SUBTRACTED FROM THIS NUMBER TO FIND THE START OF THE PARTITION . THIS VALUE WAS THEN U SED IN THE MOUNT COM MAND, WITH "MOUNT -OFFSET 345381". This also failed . Further research on this failure showed that EnCase USES A PROPRIETARY I MAGE FORMAT, RATHER THAN A FLAT /RAW IMAGE FORMAT. THE ENCASE IMAGE FORMAT IS INCOMPATIBLE WITH UN IX UTILITIES. THEREFORE, A "RAWER" DD IMAGE WAS REQUIRED.

ACCORDINGLY, THE SUSPECT HARD DI SK WAS INSTALLED IN THE SECOND DRIVE BAY IN THE FORENSIC COMPUTER. WINDOWS TENDS TO WRITE TO DRIVES THAT IT DETECTS, SO THE IMAGE WAS NECESSARIL Y TAKEN THROUGH DOS. A BOOT FLOPPY DISK WO ULD HAVE BEEN ANOTHER OPTION, ALTHOUGH A DOS VERSION OF THE DD TOOL COULD NOT BE LOCATED AT THE TIME OF ACQUI SITION. THEREFORE THE IMAGE HAD TO BE TAKEN FROM LINUX. THE INVESTIGATIVE DRIVE WAS INSTALLED IN THE FIRST DRIVE BAY. THE COMPUTER WAS BOOTED INTO LINUX. THE SECOND IDE DRIVE APPEARED UNDER LINUX AS "HDC" AS IT WAS THE MASTER DRIVE ON THE SECONDARY IDE CONTROLLER. A DD IMAGE OF THE DRIVE WAS TAKEN, USING THE COMMAND

"dd if=/dev/hdc of=image.dd ibs=1 conv=notrunc,noerror".

This image was verified using by a comparison of "md5su m/dev/hdc" and "md5sum image.dd". The md5 sums also matched those obtained through the EnCase tool.

[root@localhost root]# md5sum /dev/hdc
172e559fa3ccd2835dcf267f74ca7d2f /dev/hdc
[root@localhost root]# dd if=/dev/hdc of=RH\_1\_2.dd ibs=1 conv=notrunc,noerror
1623690240+0 records in
3171270+0 records out
[root@localhost root]# md5sum RH\_1\_2.dd

Although the dd image was made using the "root" user, it was then copied into the directory of the user "michael" for a nalysis. This properties of this image were altered using "chmod 604 RH\_1\_2.dd" to ensure that anyone (specifically "michael") could read this file. The resulting properties allowed only root to read and write the file, and anyone to read the file. Although it might be a cause for concern on a multi -user system, on the standalone forensic system there was no risk in a world readable file containing this kind of information. User "michael" had no permission to write to this file, as it was owned by root. We could therefore be certain that none of the unix tools (as long as they were executed from the "michael" user account") would modify the data. At any stage an md5sum could be taken of the image to verify this, but the only one taken in this instance was as the final step of the analysis to prove that none of the tools had changed anything.

A slice of the file then needed to be copied out in order to mount the file, or examine it under Autopsy. To gather the partition information the command "/sbin/fdisk-lu" (List details, output information in sectors) was used.

```
[MICHAEL@LOCALHOST MORGUE]$ /SBN/FDISK -LURH_1_2.DD
YOU MUST SET CYLINDERS.
YOU CAN DO THIS FROM THE EXTRA FUNCTIONS MENU.
```

DISK RH\_1\_2.DD: 0 MB, 0 BYTES 64 HEADS, 63 SECTORS/TRACK, 0 CYLINDERS, TOTAL 0 SECTORS UNITS = SECTORS OF 1 \*512 = 512 BYTES

DEVICE BOOT START END BLOCKS ID SYSTEM
RH\_1\_2.DD1 \* 63 3072383 1536160+ 83 LINUX
RH\_1\_2.DD2 3072384 3169151 48384 5 EXTENDED
RH\_1\_2.DD5 3072447 3169151 48352+ 82 LINUX SWAP
YOU MUST SET CYLINDERS.
YOU CAN DO THIS FROM THE EXTRA FUNCTIONS MENU.

To extract the necessary section, dd was used. The start sector was sector 63 (being the first of the main Linux Partition), and the stop sector 3072383. Subtracting the start sector (63) from the stop sector (3072383) gives the number of sectors to copy (3072320).

[michael@localhost morgue]\$ dd if=RH\_1\_2.dd of=RH\_Partition\_1.dd ibs=512 skip=63 count=3072320 3072320+0 records in 3072320+0 records out

This command left the RH\_Partition\_1.dd file containing only the valid ext2 partition, and therefore examinable under Autopsy. An md5sum of this new file was taken using the command "md5sum RH\_Partition\_1.dd > RH\_Partition\_1.md5". This md5 sum was also saved to a floppy disk to later compare with the file, ensuring that it had not been modified by any of the tools used. The file containing the single linux partition was then mounted for examination. This used the command

'mount-tex2-oro,loop,noexec,noatime/home/michael/temp/morgue/RH\_Partition\_1.dd /mnt/hack/root." This mounts the specified file (RH\_Partition\_1.dd) onto the directory listed (/mnt/hack/root). It treats it as being of the file system ("-t" is specify file system type) "ext2" - being the standard linux file system. This means that the file structure contained in the file can be examined, and treated like a live file system. The other options to the command, (specified with "-o), are Read Only ("ro"), mount using the LoopBack device ("loop" - this means treating a local file as an external file -system,)

do not allow any files from the file to be executed ("noexec"), and do not update the access times of any of the files when they are displayed ("noatime".) This ensures that the file will not be changed by an investigator exploring and running commands on the mounted file-system.

#### MEDIA ANALYSIS OF SYSTEM

The first step to exa mining the system was to make sure than none of the system binaries had been modified. This was not to execu te them, as of course all to ols were using known good dopied from a CD. However, if the /bin/login or similar file had been modified on the system, then this would be extremely suspiscious. Checking the system files was made easier by the operating system investigated being Red Hat Linux (6.2). This operating system uses the RPM (or Red Hat Package Manager) that installs precompiled executable files. Accordingly an investigator can use md5 hashes from a system known to be free from compromise to compare e with the suspect system. This would not be the case where the open source e system had compiled difference in ouestion, as each differing compiliation would have differing MD5 hashes.

TO COMPARE THE SYSTEM BINARIES, A LIST OF KNOWN GOO D MD 5 HASHS WAS DOWNLOADED FROM KNOWN GOODS ix. This file, Linux-redhat-6.2-i386. TXT Was listed as having the md 5 hash of 5450d78784364d0b1a66476a5b2e81e7. This was compared with the md 5 sum of the file onc e copied onto the in vestigation machine, and found to be ide ntical. Potentially a hacker could have compromised the know ngoods.org website, and updated both the file and the md5-sum listed, but we have no info rmation to this effect. A tool to compare files with their expected hashes, "Kg-report-0.1.1" was then downlo aded and installed onto the 1 nvestigation machine. The only required file e from this tool was the script "Check-files.sh". This is a shell script that goes through a specified directory (here the mounted version of the dd copy of the partition from the suspect drive) and compares the md 5 results with those from a specified file. The script was first viewed in Emacs to ensure that there would be no unexpected functionality, and also to discove r the expected synta x.

```
BEGIN SCRIPT"
#!/BIN/SH
# CHECKFILES.SH - CHECKS FOR MODIFIED FILES AND DISPLAYS A STATUSR EPORT.
#
# COPYRIGHT (C) 2002 ANDREAS HOCHSTEGER < E9625392@STUDENT.TUWIEN.AC.AT>
#
# THIS PROGRAM IS FREE SOFTWARE; YOU CAN REDISTRIBUTE IT AND/OR MODIFY
# IT UNDER THE TERMS OF THE GNU GENERAL PUBLIC LICENSE AS PUBLISHED BY
# THE FREE SOFTWARE F OUNDATION; EITHER VERSION 2 OF THE LICENSE, OR
# (ATYOUR OPTION) ANY LATER VERSION.
#
# THIS PROGRAM IS DISTR IBUTED IN THE HOPE THAT IT WILL BE USEFUL,
# BUT WITHOUT ANY WARRANTY; WITHOUT EVEN THE IMPLIED WARRANTY OF
# MERCHANTABILITY OR FITNESS FOR A PARTICULAR PURPOSE. SEE THE
# GNU GENERAL PUBLIC LICENSE FOR MORE DETAILS.
#
# YOU SHOULD HAVE RECEIVED A COPY OF THE GNU GENERAL PUBLIC LICENSE
# ALONG WITH THIS PR OGRAM; IF NOT, WRITE TO THE FREE SOFTWARE
# FOUNDATION, INC., 675 MASSAVE, CAMBRIDGE, MA 02139, USA.
```

```
IF ["$#"-LT"1"-O"$#"-GT"2"]; THEN
   ECHO "USAGE: $0 REFERENCE [PATH]"
   ECHO" REFERENCE IS A FILE WITH CHECKSUMS FROM HTTP://WWW.KNOWNGOODS.ORG/"
   ECHO" PATH IS THE PATH YOU WANT TO CHECK"
FOR LIN `CAT$1 | GREP",$2"`; DO
F= `ECHO"$L" | AWK-F',''{PRINT\$2}'`
   MD5REF = ECHO"$L" \mid AWK - F','' \{PRINT \ \}
   ECHO -N "$F"
   IF [ -E $F]; THEN
       MD5 = MD5SUM F | AWK '{PRINT S 1}'
       IF \lceil "\$MD5REF" == "\$MD5" \rceil; THEN
           STAT="OK (MD5:$MD5)";
           STAT="ERROR (MD5:$MD5, MD5REF:$MD5REF)";
   ELSE
       STAT="MISSING"
   FI
   ECHO" $STAT";
DONE
\mathit{EXIT}\, 0
```

THIS SCRIPT WAS EXECU TED WITH THE COMMAND "JOHEON-FILES.SH JUNUX-REDHAT-6.2-886.TXT MINT/HACK/ROOT". THIS SCRIPT RETURNED NO RESULTS. THE SCRIPT WAS THEN R UN USING THE COMMAND "JOHEON-FILES.SH JUNUX-REDHAT-6.2-1386.TXT /" TO ENSURE THAT IT W AS ACTUALLY RETURNING VALID RESULTS. THIS RETURNED PAGES OF RESULTS, AS THE INVESTIGATIVE SYSTEM IS RUNNING REDHAT 9. AFTER THIS RESULT, WE KNOW THAT NONE OF THE STANDARD SYSTEM BINA RIES HAD BEEN MODIFIED SINCE INSTALLATION.

In order to check the system for setuid or setgid files, a find command was used. This was told to look for either files with the setuid bit set (4000), or the setgid bit set (2000). Find was instructed only to return files of type "regular file" to avoid directorie sor links etc. The -ls option outputs the results in ls -dils format.

```
[root@localhost hack]# find /mnt/hack/root/\( -perm -004000 -o -perm -002000 \) -type f -ls
65098 16 -rwxr-sr-x 1 root mail
                                      15280 Feb 22 2000 /mnt/hack/root/usr/lib/emacs/20.5/i386-redhat-linux-
gnu/movemail
                                      35168 Feb 17 2000 /mnt/hack/root/usr/bin/chage
144505 36 -rwsr-xr-x 1 root root
144512 36 -rwsr-xr-x 1 root root
                                      36756 Feb 17 2000 /mnt/hack/root/usr/bin/gpasswd
144543 8 -r-xr-sr-x 1 root tty
                                    6128 Mar 7 2000 /mnt/hack/root/usr/bin/wall
144676 36 -rwsr-xr-x 1 root root
                                      33288 Mar 2 2000 /mnt/hack/root/usr/bin/at
144973 76 -r-xr-sr-x 1 news news
                                       73144 Mar 3 2000 /mnt/hack/root/usr/bin/inews
145052 44 -r-sr-x-- 1 root news
                                      43132 Mar 3 2000 /mnt/hack/root/usr/bin/inndstart
145077 92 -r-sr-x-- 1 uucp news
                                      89792 Mar 3 2000 /mnt/hack/root/usr/bin/rnews
145089 40 -r-sr-x-- 1 root news
                                      40540 Mar 3 2000 /mnt/hack/root/usr/bin/startinnfeed
145245 524 -rws--x--x 2 root root
                                      531516 Feb 3 2000 /mnt/hack/root/usr/bin/suidperl
145245 524 -rws--x--x 2 root root
                                      531516 Feb 3 2000 /mnt/hack/root/usr/bin/sperl5.00503
145256 20 -r-sr-sr-x 1 root lp
145257 20 -r-sr-sr-x 1 root lp
                                     16872 Feb 15 2000 /mnt/hack/root/usr/bin/lpg
                                     18568 Feb 15 2000 /mnt/hack/root/usr/bin/lpr
145258 20 -r-sr-sr-x 1 root
                                     17208 Feb 15 2000 /mnt/hack/root/usr/bin/lprm
145274 36 -rwxr-sr-x 1 root
                                       36192 Mar 1 2000 /mnt/hack/root/usr/bin/man
                             man
145312 172 -rwxr-sr-x 1 root uucp
                                       168080 Mar 8 2000 /mnt/hack/root/usr/bin/minicom
                                      46600 Feb 4 2000 /mnt/hack/root/usr/bin/nwsfind
145369 48 -rwsr-xr-x 1 root
                             root
145459 12 -r-s--x-x 1 root
                                      12244 Feb 8 2000 /mnt/hack/root/usr/bin/passwd
                             root
145508 12 -rwxr-sr-x 1 root
                             mail
                                      11620 Feb 8 2000 /mnt/hack/root/usr/bin/lockfile
145510 80 -rwsr-sr-x 1 root
                                      76432 Feb 8 2000 /mnt/hack/root/usr/bin/procmail
                              mail
145560 16 -rwsr-xr-x 1 root
                                      14352 Mar 7 2000 /mnt/hack/root/usr/bin/rcp
                              root
145562 12 -rwsr-xr-x 1 root
                                      10256 Mar 7 2000 /mnt/hack/root/usr/bin/rlogin
                             root
145563 8 -rwsr-xr-x 1 root
                             root
                                      7436 Mar 7 2000 /mnt/hack/root/usr/bin/rsh
145634 24 -rwxr-sr-x 1 root slocate 24272 Feb 4 2000 /mnt/hack/root/usr/bin/slocate
145730 16 -rws--x--x 1 root root
                                      14056 Mar 7 2000 /mnt/hack/root/usr/bin/chfn
```

```
13832 Mar 7 2000 /mnt/hack/root/usr/bin/chsh
145731 16 -rws--x--x 1 root root
145748 8 -rws--x--x 1 root
                              root
                                       5640 Mar 7 2000 /mnt/hack/root/usr/bin/newgrp
145759 12 -rwxr-sr-x 1 root
                                       8328 Mar 7 2000 /mnt/hack/root/usr/bin/write
                              tty
145787 132 -r-sr-sr-x 1 uucp
                                        127924 Mar 7 2000 /mnt/hack/root/usr/bin/cu
                              uucp
145788 96 -r-sr-xr-x 1 uucp
                               uucp
                                        92852 Mar 7 2000 /mnt/hack/root/usr/bin/uucp
145790 40 -r-sr-sr-x 1 uucp
                                         39364 Mar 7 2000 /mnt/hack/root/usr/bin/uuname
                               uucp
                                        101024 Mar 7 2000 /mnt/hack/root/usr/bin/uustat
145792 104 -r-sr-xr-x 1 uucp
                               uucp
                                        93920 Mar 7 2000 /mnt/hack/root/usr/bin/uux
145794 96 -r-sr-xr-x 1 uucp
                               uucp
145804 24 -rwsr-xr-x 1 root
                              root
                                       21816 Feb 4 2000 /mnt/hack/root/usr/bin/crontab
17020 8 -rwsr-xr-x 1 root
                                       5896 Mar 9 2000 /mnt/hack/root/usr/sbin/usernetctl
                              root
17826 28 -rwxr-sr-x 1 root
18227 320 -rwsr-sr-x 1 root
                                      25064 Feb 15 2000 /mnt/hack/root/usr/sbin/lpc
                              b
                                       320516 Feb 18 2000 /mnt/hack/root/usr/sbin/sendmail
                              root
18256 20 -rwsr-xr-x 1 root
                              bin
                                       16488 Feb 8 2000 /mnt/hack/root/usr/sbin/traceroute
18294 8 -rwxr-sr-x 1 root
                                        6096 Feb 25 2000 /mnt/hack/root/usr/sbin/utempter
                              utmp
18319 224 -r-sr-sr-x 1 uucp
                                       225008 Mar 7 2000 /mnt/hack/root/usr/sbin/uucico
                              uucp
                                       103164 Mar 7 2000 /mnt/hack/root/usr/sbin/uuxqt
18322 108 -r-sr-sr-x 1 uucp
                               uucp
64144 36 -rwsr-xr-x 1 root
                                       34751 Mar 1 2000 /mnt/hack/root/usr/libexec/pt chown
                              root
                                       14188 Mar 8 2000 /mnt/hack/root/bin/su
17968 Mar 7 2000 /mnt/hack/root/bin/ping
145001 16 -rwsr-xr-x 1 root
                              root
145142 20 -rwsr-xr-x 1 root
                              root
145325 60 -rwsr-xr-x 1 root
                                       56208 Feb 4 2000 /mnt/hack/root/bin/mount
                               root
145326 28 -rwsr-xr-x 1 root
                               root
                                       26608 Feb 4 2000 /mnt/hack/root/bin/umount
112774 48 -rwsr-sr-x 1 root
                               ttv
                                       45388 Mar 3 2000 /mnt/hack/root/sbin/dump
112776 72 -rwsr-sr-x 1 root
                                      67788 Mar 3 2000 /mnt/hack/root/sbin/restore
                              tty
113164 4 -rwxr-sr-x 1 root
                                       3860 Mar 9 2000 /mnt/hack/root/sbin/netreport
                              root
113170 28 -r-sr-xr-x 1 root
                                       26126 Feb 6 2000 /mnt/hack/root/sbin/pwdb_chkpwd
                              root
113171 28 -r-sr-xr-x 1 root
                                      27114 Feb 6 2000 /mnt/hack/root/sbin/unix chkpwd
                              root
```

Although some of these efiles look suspisc ious, and did not return a man page on the investigation machine, they were all simply from the earlier version of Red Hat. None of these binaries is unusual for a Red Hat 6.2 installation.

THE USER LIST COULD A LSO CONTAIN SIGNS OF AN INTRUSION. THIS IS CONTAINED IN "/ETC/PASSWD." MALICIOUS INTRUDERS A PPARENTLY OFTEN LEAV E THEMSELVES ACCESS PRIVILEGES ON COMPRO MISED MACHINES, SO THAT THEY CAN GE T BACK IN TO THOSE MACHINES. THE PASSWD FILE WAS O BTAINED WITH THE COM MAND "CAT MINT/HACK/ROOT/ETC/PASSWD".

root:x:0:0:root:/root:/bin/bash bin:x:1:1:bin:/bin: daemon:x:2:2:daemon:/sbin: adm:x:3:4:adm:/var/adm: lp:x:4:7:lp:/var/spool/lpd: sync:x:5:0:sync:/sbin:/bin/sync shutdown:x:6:0:shutdown:/sbin:/sbin/shutdown halt:x:7:0:halt:/sbin:/sbin/halt mail: x:8:12:mail:/var/spool/mail: news:x:9:13:news:/var/spool/news: uucp:x:10:14:uucp:/var/spool/uucp: operator:x:11:0 operator:/root: games:x:12:100:games:/usr/games: gopher:x:13:30:gopher:/usr/lib/gopher-data: ftp:x:14:50:FTP User:/ho me/ftp: nobody:x:99:99:Nobody:/: xfs:x:43:43:X Font Server:/etc/X11/fs:/bin/false named:x:25:25:Named:/var/named:/bin/false postgres:x:26:26:PostgreSQL Server:/var/lib/pgsql:/bin/bash wayne:x:500 500:wayne:/home/wayne:/bin/bash wroot:x.0:0::/root:/bin/bash wruser:666:666::/root:/bin/bash wruser:x:666:666::/root:bin/bash

Most of the users are as expected, until we get down to wroot. This user has a User Identifier (uid) of 0. The operating syst em uses the uid to control user access, to files and folders etc. UID 0 is that of root, which has full access to the system. A user having a uid of 0 is an extremely bad sign. Another curious sign is that the "wruser" has two entries in the passwd file. The entries only differ by an "x" in the second

field. This "x" is used to indicate that the users password is stored in the "shadow" file. A user not having a shadowed password would be bad enough, but a double -up in the passwd file clearly shows us that s omething is amiss.

The system was next examined for unusual directory entries. A common trick is to create a directory containing malicious code, and to name this directory starting with a full stop ("."). This is the character Unix uses to define hidden directories, and if a directory starts with this character it will not be displayed using a default "ls" command. It can still be displayed by "ls -a", or using the "find" command. To find any hidden directories, the 'find /mnt/hack/root/ -name ".\*" command was used. This command was run as an "su" to root, to prevent access error messages.

[MICHAEL@LOCALHOST ROOT]\$ **su** PASSWORD: [ROOT@LOCALHOSTROOT]# FIND /MNT/HACK/ROOT/-NAME ".\*" /MNT/HACK/ROOT/VAR/LIB/NEWS/.NEWS.DAILY /MNT/HACK/ROOT/VAR/SPOOL/AT/.SEQ /MNT/HACK/ROOT/TMP/.FONT-UNIX /MNT/HACK/ROOT/TMP/... /MNT/HACK/ROOT/TMP/.../LRK4/PROCPS-1.01/PROC/.DEPEND /MNT/HACK/ROOT/USR/DOC/BIND-8.2.2 P5/BOG/.CVSIGNORE /MNT/HACK/ROOT/USR/DOC/PMAKE-2.1.34/TESTS/.PURIFY /MNT/HACK/ROOT/USR/DOC/SAMBA-2.0.6/DOCS/YODLDOCS/.CVSIGNORE /MNT/HACK/ROOT/USR/DOC/UCD-SNMP-4.1.1/LOCAL/.CVSIGNORE /MNT/HACK/ROOT/USR/LIB/PERL5/5.00503/i386-LINUX/.PACKLIST /MNT/HACK/ROOT/USR/LIB/PERL5/SITE\_PERL/5.005/i386-LINUX/AUTO/MD5/.PACKLIST /MNT/HACK/ROOT/USR/LIB/PERL5/SITE PERL/5.005/1386-LINUX/AUTO/MOD PERL/.PACKLIST /MNT/HACK/ROOT/USR/LIB/LINUXCONF/INSTALL/GNOME/.DIRECTORY /MNT/HACK/ROOT/USR/LIB/LINUXCONE/INSTALL/GNOME/ ORDER /MNT/HACK/ROOT/USR/MAN/MAN1/..1.GZ /MNT/HACK/ROOT/USR/BIN/.GITACTION /MNT/HACK/ROOT/USR/SHARE/GIT/.GITRC.AIXTERM | /MNT/HACK/ROOT/USR/SHARE/GIT/.GITRC.COMMON /MNT/HACK/ROOT/USR/SHARE/GIT/.GITRC.HFT /MNT/HACK/ROOT/USR/SHARE/GIT/.GITRC.HPTERM /MNT/HACK/ROOT/USR/SHARE/GIT/.GITRC.HP /MNT/HACK/ROOT/USR/SHARE/GIT/.GITRC.IRIS-ANSI-NET /MNT/HACK/ROOT/USR/SHARE/GIT/.GITRC.ANSI /MNT/HACK/ROOT/USR/SHARE/GIT/.GITRC.IRIS-ANSI /MNT/HACK/ROOT/USR/SHARE/GIT/GITRC LINUX /MNT/HACK/ROOT/USR/SHARE/GIT/.GITRC.CONSOLE /MNT/HACK/ROOT/USR/SHARE/GIT/.GITRC.MACH /MNT/HACK/ROOT/USR/SHARE/GIT/.GITRC.MINIX /MNT/HACK/ROOT/USR/SHARE/GIT/.GITRC.SUN-CMD /MNT/HACK/ROOT/USR/SHARE/GIT/.GITRC.ETERM /MNT/HACK/ROOT/USR/SHARE/GIT/.GITRC.GENERIC /MNT/HACK/ROOT/USR/SHARE/GIT/.GITRC.PC3 /MNT/HACK/ROOT/USR/SHARE/GIT/GITRC SUN /MNT/HACK/ROOT/USR/SHARE/GIT/.GITRC.THIX /MNT/HACK/ROOT/USR/SHARE/GIT/.GITRC.VT102 /MNT/HACK/ROOT/USR/SHARE/GIT/.GITRC.VT420 /MNT/HACK/ROOT/USR/SHARE/GIT/.GITRC.SCREEN /MNT/HACK/ROOT/USR/SHARE/GIT/.GITRC.VT100 /MNT/HACK/ROOT/USR/SHARE/GIT/.GITRC.VT125 /MNT/HACK/ROOT/USR/SHARE/GIT/.GITRC.VT200 /MNT/HACK/ROOT/USR/SHARE/GIT/.GITRC.VT201 /MNT/HACK/ROOT/USR/SHARE/GIT/.GITRC.VT220 /MNT/HACK/ROOT/USR/SHARE/GIT/.GITRC.VT240 /MNT/HACK/ROOT/USR/SHARE/GIT/.GITRC.VT300 /MNT/HACK/ROOT/USR/SHARE/GIT/.GITRC.VT320 /MNT/HACK/ROOT/USR/SHARE/GIT/.GITRC.VT400 /MNT/HACK/ROOT/USR/SHARE/GIT/.GITRC.XTERM-DEBIAN /MNT/HACK/ROOT/USR/SHARE/GIT/.GITRC.DTTERM /MNT/HACK/ROOT/USR/SHARE/GIT/.GITRC.RXVT /MNT/HACK/ROOT/USR/SHARE/GIT/.GITRC.XTERM-COLOR

/MNT/HACK/ROOT/USR/SHARE/GIT/.GITRC.XTERMS

```
/MNT/HACK/ROOT/USR/SHARE/GIT/GITRC XTERM
/MNT/HACK/ROOT/ETC/.PWD.LOCK
/MNT/HACK/ROOT/ETC/SKEL/.EMACS
/MNT/HACK/ROOT/ETC/SKEL/.BASH_LOGOUT
/MNT/HACK/ROOT/ETC/SKEL/.BASH PROFILE
/MNT/HACK/ROOT/ETC/SKEL/.BASHRC
/MNT/HACK/ROOT/ETC/SKEL/.SCREENRC
/MNT/HACK/ROOT/HOME/WAYNE/.EMACS
/MNT/HACK/ROOT/HOME/WAYNE/.BASH_LOGOUT
/MNT/HACK/ROOT/HOME/WAYNE/.BASH_PROFILE
/MNT/HACK/ROOT/HOME/WAYNE/.BASHRC
/MNT/HACK/ROOT/HOME/WAYNE/.SCREENRC
/MNT/HACK/ROOT/HOME/WAYNE/.BASH_HISTORY
/MNT/HACK/ROOT/LIB/MODULES/2.2.14-5.0/.RHKM/TAG
/MNT/HACK/ROOT/ROOT/XDEFAULTS
/MNT/HACK/ROOT/ROOT/.BASH_LOGOUT
/MNT/HACK/ROOT/ROOT/.BASH PROFILE
/MNT/HACK/ROOT/ROOT/.BASHRC
/MNT/HACK/ROOT/ROOT/.CSHRC
/MNT/HACK/ROOT/ROOT/.TCSHRC
/MNT/HACK/ROOT/ROOT/.BASH HISTORY
[ROOT@LOCALHOSTROOT]#
```

THE EARLY "GIT" ENTRIES LOOKED SUSP ISCIOUS, BUT ARE IN FACT THE "GNU INTERACTIVE TOOLS" AND PERFECTLY LEGI TIMATE. ANOTHER POSSIBLY SUSP ECT ENTRY IS "SKEL" BUT THIS ALSO IS A STAND ARD FILESET. THE DIRECTORY THAT IS NOT SO BENIGN IS THE "/TMP/..." DIRECTORY. THIS DIRECTORY NAME DOES NOT OCCUR IN ANY STANDARD LINUX INSTALLATION, BUT IS COMMONLY USE DTO HIDE FILES BY AN INTRUDER. THE "/TMP" DIRECTORY CONTAINS THE FOLLOWING.

```
[ROOT@LOCALHOST TMP]# LS -AL

TOTAL 148

DRWXRWXRWT 6 ROOT ROOT 4096 JUL 5 19:43.

DRWXR-XR-X 17 ROOT ROOT 4096 JUL 5 15:21...

DRWXR-XR-X 2 ROOT ROOT 4096 JUL 5 15:21...

DRWXRWXRWT 2 XFS XFS 4096 JUL 3 14:18 FAKEIDENTD-1.2

DRWXRWXRWT 2 XFS XFS 4096 JUL 5 14:04 FONT-UNIX

RW----- 1 ROOT ROOT 24 JUL 5 12:20 IDENTDV

RW-R-R-- 1 ROOT ROOT 63 JUL 5 17:27 IDENTDV

RW-R-R-- 1 ROOT ROOT 5659 JUL 3 01:59 INSTALLLOG

RW-R-R-- 1 ROOT ROOT 4096 JUL 5 15:24 LINUX_X86

RW-R-R-- 1 ROOT ROOT 4096 JUL 5 19:43.

4096 JUL 5 19:43.

4096 JUL 5 19:43.

4096 JUL 5 19:43.

4096 JUL 5 19:43.

4096 JUL 5 19:43.

4096 JUL 5 19:43.

4096 JUL 5 19:43.

4096 JUL 5 19:43.

4096 JUL 5 19:43.

4096 JUL 5 19:43.

4096 JUL 5 19:43.

4096 JUL 5 19:43.

4096 JUL 5 19:43.

4096 JUL 5 19:43.

4096 JUL 5 19:43.

4096 JUL 5 19:43.

4096 JUL 5 19:43.

4096 JUL 5 19:43.

4096 JUL 5 19:43.

4096 JUL 5 19:43.

4096 JUL 5 19:43.

4096 JUL 5 19:43.

4096 JUL 5 19:43.

4096 JUL 5 19:43.

4096 JUL 5 19:43.

4096 JUL 5 19:43.

4096 JUL 5 19:43.

4096 JUL 5 19:43.

4096 JUL 5 19:43.

4096 JUL 5 19:43.

4096 JUL 5 19:43.

4096 JUL 5 19:43.

4096 JUL 5 19:43.

4096 JUL 5 19:43.

4096 JUL 5 19:43.

4096 JUL 5 19:43.

4096 JUL 5 19:43.

4096 JUL 5 19:43.

4096 JUL 5 19:43.

4096 JUL 5 19:43.

4096 JUL 5 19:43.

4096 JUL 5 19:43.

4096 JUL 5 19:43.

4096 JUL 5 19:43.

4096 JUL 5 19:43.

4096 JUL 5 19:43.

4096 JUL 5 19:43.

4096 JUL 5 19:43.

4096 JUL 5 19:43.

4096 JUL 5 19:43.

4096 JUL 5 19:43.

4096 JUL 5 19:43.

4096 JUL 5 19:43.

4096 JUL 5 19:43.

4096 JUL 5 19:43.

4096 JUL 5 19:43.

4096 JUL 5 19:43.

4096 JUL 5 19:43.

4096 JUL 5 19:43.

4096 JUL 5 19:43.

4096 JUL 5 19:43.

4096 JUL 5 19:43.

4096 JUL 5 19:43.

4096 JUL 5 19:43.

4096 JUL 5 19:43.

4096 JUL 5 19:43.

4096 JUL 5 19:43.

4096 JUL 5 19:43.

4096 JUL 5 19:43.

4096 JUL 5 19:43.

4096 JUL 5 19:43.

4096 JUL 5 19:43.

4096 JUL 5 19:43.

4096 JUL 5 19:43.

4096 JUL 5 19:43.

4096 JUL 5 19:43.

4096 JUL 5 19:43.

4096 JUL 5 19:43.

4096 JUL 5 19:43.

4096 JUL 5 19:43.

4096 JUL 5 19:43.

4096
```

FAKE IDENT IS A STANDARD INSTALLATION OF THE FAKE IDENT SERVICE. ".FONT-UNIX" CONTAINS ONLY A SING LE SYMBOLIC LINK. THE "LINUX\_X86" DIRECTORY CONTAINS THE INSTALL FILES FOR "TRIPWIRE FOR SERVERS VERSION 3.0 FOR UNIX OPERATING SYSTEMS." THE "LAME 1" FILE CONTAINS THE F OLLOWING.

```
[ROOT@LOCALHOST TMP]# HEAD -10 LAME1
15:51:08.116009 ETH0 < 192.168.210.7.32837 > 192.168.210.6.AUTH: S 4232921198:4232921198(0) WIN 5840 < MSS
1460,SACKOK,TIMESTAMP 432968 0,NOP,WSCALE 0>
(DF)

45:00 003C DB26 4000 4006 3A 36 COA8 D207
COA8 D206 8045 0071 FC4D 406E 0000 0000
A002 16:D0 B316 0000 0204 05:B4 0402 08:OA
0006 9B48 0000 0000 0103 03:O0

15:51:08.116154 ETHO > 192.168.210.6.AUTH > 192.168.210.7.32837: S 4232627424:4232627424(0) ACK
4232921199 WIN 32120 < MSS 1460,SACK OK,TIMESTAMP 431310
432968,NOP,WSCALE O> (DF)
45:00 003C 0963 4000 4006 0BFA COA8 D206
COA8 D207 0071 8045 FC48 C4E0 FC4D 406F
A012 7D78 F65E 0000 0204 05:B4 0402 08:OA
0006 94CE 0006 9B48 0103 0300
```

[ROOT@LOCALHOSTTMP]# TAIL -10 LAME1 5004 00 00 D65B 00 00

This appears to be a 3 second packet trace file e. The IP addresses used are non-routable, but may refer to the local machine which h was not connected to the internet. To check this, the NIC configuration file was checked.

```
[ROOT@LOCALHOST NETWORK-SCRIPTS]# CD /M NT/HACK/ROOT/ETC/SYSCONFIG/NETWORK-SCRIPTS | ROOT@LOCALHOST NETWORK-SCRIPTS]# CAT IFCFG-ETHO
DEVICE=ETHO
BOOTPROTO=STATIC
IPADDR=192.168.210.6
NETMASK=255.255.255.0
GATEWAY=192.168.210.33
[ROOT@LOCALHOST NETWORK-SCRIPTS]#
```

This shows that the local address was in fact 192.168.21 0.6, which was referenced in the "lame1" file. All of the packets contained in the "lame1" file were between 192.168.210.6 and 192.168.210.7. Is it therefore likely that a sniffer of some sort was running, either on this system or the machine at the far en d of the connections.

NB: In the following file listings, some files are shown as belonging to the user "michael". Unix uses the UID to identify who files belong to. On the investigation computer, user 500 was "michael". On the suspect computer, user 500 was "wayne". Therefore in the following file listings, files shown as belonging to "michael" actually belong to "wayne".

```
[ROOT@LOCALHOST TMP]# CD "..."
[ROOT@LOCALHOST ...]# LS -AL

TOTAL 7948

DRWXR-XR-X 7 30 ROOT 4096 JUL 5 19:31 .

DRWXRWXRWT 6 ROOT ROOT 4096 JUL 5 19:43 ..

DRWXRWXRWX 3 MICHAEL MICHAEL 4096 JUL 5 19:16 KIS_CLIENT-0.9

RW-R-R-- 1 1001 1001 256000 JUL 20 2001 KIS_SERVER-0.9.TAR.GZ

DRWXR-XR-X 3 ROOT ROOT 4096 JUL 5 18:47 KNARK-0.50

DRWXR-XR-X 3 ROOT ROOT 4096 JUL 5 18:37 KNARK-0.59

RW-R-R-- 1 MICHAEL MICHAEL 61440 JUL 5 18:45 KNARK.TAR

DRWXR-XR-X 18 ROOT ROOT 4096 JUL 5 19:28 LRK4

RW-R-R-- 1 MICHAEL MICHAEL 92160 JUL 5 19:03 TOOLS2.TAR

RW-R-R-- 1 MICHAEL MICHAEL 51200 JUL 5 19:03 TOOLS4.TAR

RW-R-R-- 1 MICHAEL MICHAEL 3788800 JUL 5 19:03 TOOLS4.TAR

RW-R-R-- 1 MICHAEL MICHAEL 3788800 JUL 5 19:03 TOOLS4.TAR

RW-R-R-- 1 1001 1001 4217 JUL 20 2001 USA GE.TXT

[ROOT@LOCALHOST ...]#
```

Adore and Knark are well known linux Loadable Kernel Module (LKM) rootkits. Further "google" research showed that t "kis" is the "Kernel Intrusion System", an LKM rootkit, and "lrk4" is version 4 of the "Linux Root Kit." This program is another L inux root kit, which replaces syst em binaries. Replaced files include PS, netstat, login and passwd. The earlier results f rom the known-goods reporting tool showed that all sys tem binaries had the expected

MD5HASH. THIS MEANS THAT ALTH OUGH THIS PARTICULAR ROOTKIT MAY HAVE BE EN COPIED ONTO THE SYST EM, IT WAS NOT PROPERLY INSTALLED ON THAT SYSTEM. THE UNKNOWN TAR FILES WE RE NOW EXAMINED.

```
[ROOT@LOCALHOST ...]# TAR -TVF TOOLS.TAR |HEAD -10
DRWXR-XR-X ROOT/ROOT
                           0 1998-11-26 10:49:24 LRK4/
-RW-R--R-- ROOT/ROOT 716 1998-11-24 17:27:03 LRK4/MCONFIG
-RW-R--R-- ROOT/ROOT 4755 1998-11-26 08:51:53 LRK4/MAKEFILE
-RW-R--R-- ROOT/ROOT 9488 1998-11-26 19:01:22 LRK4/README
DRWXR-XR-X ROOT/ROOT 0 1998-11-26 09:28:23 LRK4/BIN/
-RW-R--R-- ROOT/ROOT 1661 1998-11-24 17:27:03 LRK4/BINDSHELL.C
DRWXR-R-- ROOT/ROOT
                         0 1998-11-26 09:28:24 LRK4/CHFN/
-RW----- ROOT/ROOT 11493 1998-11-24 17:27:03 LRK4/CHFN/CHFN.C
-RW----- ROOT/ROOT 109 1998-11-24 17:27:03 LRK4/CHFN/MAKEFILE
-RW----- ROOT/ROOT 5283 1998-11-24 17:27:03 LRK4/CHFN/SETPWNAM.C
[ROOT@LOCALHOST ...]# TAR -TVF TOOLS.TAR |TAIL -10
-RW-R--R-- ROOT/ROOT 753 1998-11-24 17:27:16 LRK4/FINDUTILS/TESTS UITE/XARGS.SYSV/L2.XO
-RW-R--R-- ROOT/ROOT
                        1203 1998-11-24 17:27:17 LRK4/FINDUTILS/TESTSUITE/MAKEFILE.AM
-RW-R--R-- ROOT/ROOT
                        3634 1998-11-24 17:27:17 LRK4/FINDUTILS/TESTSUITE/MAKEFILE.IN
-RW-R--R-- ROOT/ROOT
-RW-R--R-- ROOT/ROOT
                        3644 1998-11-24 17:27:17 LRK4/FINDUTILS/TESTSUITE/MAKEFILE
                        462 1998-11-24 17:27:17 LRK4/FINDUTILS/CONFIG.LOG
-RW-R--R-- ROOT/ROOT
                        4535 1998-11-24 17:27:17 LRK4/FINDUTILS/MAKEFILE
                        2370 1998-11-24 17:27:17 LRK4/FINDUTILS/CONFIG.CACHE
-RW-R--R-- ROOT/ROOT
-RWXR-XR-X ROOT/ROOT 9519 1998-11-24 17:27:17 LRK4/FINDUTILS/CONFIG.STATUS
-RW-R--R-- ROOT/ROOT 5056 1998-11-24 17:27:17 LRK4/FINDUTILS/CONFIG.H
-RW-R--R-- ROOT/ROOT
                         29 1998-11-24 17:27:17 LRK4/FINDUTILS/STAMP-H
[ROOT@LOCALHOST ...]# TAR -TVF TOOLS.TAR | GREP -V LRK
[ROOT@LOCALHOST ...]#
```

This file contains the lrk4 program.

```
[root@localhost ...]# tar -tvf tools2.tar

-rw-r-r-- packet/packet 56295 2001-07-20 11:52:59 kis_client-0.9.tar.gz

-rw-r-r-- packet/packet 28998 2001-07-20 11:53:05 kis_server-0.9.tar.gz

-rw-r-r-- packet/packet 4217 2001-07-20 11:53:13 USAGE.TXT

[root@localhost ...]#
```

The tools2.tar file contains the compressed installation files for "KIS".

```
[root@localhost ...]# tar -tvf tools 3.tar |head -10
drwxr-xr-x root/root
                           0 1998-11-26 10:49:24 lrk4/
-rw-r-r-- root/root 716 1998-11-24 17:27:03 lrk4/MCONFIG -rw-r-r-- root/root 4755 1998-11-26 08:51:53 lrk4/Makefile
-rw-r-r-- root/root 9488 1998-11-26 19:01:22 lrk4/README
drwxr-xr-x root/root 0 1998-11-26 09:28:23 lrk4/bin/
-rw-r-r- root/root 1661 1998-11-24 17:27:03 lrk4/bindshell.c
drwxr--r-- root/root
                         0 1998-11-26 09:28:24 lrk4/chfn/
-rw----- root/root 11493 1998-11-24 17:27:03 lrk4/chfn/chfn.c

-rw---- root/root 109 1998-11-24 17:27:03 lrk4/chfn/Makefile

-rw---- root/root 5283 1998-11-24 17:27:03 lrk4/chfn/setpwnam.c
[root@localhost ...]# tar -tvf tools 3.tar | tail -10
-rw-r-r-- root/root 753 1998-11-24 17:27:16 lrk4/findutils/testsuite/xargs.svsv/l2.xo
                      1203 1998-11-24 17:27:17 lrk4/findutils/testsuite/Makefile.am
-rw-r-r-- root/root
-rw-r-r-- root/root
                       3634 1998-11-24 17:27:17 lrk4/findutils/testsuite/Makefile.in
                       3644 1998-11-24 17:27:17 Irk4/findutils/testsuite/Makefile
-rw-r-r-- root/root
-rw-r-r-- root/root
                        462 1998-11-24 17:27:17 lrk4/findutils/config.log
                       4535 1998-11-24 17:27:17 Irk4/findutils/Makefile
-rw-r-r-- root/root
-rw-r-r-- root/root
                       2370 1998-11-24 17:27:17 lrk4/findutils/config.cache
-rwxr-xr-x root/root
                        95 19 1998-11-24 17:27:17 lrk4/findutils/config.status
-rw-r-r-- mot/mot
                       5056 1998-11-24 17:27:17 lrk4/findutils/config.h
-rw-r-r-- root/root
                         29 1998-11-24 17:27:17 lrk4/findutils/stamp-h
[root@localhost ...]#
```

Tools3.tar appears to be the same as tools.tar. To make certain of this md5sums of both files were taken.

```
[root@localhost ...]# md5sum tools.tar
4d988511ea00a49e1450b7de490db614 tools.tar
```

[root@localhost ...]# md5sum tools3.tar 4d988511ea00a49e1450b7de490db614 tools3.tar [root@localhost ...]#

#### These files are identical.

```
[root@localhost ...]# tar -tvf tools4.tar
drwxr-xr-x stealth/stealth 0 2000-12-24 05:03:29 adore/
drwxr-xr-x stealth/stealth 0 2000-12-24 05:03:29 adore/CVS/
-rw-r-r-- stealth/stealth 5 20 00-12-24 05:03:29 adore/CVS/Root
-rw-r-r-- stealth/stealth 6 2000-12-24 05:03:29 adore/CVS/Repository
-rw-r-r-- stealth/stealth 616 2000-12-24 05:03:29 adore/CVS/Entries
-rw-r-r-- stealth/stealth 10 2000-12-24 05:03 29 adore/CVS/Tag
-rw-r-r-- stealth/stealth 1660 2000-06-26 07:03:05 adore/LICENSE
-rw-r-r-- stealth/stealth 738 2000-12-24 04:46:53 adore/Makefile.gen
-rw-r-r-- stealth/stealth 2632 2000-12-24 04:55:59 adore/READ ME
-rw-r-r-- stealth/stealth 21 2000-12-24 04:55:59 adore/TODO
-rw-r-r-- stealth/stealth 10757 2000-12-24 04:55:59 adore/adore.c
-rw-r-r-- stealth/stealth 4179 2000-12-22 03:54:05 adore/ava.c
-rw-r-r-- stealth/stealth 1979 2000-12-24 04:57:23 adore/cleaner.c
-rwxr-xr-x stealth/stealth 2810 2000-12-24 04:57:23 adore/configure
-rw-r-r-- stealth/stealth 1904 2000-09-20 01:47:24 adore/dummy.c
-rw-r-r-- stealth/stealth 3262 2000-12-22 03:54:05 adore/libinvisible.c
-rw-r-r-- stealth/stealth 2527 2000-12-22 03:54:05 adore/libinvisible.h
-rwxr-xr-x stealth/stealth 199 2000-12-24 04:46:53 adore/startadore
[root@localhost ...]#
```

TOOLS 4. TAR CONTAINS THE ADORE INSTALLATION FI LES.

THE TIMES LISTED ON THE STANDARD "LS -AL" ARE THE TIMES THAT THE FILES WERE CREATED. HOWEVER, SOME COMPRESSION PROGRAMS STORE THE TIME THAT A FILE WAS CREATED IN THE COMPRESSED FILE, AND CAN EXTRACT THIS CREATION TIME WHEN THE FILE IS RESTORED. THIS IS THE EXPLANATION FOR THE MISLEADING FILE CREATION TIMES IN THE TEMP DIRECTORY.

```
-rw-r--r- 1 1001 1001 28998 Jul 20 2001 kis_server-0.9.tar.gz
```

The kis\_server gzip file has a creation time of 2001, years before this system was installed. To gain a more accurate picture of the time the fil es were copied onto the system, the C time must be used. This represents the last time the metadata of the file was altered. This could include be a file being moved, "chmod"ed (change mode), or "chown"ed (change owner).

```
[root@localhost ...]# Is -Ic
total 7940
drwxr-xr-x 3 30
                             4096 Jul 5 19:35 adore
                    root
drwxrwxrwx 3 michael michael 4096 Jul 5 19:16 kis client-0.9
                             256000 Jul 5 19:14 kis_client-0.9.tar
-rw-r-r-- 1 1001 1001
-rw-r-r-- 1 1001 1001
                             28998 Jul 5 19:05 kis_server-0.9.tar.gz
drwxr-xr-x 3 root root drwxr-xr-x 3 root root
                             4096 Jul 5 18:47 knark-0.50
                             4096 Jul 5 18:37 knark-0.59
-rw-r-r-- 1 michael michael 61440 Jul 5 18:46 knark.tar
drwxr-xr-x 18 root root
                             4096 Jul 5 19:28 lrk4
-rw-r-r-- 1 michael michael 92160 Jul 5 19:04 tools2.tar
-rw-r-r-- 1 michael michael 3788800 Jul 5 19:28 tools3.tar
-rw-r-r-- 1 michael michael 51200 Jul 5 19:31 tools4.tar
-rw-r-r-- 1 michael michael 3788800 Jul 5 19:04 tools.tar
-rw-r-r-- 1 1001 1001
[root@localhost ...]#
                              4217 Jul 5 19:05 USAGE.TXT
```

All the files were in stalled onto the sys tem within an hour of 7pm, July 5th. To discover what else h appened within this time period, the system logs were examined.

#### THE /VAR/LOG/MAILLOG CONTAINS THE FOLLOWING LINES

```
Jul 3 15:35:17 redhat6 sendmail[773]: NOQUEUE: Null connection from charlie [192.168.210.33]
Jul 3 15:35:17 redhat6 sendmail[775]: NOQUEUE: Authentication-Waming: localhost.localdomain: charlie [192.168.210.33] didn't use HELO protocol
Jul 3 15:35:17 redhat6 sendmail[775]: PAA00775: lost input channel from charlie [192.168.210.33]
Jul 3 15:35:17 redhat6 sendmail[775]: PAA00775: from=nessus720696718@hotmail.com, size=0, class=0, pri=0, nrcpts=0, proto=SMTP, relay=charlie [192.168.210.33]
Jul 3 15:35:17 redhat6 sendmail[776]: NOQUEUE: Null connection from charlie [192.168.210.33]
Jul 3 15:35:28 redhat6 sendmail[822]: PAA00822: /tmp/nessus_test... Cannot mail directly to files
Jul 3 15:35:28 redhat6 sendmail[822]: PAA00822: lost input channel from charlie [192.168.210.33]
Jul 3 15:35:38 redhat6 sendmail[855]: PAA00855: from=<test_1@nessus.org>, size=0, class=0, pri=0, nrcpts=0, proto=SMTP, relay=charlie [192.168.210.33]
Jul 3 15:35:42 redhat6 sendmail[866]: PAA00866: ruleset=check_rcpt, arg 1=<test_2@nessus.org>, relay=charlie [192.168.210.33]. Reject=550
<test_2@nessus.org>... Rela ying denied
```

Clearly someone on 192.168.210.33 ran a Nessus <sup>x</sup> scan against this machine at 3:35pm on July 3rd. Nessus is a widely available tool that is used to test computers for security vulnerabilities and related issues.

The nessus scan also appears in the "/var/log/messages" file.

```
Jul 3 15:17:54 redhat6 login: FAILED LOGIN 1 FROM (null) FOR root, User not known to the underlying
authentication module
Jul 3 15:17:59 redhat6 PAM pwdb[615]: authentication failure; LOGIN(uid=0)-> root for login service
Jul 3 15:18:00 redhat6 login[615]: FAILED LOGIN 2 FROM (null) FOR root, Authentication failure
Jul 3 15:18:04 redhat6 PAM_pwdb[615]: (login) session opened for user root by LOGIN(uid=0)
Jul 3 15:18:39 redhat6 identd: cannot bind() server socket: Permission denied.
Jul 3 15:18:39 redhat6 inetd[478]: /sbin/identd (pid 659): exit status 255
Jul 3 15:18:41 redhat6 inetd[478]: /sbin/identd (pid 697): exit status 255
Jul 3 15:18:41 redhat6 inetd[478]: ident/tcp server failing (looping or being flooded), service terminated for 10 min
Jul 3 15:23:24 redhat6 inetd[478]: pid 704: exit signal 13
Jul 3 15:23:24 redhat6 inetd[478]: pid 706: exit signal 13
Jul 3 15:23:25 redhat6 ftpd[703]; getpee mame (in.ftpd): Transport endpoint is not connected
Jul 3 15:23:25 redhat6 inetd[478]: pid 703: exit status 1
Jul 3 15:28:41 redhat6 inetd[478]: ident/tcp: bind: Address already in use
Jul 3 15:30:52 redhat6 ftpd[711]: lost connection to charlie [192.168.210.33]
Jul 3 15:30:52 redhat6 ftpd[711]: FTP session closed
Jul 3 03:35:13 redhat6 ftpd[753]: ANONYMOUS FTP LOGN FROM chartie [192.168.210.33], nessus@nessus.org
Jul 3 03:35:13 redhat6 ftpd[753]: FTP session closed
```

Other suspiscious activity also appears in the "/var/log/messages" log file that records kernel messages

```
Jul 3 16:50:37 redhat6 PAM_pwdb[615]: authentication failure; LOGIN(uid=0)-> root for login service
Jul 3 16:50:38 redhat6 login[615]: FAILED LOGIN 1 FROM (null) FOR root, Authentication failure
Jul 3 16:50:50 redhat6 PAM_pwdb[615]: (login) session opened for user root by LOGIN(uid=0)

Jul 5 12:21:23 redhat6 inetd[477]: ident/tcp server failing (looping or being flooded), service terminated for 10 min
Jul 5 12:29:51 redhat6 identd: cannot bind() server socket: Address already in use.
Jul 5 12:33:44 redhat6 PAM_pwdb[614]: (login) session closed for user root
Jul 5 12:33:48 redhat6 PAM_pwdb[707]: get passwd; pwdb: request not recognized
Jul 5 12:33:49 redhat6 login[707]: FAILED LOGIN 1 FROM (null) FOR wroot, Authentication service cannot retrieve authentication info.
Jul 5 12:34:01 redhat6 PAM_pwdb[707]: get passwd; pwdb: request not recognized
Jul 5 12:34:01 redhat6 login[707]: FAILED LOGIN 2 FROM (null) FOR wroot, Authentication service cannot retrieve authentication info.
Jul 5 12:36:21 redhat6 PAM_pwdb[708]: get passwd; pwdb: request not recognized
Jul 5 12:36:22 redhat6 login[708]: FAILED LOGIN 1 FROM (null) FOR wroot, Authentication service cannot retrieve authentication info.
```

```
Jul 5 12:36:39 redhat6 PAM_pwdb[708]: (login) session opened for user root by LOGIN(uid=0)
Jul 5 12:38:02 redhat6 PAM_pwdb[732]: (su) session opened for user wroot by root(uid=0)
Jul 5 12:38:31 redhat6 PAM_pwdb[732]: (su) session closed for user wroot Jul 5 12:38:33 redhat6 PAM_pwdb[708]: (login) session closed for user root
Jul 5 12:38:39 redhat6 PAM_pwdb[745]: get passwd; pwdb: request not recognized
Jul 5 12:38:40 redhat6 login[745]: FAILED LOGIN 1 FROM (null) FOR wroot, Authentication service cannot retrieve
authentication info.
Jul 5 12:39:05 redhat6 pam_rhosts_auth[746]: denied to wayne@192.168.210.7 as wayne: access not allowed Jul 5 12:39:07 redhat6 PAM_pwdb[746]: authentication failure; (uid=0)-> wayne for rlogin service
Jul 5 12:39:08 redhat6 in.rlogind[746]: PAM authentication failed for in rlogind
Jul 5 12:39:13 redhat6 PAM_pwdb[747]: (login) session opened for user wayne by (uid=0) Jul 5 12:39:42 redhat6 PAM_pwdb[747]: (login) session closed for user wayne
Jul 5 12:40:26 redhat6 pam_rhosts_auth[772]: denied to wayne@192.168.210.7 as wroot: access not allowed
Jul 5 12:40:27 redhat6 PAM_pwdb[772]: get passwd; pwdb: request not recognized
Jul 5 12:40:27 redhat6 in.rlogind[772]: PAM authentication failed for in.rlogind
Jul 5 12:41:13 redhat6 PAM_pwdb[773]: get passwd; pwdb: request not recognized
Jul 5 12:41:14 redhat6 login[773]: FAILED LOGIN 1 FROM 192.168.210.7 FOR wroot, Authentication failure
Jul 5 12:41:17 redhat6 login[773]: FAILED LOGIN 2 FROM 192.168.210.7 FOR, User not known to the underlying
authentication module
Jul 5 12:41:20 redhat6 login[773]: FAILED LOGIN 3 FROM 192.168.210.7 FOR, User not known to the underlying
authentication module
Jul 5 12:41:22 redhat6 PAM_pwdb[773]: check pass; user unknown
Jul 5 12:41:23 redhat6 login[773]: FAILED LOGIN SESSION FROM 192.168.210.7 FOR rew, User not known to the
underlying authentication module
Jul 5 12:41:52 redhat6 PAM_pwdb[768]: (login) session opened for user root by LOGIN(uid=0)
Jul 5 12:56:56 redhat6 inetd[477]: ident/tcp server failing (looping or being flooded), service terminated for 10 min
Jul 5 12:57:03 redhat6 identd: cannot bind() server socket: Address already in use.
Jul 5 12:59:49 redhat6 PAM_pwdb[958]: password for (wa yne/500) changed by (root/0)
Jul 5 13:00:23 redhat6 PAM_pwdb[959]: password for (wroot/0) changed by ((null)/0)
Jul 5 13:00:34 redhat6 PAM_pwdb[982]: (login) session closed for user root
Jul 5 13:00:40 redhat6 PAM_pwdb[963]: (login) session opened for user wroot by LOGIN(uid=0)
Jul 5 13:02:29 redhat6 identd: cannot bind() server socket: Address already in use.
Jul 5 13:03:21 redhat6 PAM_pwdb[995]: password for (wroot/0) changed by ((null)/0)
Jul 5 13:04:31 redhat6 pam_rhosts_auth[996]; denied to wayne@192.168.210.7 as wroot: access not allowed
Jul 5 13:04:32 redhat6 PAM_pwdb[996]: authentication failure; (uid=0)-> wroot for rlogin service
Jul 5 13:04:32 redhat6 in.rlogind[996]: PAM authentication failed for in.rlogind
Jul 5 13:04:39 redhat6 login: FAILED LOGN 1 FROM 192.168.210.7 FOR wroot, Authentication failure Jul 5 13:04:50 redhat6 login: FAILED LOGN 2 FROM 192.168.210.7 FOR wroot, Authentication failure
Jul 5 13:10:08 redhat6 pam rhosts auth[1002]: denied to wayne@192.168.210.7 as wroot access not allowed
Jul 5 13:10:13 redhat6 in.rlogind[1002]: PAM authentication failed for in.rlogind
Jul 5 13:10:18 redhat6 login: FAILED LOGIN 1 FROM 192.168.210.7 FOR wroot, Authentication failure
Jul 5 13:10:25 redhat6 login: FAILED LOGN 2 FROM 192.168.210.7 FOR root, Authentication failure
Jul 5 13:10:30 redhat6 PAM_pwdb[1003]: (bgin) session opened for user wayne by (uid=0) Jul 5 13:10:51 redhat6 PAM_pwdb[1024]: (su) session opened for user wroot by wayne(uid=500)
Jul 5 13:11:39 redhat6 identd: cannot bind() server socket: Address already in use.
Jul 5 13:11:39 redhat6 identd: cannot bind() server socket: Address already in use.
Jul 5 13:11:46 redhat6 PAM_pwdb[1024]: (su) session closed for user wroot
Jul 5 13:11:51 redhat6 PAM_pwdb[1003]: (login) session closed for user wayne
Jul 5 13:12:38 redhat6 identd: cannot bind() server socket: Permission denied.
Jul 5 14:11:10 redhat6 PAM_pwdb[614]: check pass; user unknown
Jul 5 14:11:11 redhat6 login[614]: FAILED LOGIN 1 FROM (null) FOR rooty, User not known to the underlying
authentication module
Jul 5 14:11:16 redhat6 PAM_pwdb[614]: (login) session opened for user root by LOGIN(uid=0)
Jul 5 14:11:21 redhat6 identd: cannot bind() server socket: Address already in use.
Jul 5 18:42:51 redhat6 ftpd[1473]: PAM-listfile: Refused user root for service ftp
Jul 5 18:42:51 redhat6 PAM_pwdb[1473]: authentication failure; (uid=0) > root for ftp service Jul 5 18:42:52 redhat6 ftpd: 192.168.210.7: connected: IDLE
[1473]: failed login from 192.168.210.7 [192.168.210.7]
Jul 5 18:43:04 redhat6 PAM_pwdb[1473]: authentication failure; (uid=0)-> wruser for ftp service
Jul 5 18:43:05 redhat6 ftpd: 192.168.210.7: connected: IDLE
[1473]: failed login from 192.168.210.7 [192.168.210.7]
Jul 5 18:43:15 redhat6 ftpd: 192.168.210.7: wayne
[1473]: FTP LOGIN FROM 192.168.210.7 [192.168.210.7], wayne
Jul 5 18:45:21 redhat6 ftpd: 192.168.210.7: wayne: QUIT
[1473]: FTP session closed
Jul 5 19:01:10 redhat6 ftpd[1540]: failed login from 192.168.210.7 [192.168.210.7]
Jul 5 19:01:21 redhat6 ftpd [1540]: FTP LOGIN FROM 192.168.210.7 [192.168.210.7], wayne
Jul 5 19:17:16 redhat6 ftpd[1540]: FTP session closed
Jul 5 19:25:05 redhat6 ftpd [1834]: PAM-listfile: Refused user root for service ftp
Jul 5 19:25:05 redhat6 PAM pwdb[1834]: authentication failure; (uid=0)-> root for ftp service
Jul 5 19:25:06 redhat6 ftpd: 192.168 210.7: connected: IDLE
```

```
[1834]: failed login from 192.168.210.7 [192.168.210.7]
Jul 5 19:25:14 redhat6 ftpd: 192.168.210.7: wayne
[1834]: FTP LOGIN FROM 192.168.210.7 [192.168.210.7], wayne
Jul 5 19:26:48 redhat6 ftpd: 192.168.210.7: wayne: QUIT
[1834]: FTP session closed
Jul 5 19:30:04 redhat6 ftpd[1842]: PAM-listfile: Refused user root for service ftp
Jul 5 19:30:04 redhat6 PAM_pwdb[1842]: authentication failure; (uid=0)-> root for ftp service
Jul 5 19:30:04 redhat6 ftpd: 192.168.210.7: connected: IDLE
[1842]: failed login from 192.168.210.7 [192.168.210.7]
Jul 5 19:30:12 redhat6 ftpd: 192.168.210.7: wayne
[1842]: FTP LOGIN FROM 192.168.210.7 [192.168.210.7], wayne
Jul 5 19:45:39 redhat6 ftpd: 192.168.210.7: wayne: DLE
[1842]: User wayne timed out after 900 seconds at Sat Jul 5 19:45:39 2003
Jul 5 19:45:39 redhat6 ftpd: 192.168.210.7: wayne: DLE
[1842]: FTP session closed
Jul 5 19:45:39 redhat6 inetd[477]: pid 1842: exit status 1
```

THE "/VAR/LOG/SECURE" FILE THAT DEALS WIT H LOGIN FAILURES AND SUCH CONTAINS THE FOLLOWING

```
JUL 5 12:36:39 REDHAT6 LOGIN: ROOT LOGIN ON TTY1
JUL 5 12:39:04 REDHAT6 IN.RLOGIND[746]: CONNECT FROM 192.168.210.7
JUL 5 12:39:13 REDHAT6 LOGIN: LOĞIN ÖN 0 BY WAYNE FR OM 192.168.210.7
JUL 512:40:26 REDHAT6 IN.RLOGIND[772]: CONNECT FROM 192.168.210.7
JUL 5 12:41:52 REDHAT6 LOGIN: ROOT LOGIN ON TTY1
JUL 5 12:52:30 REDHAT6 LAST MESSAGE REPEATED 2 TIMES
JUL 5 13:00:40 REDHAT6 LOGIN: ROOT LOGIN ON TTY1
JUL 513:04:31 REDHAT6 IN.RLOGIND[996]: CONNECT FROM 192.168.210.7
Jul 5 13:10:08 REDHAT6 IN.RLOGIND[1002]: CONNECT FROM 192.168.210.7
JUL 5 13:10:30 REDHAT6 LOGIN: LOGIN ON 0 BY WAYNE FR OM 192.168.210.7
JUL 513:16:36 REDHAT6 IN.RLOGIND[1089]: CONNECT FROM 192.168.210.7
JUL 513:18:01 REDHAT6 LOGIN: ROOT LOGIN ON TTY1
JUL 5 13:21:46 REDHAT6 IN.RLOGIND[1127]: CONNECT FROM 192.168.210.7
JUL 5 13:21:50 REDHAT6 LOGIN: LOGIN ON 0 BY WRUSER FROM 192.168.210.7
JUL 5 14:11:16 REDHAT6 LOGIN: ROOT LOGIN ON TTY1
JUL 5 14:14:16 REDHAT6 IN.RLOGIND[692]: CONNECT FROM 192.168.210.7
JUL 5 14:14:28 REDHAT6 LOGIN: LOĞIN ÖN 0 BY WRUSER FROM 192.168.210.7
```

AND FINALLY, THE "/VAR/LOG/XFERLOG" FILE (WHICH RECORDS FILE T RANSFERS TO AND FROM THE SYSTEM) CONTAINS

```
SAT JUL 5 17:46:19 2003 1 192.168.210.7 15169/TMP/KNARK.TAR.GZ B _ IR WAYNE FTP 0 * C SAT JUL 5 18:45:17 2003 3 192.168.210.7 12856/TMP/KNARK B _ I R WAYNE FTP 0 * C SAT JUL 5 19:02:17 2003 4 192.168.210.7 87860/TMP/TOOLS A _ IR WAYNE FTP 0 * C SAT JUL 5 19:02:26 2003 1 192.168.210.7 87860/TMP/TOOLS B _ I R WAYNE FTP 0 * C SAT JUL 5 19:03:18 2003 34 192.168.210.7 900450/TMP/TOOLS B _ I R WAYNE FTP 0 * C SAT JUL 5 19:03:29 2003 1 192.168.210.7 87860/TMP/TOOLS B _ I R WAYNE FTP 0 * C SAT JUL 5 19:26:25 2003 36 192.168.210.7 900450/TMP/TOOLS3.TAR.GZ A _ I R WAYNE FTP 0 * C SAT JUL 5 19:26:31 2003 1 192.168.210.7 900450/TMP/TOOLS3.TAR.GZ B _ I R WAYNE FTP 0 * C SAT JUL 5 19:30:33 2003 1 192.168.210.7 9738/TMP/TOOLS4.TAR.GZ B _ I R WAYNE FTP 0 * C SAT JUL 5 19:30:33 2003 1 192.168.210.7 9738/TMP/TOOLS4.TAR.GZ B _ I R WAYNE FTP 0 * C
```

Unfortunately, the s ystem was seized in a powered down state. The system usually stores information about running processes in the "/proc" directory. This can be useful information for an investigator as it helps identify what the system was doing. The system was turned off however, which made it impossible to get any information from the /proc directory. In fact, the /proc directory was completely empty.

```
[root@localhost root]# cd /mnt/hack/root/var/proc

[root@localhost proc# is -al

total 8

drwxr-xr-x 2 root root 4096 Jul 3 01:47 .

drwxr-xr-x 17 root root 4096 Jul 5 15:21 ...

[root@localhost proc#
```

ANOTHER OPTION WAS TO SEARCH FOR THE LOAD ABLE KERNEL MODULES FOUND ON THE

HARD DISK DRIVE. THIS WAS DONE USING THE "CHKROOTKIT" PROGRAM. THIS PROGRAM RECOGNISES KNOWN ROO TKIT SIGNATURES, AND WARNS IF ANY HAVE BEEN INSTALLED. IT WAS EXECUTED WITH THE COMMAND LINE "JCHKROOTKIT-R/MNT/HACK/ROOT/". IT DETECTED NO INSTALLED ROOTKITS. THIS MEANS THAT ANY ROOTKITS FOUND ON THE SYSTEM HAD SIMPLY BEEN COPIED THERE AND EXPANDED, RATHER THAN PROPERLY INSTALLED. ALTHOUGH THE "/BOOT/SYSTEM.MAP" FILE WAS ALSO EXAMINED, THIS FILE IS DIFFER ENT FROM MACHINE TO MACHINE. THERE WAS NO KNOWN GOOD COPY AVAILABLE, BUT NOTHING OUT OF PLACE COULD BE SEEN IN THIS FILE.

System startup files could also show evidence of a compromise. These are located in the "/etc/init" and "rc.d" directories. Files set to start automatically begin with an "s", and files set to no t start begin with a "k". Although all these directories were examined, for brevity only examples are shown.

```
[ROOT@LOCALHOST INIT .D] # CD /ETC/INIT.D
[ROOT@LOCALHOST INIT.D]# LS -AL
```

```
TOTAL 188
                           4096 JUL 3 14:18.
DRWXR-XR-X 2 ROOT ROOT
DRWXR-XR-X 10 ROOT ROOT
                            4096 JUL 214:09 ..
                           525 MAR 4 2000 ANACRON
-RWXR-XR-X 1 ROOT ROOT
-RWXR-XR-X 1 ROOT ROOT
                           1367 OCT 27 1999 APMD
                           827 FEB 18 2000 ARPWATCH
-RWXR-XR-X 1 ROOT
                  ROOT
-RWXR-XR-X 1 ROOT ROOT
                           989 MAR 2 2000 ATD
-RWXR-XR-X 1 ROOT
                   ROOT
                           1031 FEB 4 2000 CROND
                           405 JUL 3 14:18 FAKEIDENTD
-RWXR-XR-X 1 ROOT
                   ROOT
                           7349 JAN 21 2000 FUNCTIONS
-RWXR-XR-X 1 ROOT
                   ROOT
-RWXR-XR-X 1 ROOT
                           1261 MAR 1 2000 GPM
                   ROOT
                   ROOT
-RWXR-XR-X 1 ROOT
                           3260 MAR 9 2000 HALT
                           865 MAR 2 2000 HTTPD
-RWXR-XR-X 1 ROOT
                  ROOT
-RWXR-XR-X 1 ROOT
                           1151 FEB 23 2000 IDENTD
                   ROOT
                           1463 FFB 1 2000 INFT
-RWXR-XR-X 1 ROOT
                   ROOT
-RWXR-XR-X 1 ROOT
                           1890 MAR 3 2000 INND
                   ROOT
                           2448 FEB 17 2000 IPCHAINS
-RWXR-XR-X 1 ROOT
                   ROOT
                           1065 MAR 9 2000 KDCROTATE
-RWXR-XR-X 1 ROOT
                  ROOT
                           1203 MAR 7 2000 KEYTABLE
-RWXR-XR-X 1 ROOT
                   ROOT
-RWXR-XR-X 1 ROOT
                   ROOT
                           449 OCT 1 1999 KILLALL
-RWXR-XR-X 1 ROOT
                           1179 MAR 5 2000 KUDZU
                  ROOT
                              43 JUL 214:11 LINUXCONF -> /USR/LIB/LINUXCONF/REDHAT/SCRIPTS/LINUXCONF
LRWXRWXRWX 1 ROOT ROOT
-RWXR-XR-X 1 ROOT ROOT
                           1176 FEB 15 2000 LPD
-RWXR-XR-X 1 ROOT ROOT
                          1104 FEB 25 2000 MARS-NWE
-RWXR-XR-X 1 ROOT
                         1340 FEB 29 2000 NAMED
                  ROOT
                         3217 SEP 21 1999 NETFS
-RWXR-XR-X 1 ROOT
                   ROOT
-RWXR-XR-X 1 ROOT
                   ROOT
                           5094 MAR 8 2000 NETWORK
-RWXR-XR-X 1 ROOT
                           2257 FEB 10 2000 NFS
                   ROOT
                           1722 FEB 10 2000 NFSLOCK
-RWXR-XR-X 1 ROOT
                  ROOT
-R-XR-XR-X 1 ROOT ROOT
                          4481 MAR 8 2000 PCMCIA
-RWXR-XR-X 1 ROOT
                           1086 FEB 8 2000 PORTMAP
                  ROOT
                           2431 FEB 13 2000 POSTGRESQL
-RWXR-XR-X 1 ROOT ROOT
-RWXR-XR-X 1 ROOT
                   ROOT
                           1542 FEB 5 2000 RANDOM
-RWXR-XR-X 1 ROOT
                   ROOT
                           780 FEB 10 2000 RSTATD
                           976 FEB 10 2000 RUSERSD
-RWXR-XR-X 1 ROOT
                   ROOT
-RWXR-XR-X 1 ROOT
                           941 FEB 12 2000 RWALLD
                   ROOT
-RWXR-XR-X 1 ROOT
                   ROOT
                           882 FEB 8 2000 RWHOD
-RWXR-XR-X 1 ROOT
                           1549 FEB 18 2000 SENDMAIL
                   ROOT
-RWXR-XR-X 1 ROOT
                           1504 FEB 5 2000 SINGLE
                   ROOT
-RWXR-XR-X 1 ROOT
                           1177 FFB 26 2000 SMB
                   ROOT
-RWXR-XR-X 1 ROOT
                   ROOT
                           851 FEB 28 2000 SNMPD
                           1024 FEB 4 2000 SYSLOG
-RWXR-XR-X 1 ROOT
                   ROOT
-RWXR-XR-X 1 ROOT
                   ROOT
                           1956 MAR 7 2000 XFS
                           1712 FEB 6 2000 YPBIND
-RWXR-XR-X 1 ROOT
                  ROOT
-RWXR-XR-X 1 ROOT
                   ROOT
                           1084 MAR 7 2000 YPPASSWDD
                           1137 MAR 7 2000 YPSERV
-RWXR-XR-X 1 ROOT ROOT
[ROOT@LOCALHOST INIT.D]#
```

An interesting entry here is "fakeidentd" - the Fake Ident Daemon.

```
[root@localhost rc.d]# cd rc0.d/
[root@localhost rc0.d]# Is -al
total 8
drwxr-xr-x 2 root
                                4096 Jul 3 14:18.
                      root
drwxr-xr-x 10 root
                                4096 Jul 2 14:09
                      root
                                  19 Jul 3 01:55 K00linuxconf -> ./init.d/linuxconf
lrw xrw xrw x
             1 root
                       root
                                  14 Jul 3 01:53 K05innd -> ../init.d/innd
lrw xrw xrw x
             1 root
                      root
                                  18 Jul 3 01:49 K05keytable -> ../init.d/keytable
lrw xrw xrw x
             1 root
                       root
                                  13 Jul 3 01:49 K10xfs -> ../init.d/xfs
lrw xrw xrw x
              1 root
                       root
lrw xrw xrw x
                                  13 Jul 3 01:52 K15gpm-> ../init.d/gpm
              1 root
                       root
                                  15 Jul 3 01:49 K15httpd -> ../init.d/httpd
lrw xrw xrw x
             1 root
                       root
lrwxrwxrwx
              1 root
                       root
                                  13 Jul 3 01:57 K20nfs -> ../init.d/nfs
lrw xrw xrw x
             1 root
                       root
                                  16 Jul 3 01:58 K20rstatd -> ../init.d/rstatd
lrwxrwxrwx
                                  17 Jul 3 01:58 K20rusersd -> ../init.d/rusersd
              1 root
                       root
                                  16 Jul 3 01:58 K20rwalld -> ../init.d/rwalld
lrw xrw xrw x
              1 root
                       root
lrwxrwxrwx
             1 root
                       root
                                  15 Jul 3 01:58 K20rwhod -> ../init.d/rwhod
                                  18 Jul 3 01:58 K30sendmail-> ./init.d/sendmail
lrwxrwxrwx
              1 root
                       root
                                  19 Jul 3 01:59 K34yppasswdd -> ../init.d/yppasswdd
lrw xrw xrw x
              1 root
                       root
lrw xrw xrw x
              1 root
                       root
                                  13 Jul 3 01:58 K35smb -> ../init.d/smb
lrwxrwxrwx
              1 root
                                  27 Jul 3 14:18 K45fakeidentd -> /etc/rc.d/init.d/fakeidentd
                       root
                                  15 Jul 3 01:49 K45named -> ../init.d/named
lrwxrwxrwx
              1 root
                       root
                                  14 Jul 3 01:52 K50inet -> ../initd/inet
lrw xrw xrw x
             1 root
                       root
lrwxrwxrwx
              1 root
                       root
                                  15 Jul 3 01:59 K50snmpd -> ../init.d/snmpd
                                  13 Jul 3 01:49 K60atd -> ../init.d/atd
lrw xrw xrw x
              1 root
                       root
                                  15 Jul 3 01:59 K60crond -> ../initd/crond
lrw xrw xrw x
              1 root
                       root
                                  13 Jul 3 01:56 K60lpd -> ../init.d/lpd
lrw xrw xrw x
              1 root
                       root
                       root
lrw xrw xrw x
             1 root
                                  18 Jul 3 01:56 K60mars-nwe -> ../init.d/mars-nwe
                                  16 Jul 3 01:57 K65identd -> ../init.d/identd
lrwxrwxrwx
              1 root
                       root
lrw xrw xrw x
                                  17 Jul 3 01:57 K70nfslock -> ./init.d/nfslock
             1 root
                       root
lrwxrwxrwx
             1 root
                       root
                                  15 Jul 3 01:52 K75netfs -> ../init.d/netfs
                                  16 Jul 3 01:52 K80random -> ./init.d/random
lrw xrw xrw x
              1 root
                       root
                                  14 Jul 3 01:49 K84apmd -> ../initd/apmd
lrw xrw xrw x
              1 root
                       root
                                  16 Jul 3 01:59 K84ypserv -> ../init.d/ypserv
lrw xrw xrw x
             1 root
                       root
                                  17 Jul 3 01:57 K89portmap -> ../init.d/portmap
lrw xrw xrw x
             1 root
                       root
                                  17 Jul 3 01:52 K90network -> ../init.d/network
Irwxrwxrwx
             1 root
                       root
lrw xrw xrw x
                                  18 Jul 3 01:53 K92ipchains -> ../init.d/ipchains
             1 root
                       root
                                  15 Jul 3 01:54 K95kudzu -> ../init.d/kudzu
lrw xrw xrw x
             1 root
                       root
                                  16 Jul 3 01:54 K96pcmcia -> ./init.d/pcmcia
lrwxrwxrwx
             1 root
                       root
                                  16 Jul 3 01:58 K99syslog -> ../init.d/syslog
17 Jul 3 01:52 S00killall-> ../init.d/killall
lrwxrwxrwx
              1 root
                       root
lrw xrw xrw x
             1 root
                      root
                                  14 Jul 3 01:52 S01halt -> ../initd/halt
Irwxrwxrwx 1 root
                      root
[root@localhost rc0.d]# cd ..
[root@localhost rc.d]# cd rc6.d/
[root@localhost rc6.d]# Is -al
total 8
drwxr-xr-x 2 root
                                4096 Jul 3 14:18 .
                      root
                                4096 Jul 2 14:09
drwxr-xr-x 10 root
                      root
Irwxrwxrwx 1 root
                       root
                                  19 Jul 3 01:55 K00linuxconf -> ./init.d/linuxconf
                                  14 Jul 3 01:53 K05innd -> ../init.d/innd
lrw xrw xrw x
             1 root
                       root
                                  18 Jul 3 01:49 K05keytable -> ../init.d/keytable
lrw xrw xrw x
             1 root
                       root
lrwxrwxrwx
             1 root
                       root
                                  13 Jul 3 01:49 K10xfs -> ../init.d/xfs
                                  13 Jul 3 01:52 K15gpm-> ../init.d/gpm
lrw xrw xrw x
              1 root
                       root
                                  15 Jul 3 01:49 K15httpd -> ../init.d/httpd
lrw xrw xrw x
                       root
             1 root
lrw xrw xrw x
             1 root
                       root
                                  13 Jul 3 01:57 K20nfs -> ../init.d/nfs
lrw xrw xrw x
              1 root
                       root
                                  16 Jul 3 01:58 K20rstatd -> ../init.d/rstatd
                                  17 Jul 3 01:58 K20rusersd -> ../init.d/rusersd
lrwxrwxrwx_
                       root
              1 root
                                  16 Jul 3 01:58 K20rwalld -> ../init.d/rwalld
lrw xrw xrw x
              1 root
                       root
                                  15 Jul 3 01:58 K20rwhod -> ../init.d/rwhod
lrw xrw xrw x
              1 root
                       root
                                  18 Jul 3 01:58 K30sendmail-> ./init.d/sendmail
lrw xrw xrw x
             1 root
                       root
                                  19 Jul 3 01:59 K34yppasswdd -> ../init.d/yppasswdd
lrwxrwxrwx
              1 root
                       root
                                  13 Jul 3 01:58 K35smb -> ../init.d/smb
lrw xrw xrw x
             1 root
                       root
                                  27 Jul 3 14:18 K45fakeidentd -> /etc/rc.d/init.d/fakeidentd
lrwxrwxrwx
             1 root
                       root
                                  15 Jul 3 01:49 K45named -> ../init.d/named
lrw xrw xrw x
              1 root
                       root
lrw xrw xrw x
             1 root
                       root
                                  14 Jul 3 01:52 K50inet -> ../initd/inet
                                  15 Jul 3 01:59 K50snmpd -> ../init.d/snmpd
lrw xrw xrw x
             1 root
                       root
lrwxrwxrwx
              1 root
                                  13 Jul 3 01:49 K60atd -> ../init.d/atd
                       root
                                  15 Jul 3 01:59 K60crond -> ../initd/crond
Irwxrwxrwx
              1 root
                       root
                                  13 Jul 3 01:56 K60lpd -> ../init.d/lpd
lrw xrw xrw x
             1 root
                       root
                                  18 Jul 3 01:56 K60mars-nwe -> ../init.d/mars-nwe
lrw xrw xrw x
             1 root
                       root
                                  16 Jul 3 01:57 K65identd -> ../init.d/identd
Irwxrwxrwx 1 root
```

```
17 Jul 3 01:57 K70nfslock -> /init d/nfslock
                    root
Irwxrwxrwx 1 root
lrwxrwxrwx 1 root
                     root
                               15 Jul 3 01:52 K75netfs -> ../init.d/netfs
                               16 Jul 3 01:52 K80random -> ../init.d/random
lrw xrw xrw x
            1 root
                     root
                               14 Jul 3 01:49 K84apmd -> ../initd/apmd
lrw xrw xrw x
            1 root
                     root
Irwxrwxrwx 1 root
                     root
                               16 Jul 3 01:59 K84ypserv-> ../init.d/ypserv
                               17 Jul 3 01:57 K89portmap -> ../init.d/portmap
Irwxrwxrwx
            1 root
                     root
                               17 Jul 3 01:52 K90network -> ../init.d/network
lrwxrwxrwx 1 root
                     root
                               18 Jul 3 01:53 K92ipchains -> ../init.d/ipchains
lrwxrwxrwx 1 root
                     root
Irwxrwxrwx 1 root
                     root
                               15 Jul 3 01:54 K95kudzu -> ../init.d/kudzu
                               16 Jul 3 01:54 K96pcmcia -> ./init.d/pcmcia
lrwxrwxrwx 1 root
                     root
                               16 Jul 3 01:58 K99syslog -> ../init.d/syslog
lrwxrwxrwx 1 root
                     root
                               17 Jul 3 01:52 S00killall-> ../init.d/killall
Irwxrwxrwx 1 root
                    root
lrwxrwxrwx 1 root
                     root
                               14 Jul 3 01:52 S01reboot-> ../init.d/halt
[root@localhost rc6.d]# cd ..
[root@localhost rc.d]# Is -al
total 68
                              4096 Jul 2 14:09 .
drwxr-xr-x 10 root root
drwxr-xr-x 29 root root
                             4096 Jul 5 18:13.
drwxr-xr-x 2 root
                             4096 Jul 3 14:18 init.d
                   root
-rwxr-xr-x 1 root
                            2889 Nov 9 1999 rc
                   root
drwxr-xr-x 2 root
                   root
                             4096 Jul 3 14:18 rc0.d
drwxr-xr-x 2 root
                   root
                             4096 Jul 3 13:10 rc1.d
                             4096 Jul 3 14:18 rc2.d
drwxr-xr-x 2 root
                    root
drwxr-xr-x 2 root
                             4096 Jul 3 13:10 rc3.d
                   root
                             4096 Jul 3 13:10 rc4.d
drwxr-xr-x 2 root
                    root
drwxr-xr-x 2 root
                             4096 Jul 3 13:10 rc5.d
                   root
                             4096 Jul 3 14:18 rc6.d
drwxr-xr-x 2 root
                   root
-rwxr-xr-x 1 root
                   root
                             933 Oct 1 1999 rc.local
-r-xr-x-- 1 news
                             2964 Mar 3 2000 rc.news
                   news
                            13679 Feb 24 2000 rc.sysinit
-rwxr-xr-x 1 root
                   root
[root@localhost rc.d]#
```

These are all much as you would expect on this type of system. The rc.local, news, and sysinit files were also exam ined, using "emacs rc.local", "emacs rc.news", or "emacs rc.sysinit" respectively. No anomalies were found in these files.

User's startup files were also examined at this point. Only one user had a home directory, "/home/wayne".

```
[ROOT@LOCALHOSTWAYNE]# LS -AL
TOTAL 32
DRWX----- 2 MICHAEL MICHAEL
DRWXR-XR-X 5 ROOT ROOT
-RW---- 1 MICHAEL MICHAEL
-RW-R-R-- 1 MICHAEL MICHAEL
-RW-R-R-- 1 MICHAEL MICHAEL
-RW-R-R-- 1 MICHAEL MICHAEL
-RW-R-R-- 1 MICHAEL MICHAEL
-RWXR-XR-X 1 MICHAEL MICHAEL
-RWXR-XR-X 1 MICHAEL MICHAEL
-RW-R-R-- 1 MICHAEL MICHAEL
-RW-R-R-- 1 MICHAEL MICHAEL
-RW-R-R-- 1 MICHAEL MICHAEL
-RW-R-R-- 1 MICHAEL MICHAEL
-RW-R-R-- 1 MICHAEL MICHAEL
-RW-R-R-- 1 MICHAEL MICHAEL
-RW-R-R-- 1 MICHAEL MICHAEL
-RW-R-R-- 1 MICHAEL MICHAEL
-RW-R-R-- 1 MICHAEL MICHAEL
-RW-R-R-- 1 MICHAEL MICHAEL
-RW-R-R-- 1 MICHAEL MICHAEL
-RW-R-R-- 1 MICHAEL MICHAEL
-RW-R-R-- 1 MICHAEL MICHAEL
-RW-R-R-- 1 MICHAEL MICHAEL
-RW-R-R-- 1 MICHAEL MICHAEL
-RW-R-R-- 1 MICHAEL MICHAEL
-RW-R-R-- 1 MICHAEL MICHAEL
-RW-R-R-- 1 MICHAEL MICHAEL
-RW-R-R-- 1 MICHAEL MICHAEL
-RW-R-R-R- 1 MICHAEL MICHAEL
-RW-R-R-R- 1 MICHAEL MICHAEL
-RW-R-R-R- 1 MICHAEL MICHAEL
-RW-R-R-R- 1 MICHAEL MICHAEL
-RW-R-R-R- 1 MICHAEL MICHAEL
-RW-R-R-R- 1 MICHAEL MICHAEL
-RW-R-R-R- 1 MICHAEL MICHAEL
-RW-R-R-R- 1 MICHAEL MICHAEL
-RW-R-R-R- 1 MICHAEL MICHAEL
-RW-R-R-R- 1 MICHAEL MICHAEL
-RW-R-R-R- 1 MICHAEL MICHAEL
-RW-R-R-R- 1 MICHAEL MICHAEL
-RW-R-R-R- 1 MICHAEL MICHAEL
-RW-R-R-R- 1 MICHAEL MICHAEL
-RW-R-R-R- 1 MICHAEL MICHAEL
-RW-R-R-R- 1 MICHAEL MICHAEL
-RW-R-R-R- 1 MICHAEL MICHAEL
-RW-R-R-R- 1 MICHAEL MICHAEL
-RW-R-R-R- 1 MICHAEL MICHAEL
-RW-R-R-R- 1 MICHAEL MICHAEL
-RW-R-R-R- 1 MICHAEL MICHAEL
-RW-R-R-R- 1 MICHAEL MICHAEL
-RW-R-R-R- 1 MICHAEL MICHAEL
-RW-R-R-R- 1 MICHAEL MICHAEL
-RW-R-R-R- 1 MICHAEL
-RW-R-R-R- 1 MICHAEL
-RW-R-R-R- 1 MICHAEL
-RW-R-R-R- 1 MICHAEL
-RW-R-R-R- 1 MICHAEL
-RW-R-R-R- 1 MICHAEL
-RW-R-R-R- 1 MICHAEL
-RW-R-R-R- 1 MICHAEL
-RW-R-R-R- 1 MICHAEL
-RW-R-R-R- 1 MICHAEL
-RW-R-R-R- 1 MICHAEL
-RW-R-R-R- 1 MICHAEL
-RW-R-R-R- 1 MICHAEL
-RW-R-R-R- 1 MICHAEL
-RW-R-R-R- 1 MICHAEL
-RW-R-R-R- 1 MICHAEL
-RW-R-R-R- 1 MICHAEL
-RW-R-R-R- 1 MICHAEL
-RW-R-R-R- 1 MICHAEL
-RW-R-R-R- 1 MICHAEL
-RW-R-R-R- 1 MICHAEL
-RW-R-R-R- 1 MICHAEL
-RW-R-R-R- 1 MICHAEL
-RW-R-R-R- 1 MICHAEL
-RW-R-R-R- 1 MICHAEL
-RW-R-R
```

The other files (".bash\_logout", ".bash\_profile", ".emacs" and ".screenrc") were unmodified from the standard Red Hat installation . As the ".bash\_history" file only contained three commands (exit, su wroot, and exit) it is likely that after obtaining a lo gin and password for wroot that the intr uder used this account, rather than "wayne". After obtaining this login/password combination he may in fact have cleaned out the ".bash history" file to cover hist racks.

THE ONLY OTHER USER O N THE SYSTEM IS "ROOT". "/ROOT/.BASH\_HISTORY" WAS NEXT EXAMINED. THIS FILE INCLUDING THE FOLLOWING COMMAND S.

```
CHECKING THE SYSTEM I NSTALLED SUCCESSFULL Y
MO UNT /DEV/FD0 /MNT/FLOPPY
DF -K
CD /MNT/FLOPPY
LS
CP */TMP/
CD /TMP
ADDING SOME PACKAGES
PACKAGEADD
RPMADD
ADDPACKAGE
ADDRPM
CLEAR
RPM
Installing the fake ident service from an RPM
rpm -U fakeidentd*.rpm
Checking the fakeident service installed success fully
telnet lo calho st 113
/usr/sbin/identd -V
/usr/sbin/fakeidentd -version
Setting up network connectivity
reboot
ping 192.168.210.33 ifconfig
ping 192.168.210.33
ping 192.168.210.33
reboot
cd /etc
vi inetd.conf
ping 192.168.210.7
Using TCPD ump (likely to check the Fakeident service) and creating the lame 1 file
man tcpdump
tcpdump -X > /tmp/lame1
cd /etc
more hosts
vi hosts
more hosts.allow
ping charlie
Installing a different version of fakeident, this time from the source code.
cd fakeidentd-1 2orig/
make
make install
```

It is likely that the Root account is compromised by this time. Here the Root user directly edits the "/etc/passwd" and "/etc/shadow" files.

VI/ETC/SHADOW
EXIT
VI/ETC/PASSWD
EXIT
MO RE /ETC/PASSWD
MAN PASSWD
MO RE /ETC/PASSWD
VI/ETC/PASSWD

## REMOVING THE TRIPWIRE INSTALLATION DIRECT ORY

RM JO NTY

```
Installing tripwire F Rom A CD-ROM
```

```
SHOWMOUNT
MORE /ETC/FSTAB
MOUNT-T ISO 9660 /DEV/CDROM/MNT/CDROM
MO UNT -T ISO 9660 /DEV/CDRO M /MNT/CDROM
CD /MNT/CDRO M
CP -R LINUX_X86 /TMP
CD /TMP
CD LINUX *
LS
MORE RE*
MORE INSTALL . CFG
./INSTALL.SH
LS
PWD
CD /MNT/CDRO M
LD
CD POL*
CD LINUX*
CD RED*
LS
CD 6.2
PWD
CD /USR/LO CAL/BIN/TRIPWIRE
CD /USR/LO CAL
CD TRIPWIRE
CD TFS
CD PO LICY
CP/MNT/CDROM/POLICYFILES/LINUX/REDHAT/6.2/TWPOL.TXT
CD ../BIN
```

## Creating the tripwire files

```
./twadmin --create-polfile twpol.txt
./twadmin --create-polfile ../policy/twpol.txt
ls
```

## Running tripwire (interactively)

```
./tripwire --init
./tripwire --check --interactive
umount /dev/cdrom
eject
```

## RUNNING TRIPWIRE (NON-INTERACTIVELY)

```
CD TRIPWIRE/TFS
LS
CD BIN
LS
./TRIPWIRE — CHECK
/SBIN/IDENTD
```

It is likely that the intruder has again gained root access at this point. Here they install knark.

```
cd /tmp
ls
gunzip knark.tar.gz
ls
tar xvf knark.tar
ls
cd knar*
ls -al
more README
```

```
mount /de v/fd0 /mnt/floppy
cd README /mnt/floppy
cp README /mnt/floppy
cd /tmp
And move it from the original directory (/tmp) to the target directory (/tmp/.../)
umount /dev/fd0
cd knark*
make
ls
pwd
... bd
cd ..
ls
ls -al
cp kna* ...
cp -r kn*/tmp/...
m kna*
m -r ka*
m kna*
m -r kna*
cd ...
cd ka*
cd kn*
Knark install is attempted
insmod knark
make instmod knark
find /-name insmod
find / -name insmod
/sbin/insmod knark
/sbin/insmod /tmp/.../knark
Knark is apparently running at this time
cd /proc
cd knark
Install another versi on of knark
MV KNARK KNARK .TAR.GZ
GUNZIP *.G Z
TAR XVFP *. TAR
LS
CD *.50
MORE RE*
MA KE
MAKE INSTALL
RENAME THE TOOLS FILE S FOR UNZ IPPING, THEN UNZIP THEM.
MV TOOLS TOOLS .TAR.GZ
MV TOOLS 2 TOOLS 2. TAR. GZ
GUNZIP *.GZ
LS
TAR XVF T* TAR
TAR XVF TOOLS. TAR
TARXVF TOOLS 2. TAR
OPEN AN LRK 4 README FILE (USAGE*).
MORE USAGE*
CD LRK4
MORE README
```

```
Attempt to install "lrk4"
make
more Makefile
vi Makefile
ls
make
more linsniffer.c
make
vi I*.c
ls
cd ..
ls
more USAGE
more US*
ATTEMPT TO INSTALL "KIS"
GUNZIP KIS_C*.GZ
LS
TAR XVF KIS *TAR
LS
CD KIS
CD KIS*
MORE README
MORE README
MORE INSTALL
./CONFIGURE
FIND / -NAMEGTK
Move more tools to "/tmp/...".
mv tool* .../
od .../
gunzip tools4.tar.gz
tar xvf tools4.tar
Install "adore".
od adore
more README
∞nfigure
 ./configure
more Makefile
 make
make install
more README
make clean; make
ls -al
Start adore
./a va
 ./startadore
 ./a va h /tmp/..
more README
./a va
 ./startadore
find / -name rmmod
echo $PATH
path=&PATH:/sbin
path=$PATH:/sbin
export PATH
./startadore
echo $PATH
PATH=$PATH:/sbin
export PATH
echo $PATH
```

./startadore ./ava

```
FINALLY, POWER DOWN THE SYST EM.
THE CRON (RUN REGULARLY) FILES COULD ALSO HI DE MALICIOUS FUNCTIO NALITY.
[MICHAEL@LOCALHOST ETC]$ LS -AL CRON*
-RW-R--R-- 1 ROOT ROOT 255 AUG 28 1999 CRONTAB
CRON.D:
TOTAL 12
DRWXR-XR-X 2 ROOT ROOT
                           4096 FEB 4 2000.
DRWXR-XR-X 29 ROOT ROOT
                           4096 JUL 5 18:13 ..
                          86 FEB 18 2000 KMOD
-RW-R--R-- 1 ROOT ROOT
CRON.DAILY:
TOTAL 36
DRWXR-XR-X 2 ROOT ROOT
                           4096 JUL 2 14:11.
DRWXR-XR-X 29 ROOT ROOT
                           4096 JUL 5 18:13 ..
                           276 MAR 4 2000 OANA CRON
-RWXR-XR-X 1 ROOT ROOT
-RWXR-XR-X 1 ROOT ROOT
                           77 MAR 3 2000 INN-CRON-EXPIRE
                           53 MAR 3 2000 INN-CRON-RNEWS
-RWXR-XR-X 1 ROOT ROOT
                           51 FEB 25 2000 LOGROTATE
-RWXR-XR-X 1 ROOT ROOT
-RWXR-XR-X 1 ROOT ROOT
                           402 MAR 1 2000 MAKEWHATIS.CRON
                           102 FEB 4 2000 SLOCATE.CRON
-RWXR-XR-X 1 ROOT ROOT
-RWXR-XR-X 1 ROOT ROOT
                           104FEB 15 2000 TMPWATCH
CRON.HOURLY:
TOTAL 12
DRWXR-XR-X 2 ROOT ROOT
                           4096 AUG 28 1999.
DRWXR-XR-X 29 ROOT ROOT
                           4096 JUL 5 18:13 ..
-RWXR-XR-X 1 ROOT ROOT
                           65 MAR 3 2000 INN-CRON-NNTPSEND
CRON.MONTHLY:
TOTAL 12
DRWXR-XR-X 2 ROOT ROOT
                           4096 AUG 28 1999.
DRWXR-XR-X 29 ROOT ROOT 4096 JUL 5 18:13 ...
-RWXR-XR-X 1 ROOT ROOT
                           278 MAR 4 2000 OANA CRON
CRON.WEEKLY:
TOTAL 16
DRWXR-XR-X 2 ROOT ROOT 4096 Jul 2 14:11.
DRWXR-XR-X 29 ROOT ROOT
                           4096 JUL 5 18:13 ..
-RWXR-XR-X 1 ROOT ROOT
                           277 MAR 4 2000 OANA CRON
-RWXR-XR-X 1 ROOT ROOT
                           399 MAR 1 2000 MAKEWHATIS.CRON
[MICHAEL@LOCALHOST ETC]$
```

ALL THESE FILES ARE EXPEC TED VERSIONS.

## TIME-LINE ANALYSIS

./ava h /tmp/.../
cd /tmp
ls -al
cd ...
./ava

Note: Due to a discrepency between the timezone on the analysis computer and the disk image, all times listed are 12 hours slow. For the local times that the listed times relate to, and 12 hours to each time.

```
eg .T imeL ine listing
Sat Jul 05 2003 07:05:07 3788800 .a. -/-rw-r--r-- wayne wayne 162927 /tmp/.../tools.tar
Vs.

Mount file listing
```

```
[root@localhost ...]# Is -lu
total 7940
drwxr-xr-x 3 30
                                  4096 Jul 5 19:38 adore
                       root
drwxrwxrwx 3 michael michael 4096 Jul 5 19:38 kis_client-0.9
-rw-r--r-- 11001 1001 256000 Jul 5 19:05 kis_server-0.9.tar
                                  28998 Jul 5 19:05 kis_server-0.9.tar.gz
drwxr-xr-x 3 root root
drwxr-xr-x 3 root root
                                  40 96 Jul 5 19:38 knark-0.50
                                  4096 Jul 5 19:38 knark-0.59
-rw-r--r-- 1 michael michael 61440 Jul 5 18:46 knark.tar
drwxr-xr-x 18 root root 4096 Jul 5 19:38 lrk4

-rw-r--r-- 1 midhael michael 92160 Jul 5 19:05 bols2.tar

-rw-r--r-- 1 midhael michael 3788800 Jul 5 19:28 tools3.tar
-rw-r--r- 1 michael michael 51200 Jul 5 19:31 tools4.tar
-rw-r--r-- 1 michael michael 3788800 Jul 5 19:05 tools.tar
-rw-r--r-- 1 1001 1001
                                  4217 Jul 5 19:14 USAGE.TXT
[root@localhost ...]#
```

This timeline was cre ated from the time R ange Jan 1st, 2002 - Jan 1st, 2004. Some of the files are dis played with their or iginal creation date s. This occurs where they are compressed along with their or iginal dates, and the program use d to decompress them also extracts the dates and uses them on the new system. For example, the trip wire files are listed as being from May, which is known to be before the system was installed.

```
Tue May 14 2002 10:00:00 5554608 m.. -/-r-x---- root/wroot root 145959 /usr/local/tripwire/tfs/bin/tripwire 552231 m.. -/-r--r- root/wroot root 145975 /usr/local/tripwire/tfs/documents/tfs_userguide.pdf 6355 m.. -/-r--r-- root/wroot root 145969 /usr/local/tripwire/tfs/man/man8/twagent.8
```

### A delay caused the install to pause for 3 hours, possibly requiring user input.

```
Wed Jul 02 2003 01:22:59 20 ma. I/Irwxrwxrwxroot/wroot root 35347 /etc/rc.d/rc6.d/K83 ypbind -> ../init.d/fakeidentd (deleted) 20 ma. I/Irwxrwxrwxroot/wroot root 35367 /etc/rc.d/rc4.d/K25 fakeidentd -> ../init.d/fakeidentd (deleted) 20 ma. I/Irwxrwxrwxroot/wroot root 35347 /etc/rc.d/rc5.d/S80 fakeidentd -> ../init.d/fakeidentd (deleted) 20 ma. Irwxrwxrwx root/wroot root 35367 /etc/rc.d/rc5.d/S80 fakeidentd -> ../init.d/fakeidentdeytable (deleted) 20 ma. Irwxrwxrwx root/wroot root 35367 /etc/rc.d/rc5.d/S80 fakeidentd -> ../init.d/fakeidentdeytable (deleted) 20 ma. Irwxrwxrwx root/wroot root 35367 /etc/rc.d/rc5.d/S80 fakeidentd -> ../init.d/fakeidentd (deleted) 20 ma. Irwxrwxrwx root/wroot root 35367 /etc/rc.d/rc6.d/rc6.d/K83 ypbind -> ../init.d/fakeidentd (deleted) 20 ma. Irwxrwxrwx root/wroot root 35367 /etc/rc.d/rc6.d/rc6.d/rc8.d/k83 ypbind -> ../init.d/fakeidentd (deleted) 20 ma. Irwxrwxrwx root/wroot root 35367 /etc/rc.d/rc6.d/rc6.d/rc8.d/k83 ypbind -> ../init.d/fakeidentd (deleted) 20 ma. Irwxrwxrwx root/wroot root 35367 /etc/rc.d/rc6.d/rc6.d/rc6.d/rc8.d/k83 ypbind -> ../init.d/fakeidentd (deleted) 20 ma. Irwxrwxrwx root/wroot root 35367 /etc/rc.d/rc6.d/rc6.d/rc6.d/rc8.d/k83 ypbind -> ../init.d/fakeidentd (deleted) 20 ma. Irwxrwxrwx root/wroot root 35367 /etc/rc.d/rc6.d/rc6.d/rc8.d/k83 ypbind -> ../init.d/fakeidentd (deleted) 20 ma. Irwxrwxrwx root/wroot root 35367 /etc/rc.d/rc6.d/rc8.d/rc8.d/rc
```

#### THE MAIN FILE INSTALL PROCESS BEGINS

```
Wed Jul 02 2003 02:05:22 2239 .a. -/-rw-r--r- root/wroot root 162688 /tmp/upg rade.log

Wed Jul 02 2003 02:06:27 161 ...c -/-rw-r--r- root/wroot root 80168 /etc/hosts.allow

547 ...c -/-rw-r--r- root/wroot root 80174 /etc/profile
```

## VARIOUS SYSTEM BINARI ES ARE INSTALLED

```
Wed Jul 02 2003 02:11:15 6..cl/lrwxrwxrwx root/wroot root 114051 /sbin/swapoff -> swapon B 1606..c-/-rw-r--r- root/wroot root 145330 /usr/man/man8/umount .8.gz 26608..c-/-rwsr-xr-x root/wroot root 145326 /sin/umount 12599 ..c-/-rw-r--r-- root/wroot root 145327 /usr/man/man8/mount .8.gz 56208 ..c-/-rwsr-xr-x root/wroot root 145325 /sin/mount .8.gz 6200 ..c-/-rwxr-xr-x root/wroot root 114048 /sbin/swapon
```

## The RedHat Package Manager is installed

```
OTHER DELAYS OCCUR DU RING THE INSTALL PRO CESS
 Wed Jul 02 2003 02:12:26 160 ...c-/-rw-r--r- root/wroot root 82665 /etc/lilo.conf. rpmsave Wed Jul 02 2003 02:12:27 160 m.c-/-rw-r--r- root/wroot root 82400 /etc/lilo.conf
                                     160 m.c-/-rw-r--r-root/wrootroot 82400 /usr/share/locale/sk/LC_MESSAGES/timeconfig.mo-RPMDELETE
 (DELETED-REALLOC)
  Wed Jul 02 2003 02:12:31 10240 m.c -/-rw----- roo t/wroot root 50674 /boot/map
 51 M.C-/-RW-R--R-- ROOT/WROOT ROOT 82739 /ETC/CONF.MODULES
 WED JUL 02 2003 02:14:58 95 M.C -/-RW-R--R- ROOT/WROOT ROOT 98809 /ETC/SYSCONFIG /NETWORK-SCRIPTS/IFCFG-ETHO
WED JUL 02 2003 02:14:35 95 M:C $7-KW-R--R-ROOT/WROOT ROOT 97079 /ETC/$Y$CON.PIC/NE.WORK-$CRIPTS/II-
4096 M:C $\text{Loc}$ 4006 M:C $\text{Loc}$ 4006 M:C $\text{Loc}$ 4006 M:C $\text{Loc}$ 4006 M:C $\text{Loc}$ 4000 M:C $\text{Loc}$ 4000 M:C 
Wed Jul 02 2003 05:12:13 95547 m.c √-rw-r--root/wroot root 162903 /tmp/lame1

Wed Jul 02 2003 05:24:27 20.a. lrwxrwxrwx root/wroot root 35365 < RH Partition_1.dd-dead-35365>

Wed Jul 02 2003 05:26:20 0 ma. srw-rw-rw-root/wroot root 35360 < RH_Partition_1.dd-dead-35360>
0 ma. √srw-rw-rw-root/wroot root 35360 /usr/lb/libz.so.1.1.3 -RPMDELETE (deleted)
 The "lame1" file is created, at the same size as the current version.
 Wed Jul 02 2003 04:04:55 11092 m.c -/-rwxr-xr-x root/wroot root 18728 /usr/sbin/cidentd 3004 m.c -/-rwxr-xr-x root/wroot root 162904 /usr/man/man1/cidentd.1
 Wed Jul 02 2003 05:12:13 95547 m.c. -/-rw-r--r--root/wroot root 162903 /tmp/lame1 Wed Jul 02 2003 05:24:27 20 a. lrwxrwxrwx root/wroot root 35365 <RH_Partition_1.dd -de ad -35365>
 THE INSTALLATION PROC ESS CONTINUES
 WED JUL 02 2003 13:47:08 16384 M.C D/DRWXR-XR-X ROO T/WROO T ROO T 11 /LOST+FOUND
 Web Jul 02 2003 13:47:44 5659. A. -/-RW-R-R- ROOT/WROOT ROOT 160322 /TMP/INSTALL.LOG
Web Jul 02 2003 13:48:00 9748 ..c-/-RW-R-R- ROOT/WROOT ROOT 32069 /USR/LIB/LIBEFENCE..
                                  1574 ... -/- rw-r--r- root/wroot root 16036 /usr/doc/ElectricFence-2.1/README 5591 ... -/- rw-r--r- root/wroot root 64133 /usr/man/man3/Lieefence.3.cz 17976 ... -/- rw-r--r- root/wroot root 16035 /usr/doc/ElectricFence-2.1/COPYING 940 ... -/- rw-r--r- root/wroot root 16034 /usr/doc/ElectricFence-2.1/CHANGES
                                    4096 M.C D/DRWXR-XR-X ROOT/WROOT ROOT 16033 /USR/DOC/ELECTRICFENCE-2.1
                                      50 ... c -/- RW-R-- R-- ROOT/WROOT ROOT 64132 /USR/MAN/MAN3/EFENCE.3.GZ
 THE MANUAL "MAN" PAGES ARE INSTALLED
 WED JUL 02 2003 13:56:04 59568 ... C-/-RWXR-XR-X ROOT/WROOT ROOT 145264 /USR/BIN/SB
                                  55504 ...c -/-rwxr-xr-x root/wroot root 145263 /usr/bin/rz
16872 ...c -/-r-sr-sr-x root/wrootlp 145256 /usr/bin/lpq
59568 ...c -/-rwxr-xr-x root/wroot root 145264 /usr/bin/sz
                                 59568 ... -/-RWXR--XR-X ROOT/WROOT ROOT 145264 //LSR/BIN/SZ 1239 ... -/-RW-R--R--ROOT/WROOT ROOT 162069 //LSR/MAN/MAN1/LPRM.1.GZ 1176... -/-RWXR--XR-X ROOT/WROOT ROOT 162065 /ETC/RC. D/INIT. D/LPD 159568 ... -/-RWXR-XR-X ROOT/WROOT ROOT 145264 //LSR/BIN/SX 3435 ... -/-RW-R--ROOT/WROOT ROOT 17827 //LSR/SBIN/LPD 17826 //LSR/SBIN/LPD 17826 //LSR/
 The man pages are extracted
 Wed Jul 02 2003 13:56:10 8 m.. I/Inwxrwxrwx root/wroot root 162082 /usr/man/man1/manpath.1 gz -> man.1 .gz
THE PLUGGABLE AUTHENTICATION MODULE IS INSTALLED
 WED JUL 02 2003 13:59:40 250 M.C -/-RW-R-R- ROOT/WROOT ROOT 82323 /ETC/PAM. D/PASSWD
                                     372 M.. -/-RW----- ROOT/WROOT ROOT 82661 /ETC/GSHADOW-
                                     437 M.C.-/-RW-R--R-ROOT/WROOT ROOT 80179 /ETC/PAM.D/LOGIN
446 M.-/-RW------ROOT/WROOT ROOT 80419 /ETC/PAM.D/RLOGIN
443 M.C.-/-RW-R--R--ROOT/WROOT ROOT 82447 /ETC/PAM.D/RLOGIN
                                     361 M.C.-/-RW-R--R--ROOT/WROOT ROOT 82658 /ETC/YP.CONF 32 M.C.-/-RW-R--R--ROOT/WROOT ROOT 82657 /ETC/SYSCONFIG/NETWORK
```

```
USER ACCOUNTS ARE SET UP
Wed Jul 02 2003 13:59:43 333 mac -/-rwxr-xr-x wayne wayne 50450 /home/wayne/.emacs
Wed Jul 02 2003 13:59:44 230 m.c -/-rw-r-r- wayne wayne 50452 /home/wayne/.bash_profile
                   00313:59:44 230 m.c./-rw-r-r- wayne wayne 50452 /home/wayi
446...c./-rw----- root/wrootroot 80419 /etc/group-
372...c./-rw------ root/wrootroot 82661 /etc/gshadow-
3394 mac./-rw-r-r- wayne wayne 50454 /home/wayne/.screenrc
124 m.c./-rw-r----- root/wrootroot 82666 /etc/gshadow
459 m.c./-rw------- root/wrootroot 82648 /etc/group
24 m.c./-rw-r------ root/wrootroot 82648 /etc/group
                      24 M.C-/-RW-R--R- WAYNE WAYNE 50451 /HOME/WAYNE/.BASH_LOGOUT
700 m.c.-/-rw-r--r--root/wrootroot 82664 /etc/passwd.ŌLD
Wed Jul 02 2003 13:59:45 0 m.c.-/-rw-r--r--root/wrootroot 82660 /etc/sysconfig/desktop
                    870 m.c-/-rw-r--r-- roo t/wroo t roo t 80178 /etc/loca time
44 m.c-/-rw-r--r-- root/wroo t roo t 82103 /etc/sysconfig/clock
WED JUL 02 2003 13:59:48 34 M.. -/-RW-R--R-- ROO T/WROO T ROO T 82662 /ETC/CONF. MO DULES ~
                     38 M.C-/-RW-R--R-- ROOT/WROOT ROOT 81639 /ETC/SYSCONFIG /PCMCIA
Wed Jul 02 2003 14:00:03 160 M. .-/-RW-R--R- ROOT/WROOT ROOT 82665 /ETO/LILO.CONF. RPMSAVE WED Jul 02 2003 14:00:04 512 M.C.-/-RW-R-R- ROOT/WROOT ROOT 50456 /BOOT/BOOT.0300
THE INSTALLATION CONT INUES
Wed Jul 02 2003 16:02:00 9 mac -/-rw------ root/wroot root 145916 /var/spool/anacron/cron.dally 4096 m.c d/drwxr-xr-x root/wroot root 144586 /var/spool/anacron
WED JUL 02 2003 16:02:01 380 MAC-/-RW-R--R- ROO T/WROO T ROO T 98810 /VAR/LIB/LOG RO TATE . STATUS
                    4096 M.C D/DRWXR-XR-X ROOT/WROOT ROOT 96193 /VAR/LIB
WED JUL 02 2003 16:02:02 6057 .A. -/-RW-R--R- ROOT/WROOT ROOT 160534 /USR/MAN/MAN1/TACK.1.GZ
                   2145 .A.-/-RW-R--R- ROO T/WROO T ROO T 160522 /USR/MAN/MAN1/MKTEMP.1.GZ 1480 .A.-/-RW-R--R- ROO T/WROO T ROO T 160533 /USR/MAN/MAN1/INFOTO CAP.1M.GZ
THE INSTALLATION COMP LETES
WED JUL 02 2003 16:04:42 261409 M.C-/-RW-R---- ROOT/WROOT SLO CATE 82741 /VAR/LIB/SLO CATE/SLO CATE.DB
                  261409 M.C-/-RW-R---- ROOT/WROOT SLOCATE 82741 /VAR/LIB/SLOCATE/SLOCATE.DB.TMP (DELETED-REALLOC)
                    4096 M.C D/DRWXR-X--- ROO T/WROOT SLOCATE 80600 NAR/LIB/SLOCATE
THE FAKE IDENT SERVICE IS INST ALLED
THU JUL 03 2003 01:08:50 1761 MAC -/-RWXR-XR-X ROOT/WROOT ROOT 66717 /TMP/FAKEIDENTD-1.2/MAKEFILE~
                   246 mac -/-rwxr-xr-x root/wroot root 66715 /tmp/fakedentd-1.2/ndstall
19027 m.c-/-rwxr-xr-x root/wroot root 66714 /tmp/fakedentd-1.2/copying
1905 mac -/-rwxr-xr-x root/wroot root 66716 /tmp/fakedentd-1.2/readme
Thu Jul 03 2003 01:09:09 7086 .a. -/-rw-r--r- root/wroot root 145557 /usr/man/man8/rpm.8.gz
4096 M.C D/DRWXRWXR-X ROOT/WROOT MAN 176760 /VAR/CATMAN/CAT8

THU JUL 03 2003 01:09:12 8783 MAC-/-R-RW-R--ROOT/WROOT MAN 178936 /VAR/CATMAN/CAT8/RPM.8.GZ

THU JUL 03 2003 01:10:44 20 ...CL/LRWXRWXRWX ROOT/WROOT ROOT 35367 /ETC/RC.D/RC4.D/K25fakeiDentd ->
./INIT.D/FAKEIDENTDFS (DELETED)
                    4096 M.C D/DRWXR-XR-X ROOT/WROOT ROOT 32357 /ETC/RC.D/RC1.D
                   49152 Mac-/-RW-R-R- ROOT/WROOT ROOT
16384 Mac-/-RW-R-R- ROOT/WROOT ROOT
16384 Mac-/-RW-R-R- ROOT/WROOT ROOT
177699 /VaR/LIB/RPM/CONFLICTSINDEX.RPM
177695 /VaR/LIB/RPM/NAMEINDEX.RPM
                    4096 M.C D/DRWXR-XR-X ROOT/WROOT ROOT 32359 /ETC/RC.D/RC3.D
                    4096 M.C D/DRWXR-XR-X ROOT/WROOT ROOT 16040 /USR/SBIN
                   20 ...C.Burkwrnyrhyr root/wroot root 35365 <RH_Partition_1.bd-dead-35365>
16384 mac -/-rw-r-r-root/wroot root 177700 /var/lib/rpm/groupindex.rpm
                     20 ... CLRWXRWXRWX ROOT/WROOT ROOT 35347 < RH_PARTITION_1.DD-DEAD-35347>
                 20...CLRWXRWXRWXROOT/WROOT ROOT 3334/ <RH_PARTITION_1.DD-DEAD-35347>
4096 m.c d/drwxr-xr-x root/wroot root 32360 /etc/rc. d/rc4.d
20...CLRWXRWXRWX ROOT /wroot root 35367 <RH_Partition_1.dd-dead-35367>
56 mac -/-rw-r--r- root/wroot root 35366 /war/twp/rpm-tmp.82031 (deleted)
4096 m.c d/drwxrwxrwt root /wroot root 32077 /var/tmp
4136456 mac -/-rw-r--r- root/wroot root 177701 /var/Lib/rpm/packages.rpm
16384 mac -/-rw-r--r- root/wroot root 177701 /var/Lib/rpm/triggerindex.rpm
                   56 MAC-RW-R-R- ROOT/WROOT ROOT 35366 < RH PARTITION_1.DD-DEAD-35366 > 4096 M.C D/DRWXR-XR-X ROOT/WROOT ROOT 32361 /etc/rc.D/Rc5.D 49152 MAC-/-RW-R-R- ROOT/WROOT ROOT 177698 /VAR/LIB/RPM/REQUIREDBY.RPM
                  1343488 MAC -/-RW-R-R- ROOT/WROOT ROOT 177696 /VAR/LIB/RPM/FILEINDEX.RPM 20 ...CL/LRWXRWXRWXROOT/WROOT ROOT 35347 /ETC/RC.D/RC5.D/S80FAKEIDENTD -> ./INIT.D/FAKEIDENTDEYTABLE
(DELETED)
                     20 ..cl/lrwxrwxrwxroot/wrootroot 35347 /ETC/Rc.D/Rc6.D/K83ypbind -> ../init.D/FAKEIDENTD (DELETED)
THU JUL 03 2003 01:12:38 4096 M.C D/DRWXR-XR-X ROOT/WROOT ROOT 112229 /SBIN
                   3078 M.C -/- RW-R--R-- ROOT/WROOT ROOT 81436 /ETC/INETD. CONF
THU JUL 03 2003 01:39:44 96 M.C.-/-RV-R--R--R001/WROOT ROOT 82656 /ETC/HOSTS
THU JUL 03 2003 01:51:21 0 ...c srw-rw-rw-root/wroot root 35360 <RH_Partition_1.dd-dead-35360>
0 ...c -/srw-rw-rw-root/wroot root 35360 /usr/l.b/l.bz.so.1.1.3-RPMDELETE (delete)
Thu Jul 03 2003 02:18:55 1771 .a. -/-rwxr-xr-x root/wroot root 66713 /tmp/fakeidentd-1.2/Makefile
12412 .a. -/-rwxr-xr-x root/wroot root 66711 /tmp/fakeidentd-1.2/identd.c
 THU JUL 03 2003 02:18:57 4096 M. D/DRWXR-XR-X ROOT/WROOT ROOT 66708 /TMP/FAKEIDENTD-1.2
                    4096 M.. -/DRWXR-XR-X ROOT/WROOT ROOT 66708 /USR/MAN/MAN6/BANNER.6.GZ-RPMDELETE (DELETED-REALLOC)
```

THU JUL 03 2003 02:18:58 20113 M.C-/-RWXR-XR-X ROOT/WROOT ROOT 114842 /SBIN/IDENTD

```
27 M.C.L/LRWXRWXRWXROOT/WROOT ROOT 35346 /ETC/RC.D/RC5.D/K83YPBIND ->/ETC/RC.D/INIT.D/FAKEIDENTD
(DELETED-REALLOC)
                405 M.C-/-RWXR-XR-X ROOT/WROOT ROOT 162686 /ETC/RC.D/INIT.D/FAKEIDENTD 20113 MAC-/-RWXR-XR-X ROOT/WROOT ROOT 66718 /TMP/FAKEIDENTD-1.2/IDENTD
                  405 .A. -/-RWXR-XR-X ROO T/WROO T ROOT 66712 /TMP/FAKEIDENTD -1.2/FAKEIDENTD
                   9 M.C.-/-RW-R-R-- ROOT/WROOT ROOT 82742 /ETC/IDENTUSER
9 MAC-/-RW-R-R-- ROOT/WROOT ROOT 66719 /TMP/FAKEIDENTD-1.2/IDENTUSER
                 4096 M.C D/DRWXR-XR-X ROOT/WROOT ROOT 160653 /ETC/RC.D/RCO. D
4096 M.C D/DRWXR-XR-X ROOT/WROOT ROOT 32362 /ETC/RC.D/RC6.D
                 4096 M.C D/DRWXR-XR-X ROOT/WROOT ROOT 32358 /ETC/RC.D/RC2.D
                  27 M.C.L/LRWXRWXRWXROOT/WROOT ROOT 35346 /ETC/RC.D/RC3.D/S80FAKEIDENTD -> /ETC/RC.D/INIT.D/FAKEIDENTDNA
(DELETED-REALLOC)
                 4096 m.c d/drwxr-xr-x root/wroot root 160652 /etc/rc.d/init.d 27 m.cl/lrwxrwxrwx root/wroot root 162687 /etc/rc.d/rc0.d/k45fakeidentd -> /etc/rc.d/init.d/fakeidentd 27 m.cl/lrwxrwxrwx root/wroot root 35346 /etc/rc.d/rc6.d/k45fakeidentd -> /etc/rc.d/init.d/fakeidentd
                                    35345 /ETC/RC.D/RC2.D/S45FAKEIDENTD -> /ETC/RC.D/INIT.D/FAKEIDENTDN\tilde{A}
                  27 M.C.L/LRWXRWXRWXROOT/WROOT ROOT 35345 /ETC/RC.D/RC4.D/K83YPBIND ->/ETC/RC.D/INIT.D/FAKEIDENTD
(DELETED-REALLOC)
User \ "Wayne" "S \textit{ Settings are modif} \ \textit{ied}
SAT JUL 05 2003 01:10:31 124 .A. -/-RW-R--R-- WAYNE WAYNE 50453 /HOME/WAYNE/.BASHRC
                  230 .a.-/-rw-r--r-- wayne wayne 50452 /home/wayne/.bash_profile
19 .a.-/-rw------wayne wayne 50690 /var/spool/mqueue/ofPAA00987 (deleted-realloc)
19 .a.-/-rw------wayne wayne 50690 /home/wayne/.bash_history
                194394 .A. -/-RW-R-R- ROOT/WROOT ROOT 50690 /VAR/LOCK/SUBSYS/XFS (DELETED-REALLOC)
Sat Jul 05 2003 01:11:27 4096 M.C D/DRWXR-X--- ROO T/WROO T ROO T 96198 /ROO T
Sat Jul 05 2003 01:11:51 19 M.C-/-RW----- WAYNE WAYNE 50690 /HOME/WAYNE/BASH_HISTORY
                19 m.c-/-rw----- wayne wayne 50690 /var/spool/moueue/qfPAA00987 (Deleted-realloc)
24 a. -/-rw-r--r- wayne wayne 50451 /home/wayne/.bash_logout
194394 m.c-/-rw-r--r- root/wroot root 50690 /var/lock/subsys/xfs (Deleted-realloc)
Someone accesses and modifies the passwd and shadow files (possibly using vi or a
Sat Jul 05 2003 01:17:47
                                   24 .a. -/-rw-r--r root/wroot root 98337 /root/.bash_logout
                                   799 m.. -/-rw-r--r-- root/wroot root 80509 /etc/passwd-
Sat Jul 05 2003 01:19:54
                       1:20:34 775 m.c -/-r----- root/wroot root 82745 /etc/shadow 799 .ac -/-rw-r--r-- root/wroot root 80509 /etc/passwd-799 m.c -/-rw-r-r-- root/wroot root 82655 /etc/passwd
Sat Jul 05 2003 01:20:34
                       717 ..c -/-r---- root/wroot root 82321 /etc/shadow-
Sat Jul 05 2003 02:03:34 8 m.c -/-rw-r--r- root/wroot root 82667 /etc/HOSTNAME
Tripwire is installed
SAT JUL 05 200 3 03:23:57 14031 M.C-/-R--R-- ROOT/WROOT ROOT 2583 /TMP/LINUX_X86/LICENSE.TXT
                29648 M.C.-/-R--R-- ROOT/WROOT ROOT 2585 /TMP/LINUX_x66/RELEASE_NOTES
3778320 .A. -/-R--X-R--X ROOT/WROOT ROOT 145926 /TMP/LINUX_x86/BIN/SIGGEN
8337 M.C.-/-R--R--R-- ROOT/WROOT ROOT 2584 /TMP/LINUX_X86/README
Various files including "lame1" are accessed.
Sat Jul 05 2003 06:12:09 3460 a. -/-rw-r--r root/wroot root 97239 //lib/modules/2 2.14 -5.0/fs/nls_iso8859-1.o
                     45405 .a. -/-rw-r--r - root/wroot root 97214 /lib/modules/2.2.14-5.0/fs/fat.o 5172 .a. -/-rw-r--r - root/wroot root 97223 /lib/modules/2.2.14-5.0/fs/nls_cp437.o
15741 a. -/-rw-r-r- root/wroot root 97256 /lib/modules/2.2.14-5.0/rs/ris_cp43/.0
28633 a. -/-rw-r-r- root/wroot root 82668 /lib/modules/2.2.14-5.0/rs/dato
28633 a. -/-rw-r-r- root/wroot root 162903 /tmp/lame1
Sat Jul 05 2003 06:13:08 63 a. -/-rw-r-r- root/wroot root 162903 /tmp/lame1
Sat Jul 05 2003 06:13:08 63 a. -/-rw-r-r- root/wroot root 162883 /tmp/lame1
Sat Jul 05 2003 06:13:25
                                    90 mac -/-rw-r--r- root/wroot root 82766
                                                                                          /etc/mtab
                      4096 m.c d/drwxr-xr-x root/wroot root 80161 /etc
                       90 mac -/-rw-r--r-- root/wro ot root 82766 /etc/mtab.tmp (deleted -realloc)
THE KNARK ROOTKIT IS EXTRACTED.
SAT JUL 05 2003 06:23:21 14975 MAC -/-RWXR-XR-X ROOT/WROOT ROOT 66729 /TMP/.../KNARK-0.59/REXEC
                 1644 MAC -/-RW-R-R-- ROOT/WROOT ROOT 2604 /TMP/.../KNARK-0.59/SRC/ROTME.0
3530 MAC -/-RW-R-R-- ROOT/WROOT ROOT 2600 /TMP/.../KNARK-0.59/SRC/REXEC.C
                 4096 M.C D/DRWXR-XR-X ROOT/WROOT ROOT 2592 /TMP/.../KNARK-0.59/SRC
The tools.tar and tools2.tar files are copied onto the system.
```

The files are extracted (from the lack of time between the completion of the "kis"

# extraction, and "tools2.tar" being extracted, these were likely done with a single command...)

```
Sat Jul 05 2003 07:05:07 3788800 .a. -/-rw-r--r- wayne wayne 162927 /tmp/.../tools.tar
Sat Jul 05 2003 07:05:24 4217 ..c -/-rw-r--r- 1001 1001 162970 /tmp/.../USAGE.TXT
28998 .ac -/-rw-r--r 1001 1001 162969 /tmp/.../kis_server-0.9.tar.gz
92160 .a. -/-rw-r--r wayne wayne 162920 /tmp/.../tools2.tar
```

#### LRK IS EXTRACTED FROM TOOLS 2. TAR

```
Sat Jul 05 200 3 07:12:03 18571 mac -/- rwxr-xr-x root/wroot root 130940 /tmp/.../Lrk4/fix
Sat Jul 05 200 3 07:12:04 13496 mac -/- rwxr-xr-x root/wroot root 130941 /tmp/.../Lrk4/z2
Sat Jul 05 200 3 07:12:05 15608 mac -/- rwxr-xr-x root/wroot root 130942 /tmp/.../Lrk4/wted
Sat Jul 05 200 3 07:12:21 0 mac -/- rw----- root/wroot root 130944 /tmp/.../Lrk4/Linsniffer.c.swx (deleted)
```

### The kis tar file is extracted

```
Sat Jul 05 2003 07:14:45 256000 ..c -/-rw-r-r- 1001 1001 162971 /tmp/.../kis_client-0.9.tar
Sat Jul 05 2003 07:15:01 17992 .a. -/-rw-r-r- wayne wayne 179003 /tmp/.../kis_client-0.9/COPYING
0 .a. -/-rw-rw-r- wayne wayne 179002 /tmp/.../kis_client-0.9/AUTHORS
528 .a. -/-rw-rw-r- wayne wayne 179012 /tmp/.../kis_client-0.9/config.h.in
```

#### TOOLS 3. TAR IS UPLOADED ONTO THE SYSTEM.

SAT JUL 05 2003 07:26:31 3788800 M. . - - RW-R--R-- WAYNE WAYNE 162968 /TMP/.. / TOOLS 3. TAR

TOOLS 3. TAR IS CHANGED, POSSIBLY MOVED INTO THE CURRENT DIRECTO RY, AND THEN EXTRACTED.

The timeline only ref lects the most recent time change for each file. The secure and xferlog were updated with each upload, and this is simply the most recent. Here the secure and x ferlog are updated, from the upload of tools 4.tar.

```
Sat Jul 05 200 3 07:29:59 31062 m.c./-rw----- ROOT/WROOT ROOT 114780 /var/log/secure Sat Jul 05 200 3 07:30:39 863 m.c./-rw----- ROOT/WROOT ROOT 114834 /var/log/serlog 51200 m../-rw-r- wayne wayne 162973 /tmp/.../tools4.tar Sat Jul 05 200 3 07:31:15 51200 ...c./-rw-r-r- wayne wayne 162973 /tmp/.../tools4.tar
```

## Tools4.tar is extracted. Although the tar access appears fourth in this list, they all occur in the same second.

#### THE ADORE ROOTKIT IS COMP ILED

SAT JUL 05 2003 07:32:46 516 M.C.-/-RW-R--R-ROOT/WROOT ROOT 82 823 /TMP/.../ADORE/MAKEFILE 2810 .A.-/-RWXR-XR-X WAYNE WAYNE 82818 /TMP/.../ADORE/CONFIGURE SAT JUL 05 2003 07:35:08 10757 .A.-/-RW-R-R- WAYNE WAYNE 82 815 /TMP/.../ADORE/ADORE.C 516 .A.-/-RW-R-R-ROOT/WROOT 82 823 /TMP/.../ADORE/MAKEFILE SAT JUL 05 2003 07:35:13 5132 M.C.-/-RW-R-R-ROOT/WROOT ROOT 82 824 / TMP/.../ADORE/ADORE.O 4179 .A.-/-RW-R-R-WAYNE WAYNE 82 816 /TMP/.../ADORE/AVA.C

And cleans up after itself

```
Sat Jul 05 2003 07:35:16
                                        14/55 m.c. -/-rwxr-xr-xroot/wroot root 82825 /tmp/.../adore/ava 0.c. -/-rw----root/wroot root 162977 /tmp/cc4cOvd4.c (deleted) 3516. ac -rw-r--r-- root/wroot root 162975 <RH_Partition_1.dd-dead-162975 > 1572. ac -/-rw-r--r-- root/wroot root 162976 /tmp/ccw7 Y6RP.o (deleted) 4096 m.c. d/drwxr-x-x30 root 82810 /tmp/.../adore 1084 m.c. -/-rw-r--r-- root/wroot root 82826 /tmp/.../adore/cleaner.o 1002 mac -/-rw---- root/wroot root 162979 /RH_Partition_1.dd-dead-162979 > 16022 mac -rw----- root/wroot root 162979 /RH_Partition_1.dd-dead-162979 > 16022 mac -rw------ root/wroot root 162979 /RH_Partition_1.dd-dead-162979 /RM_Partition_1.dd-dead-162979 /RM_Partition_1.dd-dead-162979 /
                                          1002 mac -rw------ root/wroot root 162974 <RH_Partition_1.dd-dead-162974>
0..c-/-rw----- root/wroot root 162978 /tmp/ccOSSJfY.o (deleted)
THE ADORE README FILE IS ACCESSED.
SAT JUL 05 2003 07:37:54 2632 .A. -/-RW-R--R-- WAYNE WAYNE 82813 /TMP/.../ADD RE/README
THE ENTIRE "/TMP/.../" DIRECTORY IS ACCESS ED, POSSIBLY THRO UGH A "FIND." OR SIMILAR
COMMAND.
SAT JUL 05 2003 07:38:41 4096 .A. D/DRWXR-XR-X WAYNE WAYNE 146098 /TMP/../ADORE/CVS
                               | 146098 | 1/mp/../laddre/CVS | 14096 .a. d/driwxr-xr-x wayne | wayne | 146098 | 1/mp/../laddre/CVS | 14096 .a. d/driwxr-xr-x root/wroot root | 146071 | 1/mp/../l.rk4/cron3.0pl1 | 14096 .a. d/driwxr-xr-x root/wroot root | 146071 | 1/mp/../l.rk4/eindutils/testsuite/xargs.sysv | 14096 .a. d/driwxr-xr-x root/wroot root | 146042 | 1/mp/../l.rk4/eindutils/testsuite | 14096 .a. d/driwxr-xr-x root/wroot root | 146042 | 1/mp/../l.rk4/eindutils/testsuite | 1/mp/../l.rk4/eindutils/testsuite | 1/mp/.../l.rk4/eindutils/testsuite | 1/mp/.../l.rk4/eindutils/testsuite | 1/mp/.../l.rk4/eindutils/testsuite | 1/mp/.../l.rk4/eindutils/testsuite | 1/mp/.../l.rk4/eindutils/testsuite | 1/mp/.../l.rk4/eindutils/testsuite | 1/mp/.../l.rk4/eindutils/testsuite | 1/mp/.../l.rk4/eindutils/testsuite | 1/mp/.../l.rk4/eindutils/testsuite | 1/mp/.../l.rk4/eindutils/testsuite | 1/mp/.../l.rk4/eindutils/testsuite | 1/mp/.../l.rk4/eindutils/testsuite | 1/mp/.../l.rk4/eindutils/testsuite | 1/mp/.../l.rk4/eindutils/testsuite | 1/mp/.../l.rk4/eindutils/testsuite | 1/mp/.../l.rk4/eindutils/testsuite | 1/mp/.../l.rk4/eindutils/testsuite | 1/mp/.../l.rk4/eindutils/testsuite | 1/mp/.../l.rk4/eindutils/testsuite | 1/mp/.../l.rk4/eindutils/testsuite | 1/mp/.../l.rk4/eindutils/testsuite | 1/mp/.../l.rk4/eindutils/testsuite | 1/mp/.../l.rk4/eindutils/testsuite | 1/mp/.../l.rk4/eindutils/testsuite | 1/mp/.../l.rk4/eindutils/testsuite | 1/mp/.../l.rk4/eindutils/testsuite | 1/mp/.../l.rk4/eindutils/testsuite | 1/mp/.../l.rk4/eindutils/testsuite | 1/mp/.../l.rk4/eindutils/testsuite | 1/mp/.../l.rk4/eindutils/testsuite | 1/mp/.../l.rk4/eindutils/testsuite | 1/mp/.../l.rk4/eindutils/testsuite | 1/mp/.../l.rk4/eindutils/testsuite | 1/mp/.../l.rk4/eindutils/testsuite | 1/mp/.../l.rk4/eindutils/testsuite | 1/mp/.../l.rk4/eindutils/testsuite | 1/mp/.../l.rk4/eindutils/testsuite | 1/mp/.../l.rk4/eindutils/testsuite | 1/mp/.../l.rk4/eindutils/testsuite | 1/mp/.../l.rk4/eindutils/testsuite | 1/mp/.../l.rk4/eindutils/testsuite | 1/mp/.../l.rk4/eindutils/testsuite | 1/mp
                                4096 A. D/DRWXR-XR-X ROOT/WROOT ROOT 145993 /TMP/.../LRK4/SHADOW-961025 4096 A. D/DRWXR-XR-X ROOT/WROOT ROOT 130850 /TMP/.../LRK4/CHFN 145918 /TMP/.../LRK4/CHFN
                                 4096 .A. D/DRWXR--R- ROOT/WROOT ROOT 82743 /TMP/.../LRK4/INETD
CRON IS UPDATED.
SAT JUL 05 200 3 07:40:00 14394 M.C-/-RW----- ROOT/WROOT ROOT 114838 /VAR/LOG/CRON
ADORE IS STAR TED.
SAT JUL 05 2003 07:40:55 199 .A. -/-RWXR-XR-X WAYNE WAYNE 82822 /TMP/.../ADORE/STARTADORE
                               1084 .A. -/-RW-R--R- ROO T/WROO T ROO T 82826 /TMP/.../ADD RE/CLEANER.O 5132 .A. -/-RW-R--R- ROO T/WROO T ROO T 82824 /TMP/.../ADD RE/ADD RE.O
THE ADORE "AVA" FUNCTION IS USED, WHICH ACCESSES THE "/TMP/.../" DIRECTORY,
POSSIBLY TO HIDE IT FROM THE USER, WHICH IS PART OF AD ORE'S FUNCTIONALITY.
SAT JUL 05 200 3 07:41:15 14755 .A. -/-RWXR-XR-X ROO T/WROO T ROO T 82825 /TMP/../ADO RE/AVA
                                 4096..cl/prwxr-xr-x 30 root 162678 /mp/...
4096..cd/drwxr-xr-x 30 root 162678 /mp/...
Sat Jul 05 2003 07:41:41 4096 a. L/DRWXR-XR-X 30 ROOT 162678 /ETC/RC.D/RCO.D/K83 YPBIND (DELETED-REALLOC) 4096 .a. D/DRWXR-XR-X 30 ROOT 162678 /TMP/...
Tripwire is executed, and accesses mu ltiple files.
SAT JUL 05 2003 07:44:19 14 .A. L/LRWXRWXRWX ROOT /WROOT ROOT 145269 /USR/BIN/MAIL -> ../. /BIN/MAIL
                            12642 .A. -/-RWXR-XR-X ROOT/WROOT ROOT 145699 /USR/BIN/PNEWS
                                  931 .A. -/-RW-R---- ROOT/WROOT ROOT 145976 /USR/LOCAL/TRIPWIRE/TFS/KEY/SITE.KEY
                                 4096 .A. D/DRWXR-X--- ROOT/WROOT ROOT 145956 /USR/LOCAL/TRIPWIRE/TFS/KEY
                               4090 .A. UDRWAR-X-E-ROOT/WROOT ROOT 178943 /USR/LOCAL/TRIPWIRE/TFS/POLICY/TW.POL 4.A. ULRWARWARWA ROOT /WROOT ROOT 145004 /USR/SIN[-> TEST 4096 .A. D/DRWAR-XR-X ROOT/WROOT ROOT 64136 /USR/LOCAL/BIN 931 .A. -/-RW-R---- ROOT/WROOT ROOT 145977 /USR/LOCAL/TRIPWIRE/TFS/KEY/REDHAT6-LOCAL.KEY
                                 1260 .A. -/-RWXR-XR-X ROOT/WROOT ROOT 144907 /USR/BIN/.GITACTION
The Tripwire report is created.
Sat Jul 05 2003 07:49:10 96 .a. -/-rw-r--r- root/wroot root 82656 /etc/hosts
4096 m.c d/drwxr-x--- root/wroot root 145954 /usr/local/tripwire/tfs/report 8238 .a. -/-rw-r--r - root/wroot root 146103 /usr/local/tripwire/tfs/report/redhat6-20030705-194328.twr
Sat Jul 05 2003 07:49:11 8238 m.c -/-rw-r--r - root/wroot root 146103 /usr/local/tripwire/tfs/report/redhat6-20030705-194328.twr
```

```
THE SYSTEM IS SHUTDOW N.
Sat Jul 05 2003 07:49:31 5 MAC -/- RW-R--R- ROO T/WROO T ROO T 18729 /VAR/RUN/SHUTDOWN.PID (DELETED)
              25968 .a. -/-rwxr-xr-x root/wroot root 112446 /sbin/init 14128 .a. -/-rwxr-xr-x root/wroot root 112452 /sbin/shutdown
                +120 A. Y-RWAR-AR-X ROUTWROOT ROOT 18729 <RBIN-SHITLOWN
5 MAC-RW-R-R-R- ROOT/WROOT ROOT 18729 <RH_PARTITION_1.DD-DEAD-18729>
0 M.C F/FRW------ ROOT/WROOT ROOT 32307 /DEV/INITCTL
SAT JUL 05 200 3 07:49:32 60 .A. -/-RW------ ROOT/WROOT ROOT 8 2669 /ETC/IOCTL.SAVE
                O.A. F/FRW----- ROOT/WROOT ROOT 32307 /DEV/INITCTL
               1756 .A. -/-RW-R--R-- ROO T/WROO T ROO T 81443 /ETC/INITTAB
SAT JUL 05 2003 07:50:01 229248 M.C.-/-RW-RW-R---ROOT/WROOT UTMP 113169 /VAR/LOG/WTMP
              340663 .A. -/-rwxr-xr-x root/wroot root 144301 /Lib/LD-2.1.3.so 75600 .A. -/-rwxr-xr-x root/wroot root 144569 /bin/g rep
               6096 .A. -/-R-XR-XR-X ROO T/WROO T ROO T 114744 /SBIN/QUOTAO N
                456 .A. -/-RW-R--R-- ROOT/WROOT ROOT 82375 /ETC/FSTAB
              8128.A. -/-RWXR-XR-X ROOT/WROOT ROOT 112447 /SBIN/KILLALL5
6.A. L/LRWXRWXRWX ROOT /WROOT ROOT 114051 /SBIN/SWAPOFF -> SWAPON B
             4101324 .A. -/-RWXR-XR-X ROOT/WROOT ROOT 144308 /LIB/LIBC-2.1.3.SO
              3260 A. -/-RWXR-XR-X ROOT/WROOT ROOT 161660 /ETC/RC.D/INIT.D/HALT
527442 A. -/-RWXR-XR-X ROOT/WROOT ROOT 144319 /LIB/LIBM-2.1.3.so
                 7 .A. L/LRWXRWXRWX ROOT /WROOT ROOT 114743 /SBIN/QUOTAOFF -> QUOTAON
              56208 .A. -/-RWSR-XR-X ROOT/WROOT ROOT 145325 /BIN/MOUNT
                13 .A. L/LRWXRWXRWX ROOT/WROOT ROOT 144309 /LIB/LIBC.SO.6 -> LIBC-2.1.3.SO
              148848 .A. -/-RWXR-XR-X ROO T/WROO T ROOT 144861 /BIN/GAWK-3.0.4
                11 .A. L/LRWXRWXRWX ROOT/WROOT ROOT 144302 /LIB/LD-LINUX.SO.2->LD-2.1.3.SO
                 4 .A. L/LRWXRWXRWX ROOT /WROOT ROOT 144873 /BIN/AWK-> GAWKH B
              12247 .A. -/-RW-R--R-- ROOT/WROOT ROOT 82738 /ETC/LD. SO. CACHE
                13 .A. L/LRWXRWXRWX ROOT/WROOT ROOT 144320 /LIB/LIBM. SO.6 -> LIBM-2.1.3. SO
               6896 .A. -/-RWXR-XR-X ROOT/WROOT ROOT 112445 /SBIN/HALT
              148848 .A. -/-RWXR-XR-X ROO T/WROO T ROOT 144861 /BIN/GAWK
               6200 .A. -/-RWXR-XR-X ROOT/WROOT ROOT 114048 /SBIN/SWAPON
```

### **Recover Deleted Fi les**

The search for deleted files was conducted in Autopsy Forensic Browser, version 1.62. The dd image file was still listed in the Autopsy "fsmorgue" file from earlier investigation. Autopsy was started, using the command "./autopsy 8888 localhost &". The "File Browsing" option was selected once Autopsy was started. The RH\_Partition\_1.dd file was then selected, being the extract of partition 1 from the dd of the entire drive. "Begin analysis" was then chosen. From this file browser window, "All Deleted Files" was chosen. This lists all deleted files on the system, along with their MAC times, sizes, UID and GID, and the inode they occupy (or occupied if it has been reallocated.) No suspect deleted files were found on the system, although a directory, "/jon ty" was found. This directory turned out to contain files for "Tripwire for Servers 3.0".

## String Search

Various groups of keywords were searched for. The Encase tool was used for this search, as it has a user friendly ability to search for multiple key words at once.

```
"hacker speak", ("r00t*", "h4x0r", "0wn*", "l33t", "gr33t*", "greet*", 666, 12345, 31337)
```

These are terms commonly used by malicious intruders. Vowels (and other letters) are commonly replaced by numbers. This may be to obfuscate the writing, so that people uninitiated into the practise will be unable to read the text. This is a rather weak explanation as the numbers are chosen to resemble their letter counterparts. They also have the advantage of being able to bypass some content checkers, that check for known text strings. "Greet" is commonly used in exploit code and viruses to

acknowledge other "black -hat" computer intruders. The number 666 is a biblical reference to the devil, and commonly used as a port number (or 6666 — being an ephemeral port ie one over 1024), but this would also be detected by the "666" string search. 12345 is another such number, used self conciously as it is so predictable. 31337 is more numbers replace by letters. The 3 is the letter "e", the 1 is an "L", and the 7 is a "t". The word elect is a deliberate misspelling of "elite", being a skilled member of a small group of computer coders.

profanity, ("fuck", "shit")

Profanity is commonly used in malicious code, and infrequently used in open -source or production code. It is therefore useful and indicitive of a computer being misused.

intrusion terms ("rootkit", "hack", "sniff", "adore", "LKM", "backdoor") These are terms commonly associated with computer intrusion tools. The tools often contain README files that de scribe their funtionality, and will likely contain these terms.

"r00t" was found in the lrk4 README file, as well as tools and tools3.tar (and various unallocated clusters.) These tools had already been located through a hidden directory search.

"OWN" WAS FOUND IN (/USR/LB/) LBSP.A, LIBSPGROVE .A, LIBSTYLE .A, (/USR/MAN/MAN1/) CREATE <u>SEQUENCE .L.GZ</u>, (/usr/info/) <u>MAKE .INFO-5. GZ</u>, (/usr/man/man1/) <u>YPWHICH .1.GZ</u>, and (/usr/doc/wu-ftpd-2.6.0) CONTRIBUTORS. These are all usual system files.

"133t" was found in unallocated clusters, that appear to have previously been part of the "bitchX" irc tool. This tool was not installed on the computer, and may have been installed previously and the hard disk since reformatted.

Although "gr33t" was not found, "greet" was found in 562 places, and not further investigated.

"666" was found in 19,243 places, and not further investigated.

"12345" was found in 4,953 pla ces, and not further investigated.

"fuck" was found in (/usr/share/emacs/20.5/etc/) yow.lines, (/tmp/.../knark -0.59/src/) knarc.c, modhide.c, (/usr/lib/ispell/) americanmed+.hash, americanxlg.hash, britishxlg.hash, (/tmp/linux\_x86/libkit /TWagent-libkit/) config.a, (/usr/share/emacs/20.5/lisp/play) doctor.elc (along with a surprising amount of other profanity), (/tmp/.../lrk4/) linsniffer.c, (/tmp/.../) knark.tar, tools.tar, tools3.tar, (/tmp/.../knark-0.50/src/) modhide.c, and (/usr/bin/f ilter/) filter\_innd.pl

"shit" triggered in many of the same places as "fuck", although also triggered on "hashit", "Matsushita", "Yamashita", "RefreshItems", "BashIt", and "HIShitpos", all of which occurred multiple times.

"rootkit" occurred in many "/tm p/.../" files.

"hack" occurred in (/usr/doc/cvs -1.10.7/) BUGS, FAQ, NEWS, README, TODO, and cvs.ps. It occurred in over 4000 other places also, and may be unsuitable for a search term due to its generic nature and various usage.

"sniff" was found in many places, including system files and /tmp/.../, as were "adore" and "LKM".

"backdoor" was found in (/usr/share/emacs/20.5/lisp/progmodes/) cperl -mode.elc, (/tmp/lrk4/) README, (/tmp/.../lrk4/inted/) inetd.c, (/tmp/.../adore/) adore.c, libinvisible.c, (/tmp/.../) tools.tar, tools3.tar, and tools4.tar, (/usr/bin/filter/) filter\_innd.pl, and (/var/lib/rpm/packages.rpm).

## **CONCLUSIONS**

Hypothesis: The intruder scanned the system using the port scanning tool "nessus." The intruder then gai ned access to the ma chine. This probably occurred through a flaw discovered by the nessus tool, possibly in the "FakeIdent" program (the version installed on the computer is 1.2, all versions prior to 1.5 are known to be vul nerable to a buffer overflow attack \*\*i.)

It is also possible t hat the intruder gue ssed the user ("Wayne")'s password. The intruder exploited t his access to gain r oot access. This root access was used to modify the passwd an d shadow files, to include new user accounts. These accounts were "wruser", with a uid and gid of 666, and "wroot" with a uid of 0. The "wruser" account occured in the passwd file twic e, once with and once without the "x" indicating a shadow ed password. This may indicate that the password file was man ually, and incorrectly, edited. Tests performed on other systems showed that a double-up of a user account of this type, where the "non-shadowed" version occurs

FIRST IN THE PASSWD FILE, LEFT THAT USER UNAB LE TO LOG IN . THIS MAY SHOW TH AT THE INTRUDER IS NOT OVER LY FAMILIAR WITH UNI X SYSTEM FILE STRUCT URES . THE INTRUDER THEN UPLOADED SEVERA L LINUX ROOT KITS . ALTHOUGH THESE WERE E XPANDED FROM THE ORIGINAL "TAR" ARCHIVES, ONLY ONE (ADORE) WAS SUCCESSFULLY EX ECUTED . THE INTRUDER ATTEMPTED TO INSTALL THE OTHERS, BUT THE COMPILE MAY HAVE FAILED . THE README FILE FOR "ADORE" WAS ACCESSED BEFORE THE PROGRAM WAS ITS ELF EXECUTED, WHICH MAY SHOW THAT THE INTRUDER IS UNFA MILIAR WITH THIS TOO L. THE "ADORE" ROOTKIT WAS NOT DETE CTED BY THE "CHKROOTKIT" PROGRAM WHICH CHECKS FOR IT SPECIFICALLY, WHICH MAY SHOW THAT THE PROGRAM WAS NOT SET UP TO RUN ON RE BOOT. AS THE COMPUTER WAS POWERED DOWN WHEN SEIZED, NO "PROC" INFORMATION WAS AVAILABLE TO TELL IF "ADORE" WAS RUNNING AT THE TIME.

From this, it is likely that the intruder is a novice hacker. Nessus is a noisy too l, which shows many ent ries in logs. A sophisticated hacker would not use such a tool in this way. Similarly, the tool and tool 3 archive files uploaded by the intruder contained the same information. This was a waste of time and bandwidth which may suggest that the intruder was using some one else 's tools, or just randomly dow nloading things they thought might work. As shown by

ACCESSING THE "ADORE" README FILE ON THE COMPROMISED SYSTEM, THE INTRUDER IS NOT FAMILIAR WITH THE ESE TOOLS ALREADY. AT THE VERY LEAST, A SKILLED INTRUDER WOULD KNOW TO VIEW THE README FILE ON THEIR OWN SYSTEM, IF NOT HAVING IT PRINTED OUT ALREADY.

### **Legal Issues of Incident Handling**

# What, if any, information can you provide to the law enforcement officer over the phone during the initial contact?

THE FIRST ISSUE TO CO NSIDER IN THIS SITUATION IS ONE OF CONTRACT LAW. THE DETAILS OF THE CONTRACT SIGN ED BETWEEN THE INTER NET USER AND THE ISP MAYLIMIT THE INFORMATION THAT THE ISP IS ALLOWED TO KEEP, OR PUBLISH (NOTE, ANY COMMUNICATION TO A T HIRD PARTY IS CONSID ERED PUBLICATION, AS HELD IN GODFREY V. DEMON INTERNET LTD., CASE NO. 1998 G No. 30 (26 MARCH 1999), REPORTED AT: [2000] 3 W.L.R. 1020.) This would depend on the contract betweeen the SUBSCRIBER AND THE ISP IN QUESTION, ABOUT WHICH NO INFO RMATION IS AVAILABLE HERE. POTENTIALLY THIS COUL D RAISE ISSUES SUCH AS THOSE IN A RECENT CASE IN WHICH AN ISP WAS ACCUSED OF BREA CHING CONFIDENTIALIT Y CLAUSES IN A CONTR ACT BY INTERCEPTING THEIR C LIENTS 'EMAILS' THE JUDGE IN THAT CAS E DECLINED TO UPHOLD AN INTERIM INJUNCTIO N REQUIRING THE CLIE NT TO CONTINUE DEALI NG WITH THE ISP, DUE TO THE ISP'S CONTRACTUAL BREACH. THE ISP ARGUED THAT THE CON TRACT EXPRESSLY AUTHORISED MONITOR ING, BUT THE JUDGE RULED THAT INTERCEPTING A ND USING EMAILS IS SO FAR REMOVED FR OM THE PRIMARY CONTR ACT THAT IT COULD NO T BE CONSIDERED AN IMPLIED TERM OF THAT CONTRACT. THE CASE HERE IS SLIG HTLY DIFFERENT, AS THE THIRD PARTY IS A LAW ENFOR CEMENT OFFICIAL.

The disclosure will a lso be limited by the <u>Privacy Act 1993</u>. This act requires anyone collecting in formation about spec ific people to deter mine what uses that information wil l be used for, and to limit themse lves to those purpos es. It sets down some Information Privacy Principles that need to be applied in some circumstances, but most of these a re not relevant here. Information Privacy Principle (IPP) 11 however begins

Limits on disclosure of personal information

An agency that holds personal information shall not disclose the information to a person or body or agency unless the agency believes, on reasonable grounds -

(a) That the disclosure of the information is one of the purposes in connection with which the information was obtained or is directly related to the

#### pumoses

in connection with which the information was obtained; or

- (b) That the source of the information is a publicly a vailable publication; or
- (c) That the disclosure is to the individual concerned; or
- (d) That the disclosure is authorised by the individual concerned; or
- (e) That non-compliance is necessary -
- (i) To avoid prejudice to the maintenance of the law by any public sector agency, including the prevention, investigation, prosecution, and punishment

offences; or

- (ii) For the enforcement of the law imposing a pecuniary penalty; or
- (iii) For the protection of the public revenue; or
- (iv) For the conduct of proceedings before any court or Tribunal (being proceedings that have been commenced or are reasonably in contemplation); or

© SANS Institute 2003,

This IPP would limit the dis closure of this pers onal information, but as SUBSECTION (E) (I) IS MET, THE INFORMATION CAN BE DISCLOSED.

Notable sections an e-xample "terms and conditions" from a New Zealand ISP\*\*iii ARE

3.2 Your use of the Services

You will, at all times during the term of this Agreement:

- \* Comply with, and ensure that anyone else who uses the Services complies with, these terms and conditions for paradise net customers and such system operating procedures, instructions and acceptable use requirements as we may notify you of from time to time;
  - Ensure your use of the Services does not interfere with or disrupt TelstraClear's Network;
  - \* Not use the Services for any unlawful or offensive act;
- \* Not use the Services to publish or distribute any information, software or other material, which is unlawful or which a reasonable person would

consider offensive, abusive or defamatory (flaming);

- \* Not use the Services to distribute multiple unsolicited electronic mail to large numbers of persons including, but not limited to, electronic mail advertisements (spamming);
- \* Not use the Services to gain or attempt to gain unauthorised access to any computer systems or in a manner which infringes the rights of any person:
- Take all reasonable care (in accordance with industry accepted standards of best practice) to prevent the spread of viruses, or contamination by virus, of any software or hardware operated by any other person on the Internet, our
- \* Be responsible and liable for any use (authorised or unauthorised) of the Services by any other person (including any charges associated with that use).

9. Privacy

- 9.1 You agree that paradise net can collect information about you and the ways in which you are using the Services. Paradise net will obtain this information directly from you, from our customer records and from the records that are generated within our equipment when you use our Services.
- 9.2 You agree that paradise net may hold this information about you and may pass it on to our employees, contractors, agents and business partners for a range of lawful purposes connected with our business operations, which include:
  - \* providing you with Services; \* administering your account;

  - \* looking at ways in which we can improve the Services;
- \* keeping you informed as to the products and services (both existing and new) that are available to you from TelstraClear.

9.7 Pursuant to Privacy Principle 11, we may disclose information about you to law enforcement authorities (such as the Police or the Department of Internal Affairs) if we think that it is necessary to help maintain the law.

These terms and conditions are relatively uniform across the industry. As \$9.7 SPECIFICALLY A LLOWS THE ISP TO COMPLY WITH THE PRIVACY ACT (ALTHOUGH THIS WOULD BE UNNECESSARY ON THE PRESENT FACT S), ALL RELEVANT INFORM ATION CAN BE PROVIDED TO THE LAW ENFORCEMENT OFFICER DURING THE INITIAL C ALL.

NOTE ALSO THAT ALTHOU GH IT IS ILLEGAL TO HINDER AN OFF ICER DURING THE COUR SE OF HIS/HER INVESTIGATION, ONE IS NOT COMPELLE D TO OFFER ANY POSIT IVE HELP. THIS SITUATION WOULD OF C OURSE BE DIFFERENT I F THE OFFICER HAD AN APPLICABLE SEARCH WARRANT FOR THE LOGS IN QUESTION.

AN EXAMPLE OF THE LAC K OF LAW IN THIS AREA WAS RECENTLY DE MONSTRATED, IN A

## CASENOTE FROM THE PRIVACY COMMISSIONER XIV WHICH READS

COMPLAINTS

IN ONE COMPLAINT AN INDIVIDUAL REQUESTED ACCESS TO THE IDENTITY OF A PERSON WHO HAD REPEATEDLY ANONYMOUSLY EMAILED HER. WHILE THERE ARE CLEAR PROCEDURES FOR DEALING WITH MALICIOUS TELEPHONE CALLS THE SAME CANNOT NECESSARILY ALWAYS BE SAID FOR HARASSING EMAILS. NORMALLY AN ISP WILL ACT IF THREATS ARE MADE (ALTHOUGH A NEW ACCOUNT CAN EASILY BE OPENED TO REPLACE ONE THAT HAS BEEN CLOSED). IN THIS CASE THE MESSAGES, ALTHOUGH NOT OVERTLY THREATENING, WERE UNWELCOME AS THEY CONTAINED ANONYMOUS STATEMENTS OF AFFECTION (WITHA DISCONCERTING FEATURE THAT SUGGESTED THE SENDER KNEW WHERE THE COMPLAINANT LIVED). ALTHOUGH THE MESSAGES WERE DIRECTED FROM A US "HOTMAIL" ACCOUNT, THE EMAIL HEADER RE VEALED THE SENDER'S NEW ZEALAND ISP AND HENCE THE COMPLAINANT'S ACCESS REQUEST COULD BE REVIEWED. THE LEGAL ISSUES INCLUDED WHETHER THE SENDER'S IDENTITY COULD BE SAID TO BE "ABOUT" THE RECIPIENT (AND HENCE "PERSONAL INFORMATION" TO WHICH THERE IS A RIGHT OF ACCESS) AND, IF SO, WHETHER THAT COULD BE PROPERLY WITHHELD TO AVOID AN "UNWARRANTED DISCLOSURE OF THE AFFAIRS" OF THE SENDER. THE COMPLAINT REMAINS UNDER REVIEW.

This was a 2000 case, however the law in this area remains as it was then. The fact that a privacy commission complaint was required shows that no law applied directly to the situation. If a private citizen could request this information from an ISP, then a law enforcement officer could not be in a weaker position to do so.

# What must the law enforcement officer do to ensure you to preserve this evidence if there is a delay in obtaining any required legal authority?

What the law enforcement officer is required to do to ensure that you preserve the evidence will be covered by that law enforcement officer's internal policy and procedures. From the system administrator's point of view, assuming that they wish to co-operate, no legal authority is required for the officer to request that they store the relevant information in a more permanent fashion. In this regard the officer has no less rights than any member of the public, who could also call up and request logs to be saved. A law enforcement officer making the request would likely have more persuasive power however.

# What legal authority, if any, does the law enforcement officer need to provide to you in order for you to send him your logs?

At present there is no law covering the officer requesting a copy of the logs. The Privacy Act (IPP 11) requires that informa tion about an individual only be released to a law enforcement officer, but that is clearly the case here. The <u>Crimes Act 1961</u> requires a warrant for an officer to intercept "private communications" but these are narrowly defined. The Act reads

216B. Prohibition on use of listening devices-

(1) Subject to subsections (2) [[to  $(\bar{4})$ ]], every one is liable to imprisonment for a term not exceeding 2 years who intentionally intercepts any private communication by means of a listening device.

THE ACT THEN CONTINUES

PART 11A - OBTAINING EVIDENCE BY LISTENING DEVICES

[INTERPRETATION [312A. INTERPRETATION--(1) IN THIS PART, UNLESS THE CONTEXT OTHERWISE REQUIRES,-- (A) MEANS ANY ELECTRONIC, MECHANICAL, OR ELECTROMA GNETIC INSTRUMENT, APPARATUS, EQUIPMENT, OR OTHER DEVICE THAT IS USED OR IS CAPABLE OF BEING USED TO INTERCEPT A PRIVATE COMMUNICATION; BUT

(A) MEANS ANY ORAL COMMUNICATION MADE UNDER CIRCUMSTANCES THAT MAY REASONABLY BE TAKE N TO INDICATE THAT ANY PARTY TO THE COMMUNICATION DESIRES IT TO BE CONFINED TO THE PARTIES TO THE COMMUNICATION; BUT

(B) DOES NOT INCLUDE SUCH A COMMUNICATION OCCURRING IN CIRCUMSTANCES IN WHICH ANY PARTY OUGHT REASONABLY TO EXPECT THAT THE COMMUNICATION MAY BE INTERCEPTED BY SOME OTHER PERSON NOT HAV ING THE EXPRESS OR IMPLIED CONSENT OF ANY PARTY TO DO SO:

The logs in the present case a re not "oral communications" and their 'interception' is therefore not co vered by the Crimes Act 1961. A recent amendment to the <u>Crimes Act</u>, the <u>Crimes Amendment Act (no. 6) 2003</u> will change this position.

THE RELEVANT PORTION OF THIS ACT READS

"private communication -

- (a) means a communication (whether in oral or written form or otherwise) made under circumstances that may reasonably be taken to indicate that any party to the communication desires it to be confined to the parties to the communication; but
- (b) does not include such a communication occurring in circumstances in which any party ought reasonably to expect that the communication may be intercepted by some other person not having the express or implied consent of any party to do so."

However, this Act does not come into force until October 1, 2003. In the interim, the law remains as it was. Once the Amendment Act comes into force, the law enforcement agent will require a valid warrant to obtain the record s in question.

The Telecommunications (Interception Capability) Bill will compel the ISP to keep the logs, so that they can be used by law enforcement. However this Bill is still before Parliament, and therefore has no legal standing.

Although it is irre levant to the issue of the ISP giving out information it already possesses, communications providers are already required to assist in the deployment of interception or phone listening devices, under the <u>Telecommunications (Residual Powers)</u> Act 1987.

## What other "investigative" activity are you permitted to conduct at this time?

As the system administrator is in control of the system, they effectively own the information. Accordingly, as long as you do not intrude on other users' privacy, you are permitted to perform any investigative activity you choose. This position may be limited by the contract between the system administrator and the ISP. This contract will define the terms of reference of the system administrator's job, and these may be breached by the system administrator pursuing an investigation using the company's information. A prudent system administrator would check with the CEO or other official in the company to obtain approval before any further investigation. The <a href="Crimes Amendment Act (no . 6) 2003">Crimes Amendment Act (no . 6) 2003</a> makes it illegal to gain unauthorised access to computer systems. However, it does not cover elevating access, simply gaining it originally. As the system administrator already has authorised access to the system,

<sup>&</sup>quot;INTERCEPT", IN RELATION TO A PRIVATE COMMUNICATION, INCLUDES HEAR, LISTEN TO, RECORD, MONITOR, OR A CQUIRE THE COMMUNICATION WHILE IT IS TAKING PLACE:

<sup>&</sup>quot;LISTENING DEVICE"--

<sup>&</sup>quot;PRIVATE COMMUNICATION"-

they would not be breaching this law by exploring the system beyond what they are authorised to do. As mentioned however, this would likely breach the contract with the ISP and lead to disciplinary actions.

How would your actions change if your logs disclosed a hacker gained unauthorized access to your system at some point, created an account for him/her to use, and used THAT account to hack into the government system?

The only difference in this scenario is that the ISP is no longer covered by the terms and conditions that users sig n up with. As the terms and conditions allow the ISP to release information to law enforcement agents anyway, this release of information would not be any different. The "hacker" might not have been physically in the country when they accessed the system. This would change the situation and raise issues of international criminal law, and jurisdictional issues. The resolution to these issues would depend on where the "hacker" was located, as New Zealand has different relationships (treaties, customary law et c) with different countries around the world.

From a practical point of view, some extra actions would be required from the system administrator. A "hacker" gained unauthorised access to the system he or she was administering. Clearly, the situation that allowed this must not be allowed to continue. The flaw that allowed the "hacker" access to the system must be located, and that service hardened to prevent re -entry (or others exploiting the same flaw.) As this entry might break the law, the evidentiary value of the evidence should not be compromised. Therefore, the system administrator's first action should be to back up the evidence, so as to preserve it for the (possible) later prosecution of the intruder. This accomplished, the system should be hardened to prevent the flaw being re-exploited, by the same individual or another.

iNeoLite by NeoWorx, available at

URL: <a href="http://www.softpile.com/Utilities/">http://www.softpile.com/Utilities/</a> Compression/Review\_05102\_index.html

ii"Daemon9", "Project Loki", August, 1996. URL: <a href="http://www.phrack.org/phrack/49/P49-06">http://www.phrack.org/phrack/49/P49-06</a> iii"Dashie". "UNDERCOVER WORK" 25/12/1999. URL: <a href="http://www.s0ftpj.org/bfi/online/bfi7/bfi07-13.html">http://www.s0ftpj.org/bfi/online/bfi7/bfi07-13.html</a>

iv"Lion", "HUC Services tools V0.4".

URL: HTTP://WWW.GOOGLE.CO.NZ/SEARCH? Q=CACHE: CXT8P4WLZ38J: SCANSPACE.MYETANG.COM/HONKER/HSER.TXT+%22 HSER.TXT%22& HL=EN&START=1& IE=UTF-8

v"Daemon9", "LOKI2 (the implementation)". August 1996.

URL: http://www.phrack.org/phrack/51/P51 -06

viSamSpade. URL: http://www.samspade.org/t/lookat?a=199.107.97.191

vii"LIUtilities". "Windows DLL Library".

URL: http://www.liutilities.com/products/wintaskspro/dlllibrary/

viiiQuinn, Bob. "WinSo ck Version 2.0: Overview, Status and Pointers". December 5, 1998.

URL: http://www.sockets.com/winsock2.htm

ix "The Shmoo Group". KnownGoods Database. 2003. URL: <a href="http://www.knowngoods.org">http://www.knowngoods.org</a>

xNessus. URL:http://www.nessus.org/

xi"BugTraq", "Fake Identd - Remote root exploit". July 29 2002.

URL:http://www.securityfocus.com/archive/1/284953

xii"Watson, David". "Intercepted emails breached contract says court". April 7, 2003. URL:http://www.computerworld.co.nz/webhome.nsf/0/B0B53EC3ED8DD934CC256 CFA000EEA8C?opendocument

xiiiParadise.net. "Paradise.net Terms and Conditions."

URL: <a href="http://www.paradise.net.nz/detect/frames/default/pages/main/terms.html">http://www.paradise.net.nz/detect/frames/default/pages/main/terms.html</a>

xiv Privacy Commissioner. "27th Meeting of the International Working Group on Data Protection in Telecommunications Greece, 4/5 May 2000."

URL:http://www.privacy.org.nz/search97cgi/s97\_cgi?act ion=View&VdkVgwKey=http%3A%2F%2F www%2Eprivacy%2Eorg%2Enz%2Fpeople%2Fgreececr%2Ehtml&DocOffset=1&DocsFound=1&Qu eryZip=hotmail&Collection=privcoll&SearchUrl=http%3A%2F%2Fwww%2Eprivacy%2Eorg%2Enz%2Fsearch97cgi%2Fs97%5Fcgi%3Faction%3DSearch%26QueryZip%3Dhotmai l%26ResultTemplate%3Ddefault%252Ehts%26QueryText%3Dhotmail%26Collection%3Dprivcoll%26ResultStart%3D1%26ResultCount%3D25&